Учреждение образования «Белорусский государственный университет культуры и искусств»

Факультет культурологии и социально-культурной деятельности Кафедра информационных технологий в культуре

СОГЛАСОВАНО Заведующий кафедрой СОГЛАСОВАНО Зам.декана факультета

Г.С. Жилинская  $20J2r$ 

А.М. Стельмах  $12$  $20^2Z_T$ .

# УЧЕБНО-МЕТОДИЧЕСКИЙ КОМПЛЕКС ПО УЧЕБНОЙ ДИСЦИПЛИНЕ

# БАЗА ДАННЫХ И АНАЛИТИЧЕСКАЯ ОБРАБОТКА ИНФОРМАЦИИ

для специальности 1-21 04 01 Культурология (по направлениям) направления специальности 1-21 04 01-02 Культурология (прикладная) специализации 1-21 04 01-02 04 Информационные системы в культуре

Составители:

П.В. Гляков, кандидат физико-математических наук, доцент, профессор кафедры информационных технологий в культуре учреждения образования «Белорусский государственный университет культуры и искусств»

Рассмотрено и утверждено на заседании Совета факультета культурологии и социально-культурной деятельности « 26 » декабря 2022 г протокол № 5

Составитель:

*П.В. Гляков*, профессор кафедры информационных технологий в культуре учреждения образования «Белорусский государственный университет культуры и искусств», кандидат физико-математических наук, доцент

Рецензенты:

Рассмотрен и рекомендован к утверждению:

*кафедрой* информационных технологий в *культуре* (протокол № 5 от 21.12.2022,);

*советом* факультета культурологии и социально-культурной деятельности (протокол № 5 от 26.12.2022).

# **Оглавление**

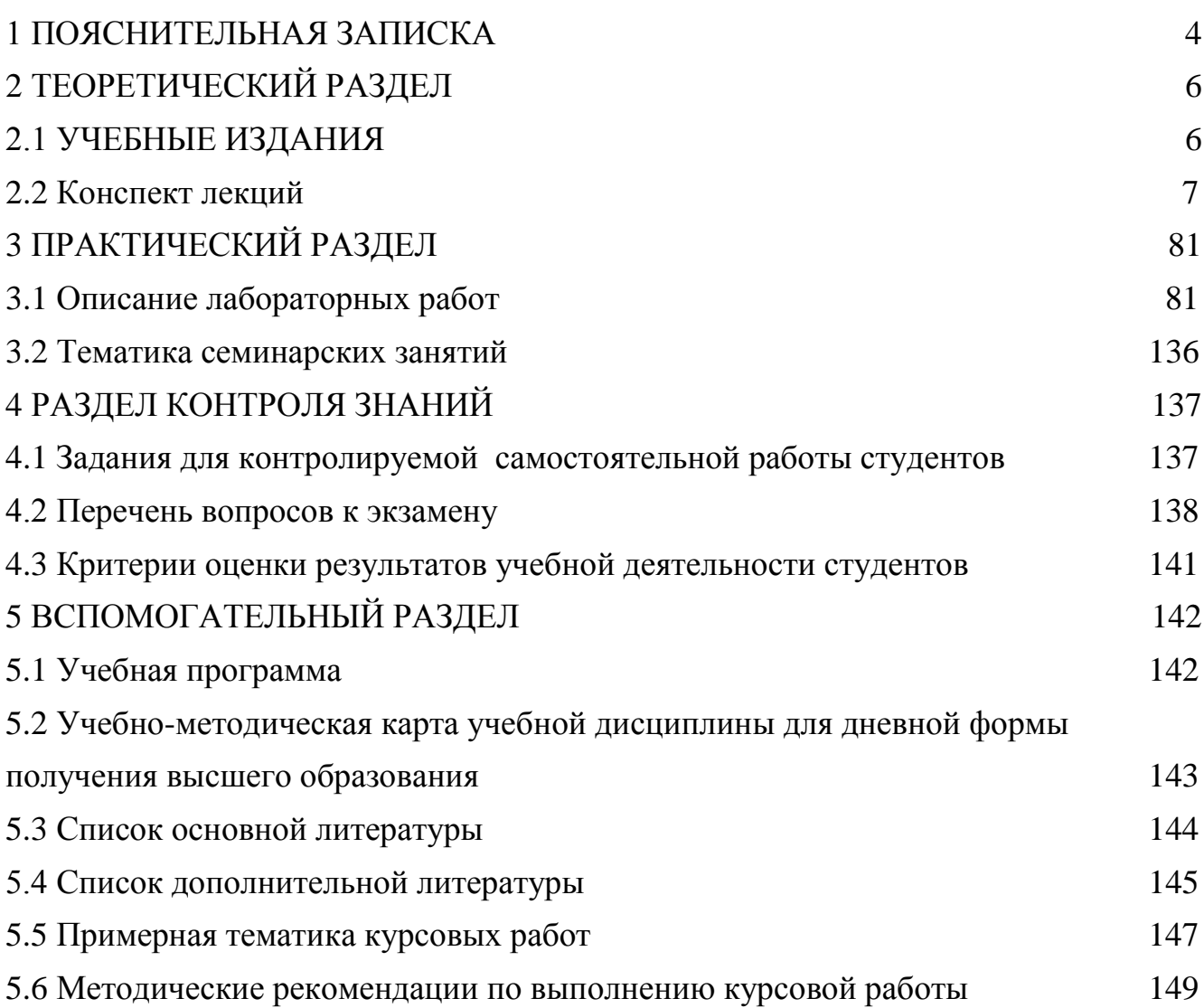

# 1 ПОЯСНИТЕЛЬНАЯ ЗАПИСКА

<span id="page-3-0"></span>В условиях развития информационного общества неотъемлемым качеством квалифицированного специалиста становится умение работать с информацией. Это предполагает наличие у специалиста компетенции в области хранения, сортировки, извлечения информации и ее обработки. Специалист должен владеть методологиями исследования и накопления информации, знать программы обработки, а также иметь навыки по передаче и представлению информации.

Цель изучения дисциплины "Базы данных и аналитическая обработка источников информации" – формирование знаний  $\mathbf{M}$ умений ДЛЯ проектирования и разработки баз данных, позволяющих автоматизировать процессы управления в сфере образования, культуры и искусств, а также формирование знаний и умений для осуществления поиска и аналитикосинтетической переработки документальных источников научной информации.

Основными задачами дисциплины являются:

- ознакомление с современным состоянием проектирования, разработки и ведения баз данных:

- изучение основных способов проектирования и разработки баз данных с помощью системы управления базами данных реляционного типа;

- приобретение умений разрабатывать базы банных в сфере образования, культуры и искусств;

- знакомство с основными видами документальных источников научной информации:

- изучение формализованных методов анализа и синтеза информации;

- приобретение умений осуществлять поиск документальных источников научной информации, выполнять аналитико-синтетическую переработку информации в учебной работе.

Материал излагается на основе современных методических требований с учетом педагогических целей на уровнях представления, понимания, знания, применения и творчества. При чтении лекций особое внимание уделяется рассмотрению примеров, схем, рисунков, диаграмм и таблиц, иллюстрирующих то или иное понятие, приводятся различные способы интерпретации понятий.

Лабораторные занятия направлены на формирование умений практического использования полученных знаний при решении конкретных задач поиска информации. Методика их проведения должна содействовать развитию творческих способностей каждого студента и приобретению навыков самостоятельной работы. Используются такие новые формы активизации учебного процесса, как игры, викторины и т.п.

Самостоятельная работа студентов ориентирована на изучение библиотечно-библиографических классификаций документальной информации, формализованных методов анализа и синтеза информации; приобретение умений осуществлять поиск документальных источников научной информации, выполнять аналитико-синтетическую переработку информации в учебной работе. Результаты самостоятельной работы выявляются как при ответах на теоретические вопросы, так и при решении задач поиска информации.

Учебным планом на изучение дисциплины «Базы данных и аналитическая обработка источников информации» всего предусмотрено 138 часов всего, из них 56 часов – аудиторные занятия. Примерное распределение аудиторных часов по видам занятий: лекции – 14 часов, лабораторные занятия – 26 часов, семинарские занятия – 16 часов.

Рекомендуемые формы контроля знаний студентов: курсовая работа и экзамен.

# **2 ТЕОРЕТИЧЕСКИЙ РАЗДЕЛ**

## **2.1 Учебные издания**

<span id="page-5-1"></span><span id="page-5-0"></span>1. Гляков, П. В. Система управления базами данных Access 2.0 : учеб. пособие / П. В. Гляков, С. Н. Карачун. – Минск : РИПО, 1998. – 100 с.

2. Гляков, П.В. Базы данных: компьютерный практикум : учеб. пособие / П.В. Гляков. – Минск : БГУКИ, 2008. – 130 с.

3. Михеева, Е. В. Информационные технологии в профессиональной деятельности : учеб. / Е. В. Михеева. – М. : Академия, 2020. – 416 с.

4. Обработка информации: аналитическая обработка источников информации [Электронный ресурс] : учеб.-метод. комплекс / сост. П. В. Гляков. – Минск : БГУКИ, 2017. – 112 с. Режим доступа: http://repository.buk.by/123456789/19234. – Дата доступа: 25.02.2021.

5. Основы построения баз данных : учебное пособие : [16+] / Д. В. Чмыхов, А. С. Сазонова, А. А. Тищенко [и др.]. – Москва ; Берлин : Директ-Медиа, 2021. – 124 с. : ил., табл. – Режим доступа: по подписке. – URL: https://biblioclub.ru/index.php?page=book&id=602227 (дата обращения: 11.04.2022). – Библиогр. в кн. – ISBN 978-5-4499-2428-5. – Текст : электронный.

# **2.2 Конспект лекций**

# **Лекция 1**

## **Основные понятия баз данных**

<span id="page-6-0"></span>*Основные вопросы:*

1. Уровни управления ресурсами.

2. Информационная система и информационные технологии.

3. Документальные и фактографические системы.

4. База данных, банк данных и система управления базами данных.

*Цель.* Изучение основных понятий баз данных.

## *Уровни управления ресурсами*

В деятельности любого предприятия, учреждения, организации существенную роль играют данные. *Данные* фиксируются в определенной форме, пригодной для последующей обработки, хранения и передачи (на бумаге, магнитных дисках, магнитных лентах, компакт-дисках и т.п.).

Из данных извлекается необходимая информация. Данные в этом смысле можно рассматривать как сырье (ресурс) для производства информации. В результате обработки данные приобретают смысл, т.е. становятся информацией.

Под *информацией* понимают любые сведения о каком-либо событии, процессе, объекте, которые можно воспринимать, передавать, хранить или использовать.

На предприятии или в учреждении необходима информация для управления финансовыми, трудовыми и материальными ресурсами. Для *управления финансовыми ресурсами* надо иметь следующую информацию: источники денежных поступлений и их объемы, сколько денег израсходовано и на что, сколько средств предстоит получить и сколько осталось.

*Управлять трудовыми ресурсами* можно, когда известна информация о числе сотрудников, их специальности или профессии, должностном окладе, местонахождения рабочего места, прошлых достижениях сотрудников, сегодняшнем положении, возможности продвижения по службе.

*Для управления материальными ресурсами* требуется знать: какие материалы есть в наличии, откуда они поступают, какое количество их требуется, сколько уже израсходовано, сроки поставки материалов и другую информацию.

Информация, предназначенная для управления учреждением, условно может быть разбита на три уровня. К нижнему уровню управления относится *оперативная информация*. Эта информация используется сотрудниками подразделений учреждения в повседневной работе. Она представляет собой часто обновляемую, первичную, рутинную информацию. Поэтому в

информационных системах в первую очередь подлежит автоматизации обработка оперативной информации.

На среднем уровне управления имеют дело с *тактической информацией*. Эта информация предназначена для руководителей среднего звена. Тактическая информация получается путем обобщения оперативной информации и может быть представлена в виде отчетов или различных вариантов решения.

К верхнему уровню управления относят *стратегическую информацию*. Она получается в результате обработки оперативной и тактической информации. Эта информация содержит краткие, но содержательные сводки, отчеты, прогнозы. На ее основе осуществляется долгосрочное планирование работы учреждения.

## *Информационная система и информационные технологии*

Каждое предприятие, учреждение, организацию можно рассматривать как *информационную систему*, состоящую из элементов, связей между ними, по которым циркулирует некоторая информация. Информационная система функционирует на базе некоторой информационной технологии. В понятие *информационной технологии* входят устройства, носители информации, методы хранения, переработки и обмена информацией.

Задачей разработчиков *автоматизированных информационных систем* (АИС) является включение в существующие информационные системы со своей информационной технологией элементов автоматизации на всех уровнях и создание на базе персональных компьютеров и вычислительных сетей новой информационной технологии.

Автоматизированные информационные системы, основу которых составляют базы данных, появились в 60-х годах XX века в военной промышленности и бизнесе – там, где были накоплены значительные объемы полезных данных. Первоначально АИС были ориентированы лишь на работу с информацией фактического характера – числовыми или текстовыми характеристиками объектов. Затем по мере развития техники появилась возможность обработки текстовой информации на естественном языке.

## *Документальные и фактографические системы*

Принципы хранения разных видов информации в АИС аналогичны, но алгоритмы ее обработки определяются характером информационных ресурсов. Соответственно различают два класса АИС: документальные и фактографические.

*Документальные АИС* служат для работы с документами на естественном языке. Наиболее распространенный тип документальных АИС информационно-поисковые системы, предназначенные для накопления и подбора документов, удовлетворяющих заданным критериям. Эти системы могут выполнять просмотр и подборку монографий, публикаций в периодике, сообщений пресс-агентств, текстов законодательных актов и т.д.

Фактографические  $\mathit{AMC}$ оперируют фактическими сведениями, представленными в формализованном виде, и используются для решения задач обработки данных.

Обработка данных – специальный класс решаемых на ЭВМ задач, связанных с вводом, хранением, сортировкой, отбором и группировкой записей данных однородной структуры. К задачам этого класса относятся: учет товаров в магазинах и на складах; начисление зарплаты; управление производством, финансами, телекоммуникациями и т.п.

Различают фактографические АИС оперативной обработки данных, подразумевающие быстрое обслуживание относительно простых запросов от большого числа пользователей, и фактографические АИС аналитической обработки, ориентированные на выполнение сложных запросов, требующих проведения статистической обработки исторических (накопленных  $3a$ некоторый промежуток времени) данных. моделирования процессов предметной области и прогнозирования развития этих процессов.

Таким образом, АИС применяются в следующих областях:

- организация хранилищ данных;

- системы анализа данных;
- системы принятия решений;
- мобильные и персональные базы данных;
- географические базы данных;
- мультимедиа базы данных;
- распределенные информационные системы;
- базы данных для всемирной сети World Wide Web.

#### База данных, банк данных и система управления базами данных

База данных - организованная в соответствии с определёнными правилами поддерживаемая памяти компьютера совокупность  $\overline{M}$  $\bf{B}$ данных. характеризующая актуальное состояние некоторой предметной области и используемая для удовлетворения информационных потребностей пользователей

Понятие базы данных можно применить к любой связанной между собой по определенному признаку информации, хранимой и организованной особым образом – как правило, в виде таблиц. По сути, база данных – это некоторое подобие электронной картотеки, электронного хранилища данных, которое хранится в компьютере в виде одного или нескольких файлов. При этом возникает необходимость в выполнении ряда операций с базой данных, в первую очередь это:

- добавление новой информации в существующие файлы базы данных;

- добавление новых пустых файлов в базы данных:

- изменение (модификация) информации в существующих файлах базы данных:

- поиск информации в базе данных;

- удаление информации из существующих файлов базы данных;

- удаление файлов из базы данных.

Процедуры хранения данных в базе должны подчиняться некоторым общим принципам:

- целостность и непротиворечивость данных, под которыми понимается как физическая сохранность данных, так и предотвращение неверного использования данных,

- поддержка допустимых сочетаний их значений,

- защита от структурных искажений и несанкционированного доступа;

- минимальная избыточность данных обозначает, что любой элемент данных должен храниться в базе в единственном виде, что позволяет избежать необходимости дублирования операций, производимых с ним.

Современные компьютеры могут хранить самую разнообразную информацию: записи, документы, графику, звуко- и видеозаписи, научные и другие данные в разнообразных форматах. Совокупность сведений о какихлибо объектах, процессах, событиях или явлениях, организованная таким чтобы можно было легко представить любую образом, часть этой совокупности, называют базой данных. a совокупность ЯЗЫКОВЫХ  $\mathbf{M}$ программных средств, предназначенных для создания, ведения и совместного использования базы данных многими пользователями, называют системой управления базами данных (СУБД).

Система с базой данных состоит из следующих компонентов (рис. 1):

- пользователей, т.е. людей, которые используют данные;

- приложения, т.е. программ пользователей, которым требуются данные из системы:

- СУБД - программного обеспечения, которое управляет доступом к данным и обеспечивает указанные функциональные возможности системы с базой данных:

- данных, т.е. строк, хранящихся в файлах;

- системы-хоста - компьютерной системы, в которой хранятся файлы.

Доступ к строкам данных осуществляется системой-хостом. Роль СУБД состоит в том, чтобы генерировать запросы, позволяющие использовать функциональные возможности системы управления файлами системы-хоста для обслуживания различных приложений. СУБД - это дополнительный программного обеспечения, надстроенный над уровень программным обеспечением системы-хоста.

Таким образом, систему с базой данных можно представить в виде следующей последовательности уровней:

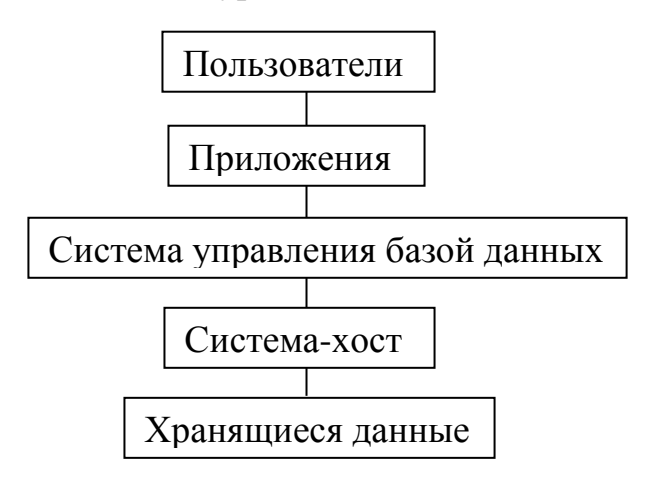

Рис. 1. Уровни системы с базой данных.

На самом нижнем уровне находятся данные, хранящиеся в физических файлах (физическая память базы данных). На верхнем уровне – приложения с их собственными представлениями одних и тех же физических данных. Каждое представление базы данных – это определенная логическая структура, построенная из лежащих в основе физических данных.

*Банк данных* – это более широкое понятие, чем база данных. В состав банка данных входят база данных, система управления базами данных, а также вычислительная и коммуникационная техника с обслуживающим персоналом.

Заметим, что является грубой, хотя и весьма распространенной, ошибкой использовать термины "банк данных" и "база данных" как синонимичные.

## Лекция 2

#### Классификация и функции СУБД

Основные вопросы:

1. Модели данных.

2. Основные функции СУБД.

3. Операции с данными.

4. Возможности реляционных систем.

Цель. Изучение классификации и функций СУБД.

#### Модели данных

СУБД - программное обеспечение, которое управляет доступом к данным и обеспечивает указанные функциональные возможности системы с базой данных.

Известны такие модели данных:

1) иерархическая модель;

2) сетевая модель;

3) реляционная модель.

Первоначально наибольшее распространение получила иерархическая модель данных. В иерархической модели объекты предметной области представляются узлами (вершинами), а отношения между ними - дугами, связывающими вершины, причем получившийся в результате такого отображения граф должен удовлетворять ограничениям, налагаемым на деревья.

Дерево представляет собой иерархию элементов, называемых узлами. На самом верхнем уровне иерархии имеется только один узел - корень. Каждый узел, кроме корня, связан с одним узлом на более высоком уровне, называемым исходным узлом для данного узла. Ни один элемент не имеет более одного исходного. Каждый элемент может быть связан с одним или несколькими элементами на более низком уровне. Они называются порожденными.

Иерархическая модель характеризуется:

- недостаточной простотой;

- неоднородностью, затрудняющей манипулирование данными;

- отсутствием строгой математической основы;

– высокой эффективностью, ведущей увеличению скорости  $\mathbf{K}$ манипулирования данными;

– неполнотой, так как не любая предметная область может быть представлена в этой модели;

12

- неравноправием между данными вследствие того, что одни из них должны быть жестко подчинены другим (т.е. асимметрией отношений);

- сложностью обновления базы данных.

Часть недостатков рассмотренной модели устраняются в сетевой модели данных. Она является обобщением иерархической модели за счет того, что предметная область может представляться графом произвольного вида.

Сетевой модели присущи:

- сложность;

- неоднородность;

- отсутствие строгой математической основы;
- невысокая эффективность;

- полнота:

- равноправие между данными;

- сложность обновления БД.

В основе реляционной модели данных лежит понятие отношения (англ. relation). Отношение удобно представляется в виде двумерной таблицы при соблюдении определенных ограничивающих условий. База данных при этом являет собой совокупность таблиц. Таблица привычна для пользователя, понятна и обозрима, ее легко запомнить.

Основоположник теории реляционных баз данных Е.Ф. Кодд показал, что набор отношений (таблиц) может быть использован для хранения данных об объектах реального мира и моделирования связей между ними. Например, для хранения сущности 'студент' используют отношение СТУДЕНТ, в котором свойства сущности располагаются в столбцах таблицы:

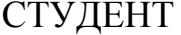

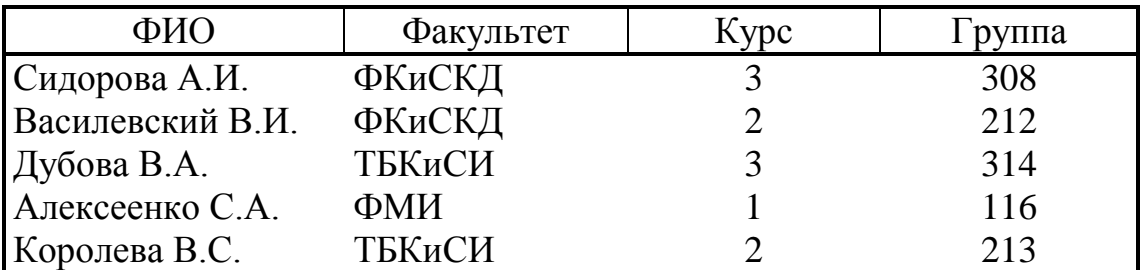

Столбцы отношения называют атрибутами, атрибутам присваивают имена. Список имен атрибутов отношения называют схемой отношения. Список значений атрибутов отношения называют картежом. Схема отношения СТУДЕНТ записывается так:

СТУДЕНТ (Фамилия, Факультет, Курс, Группа).

Реляционная БД - это набор взаимосвязанных таблиц. Набор взаимосвязанных таблиц на физическом уровне (на внешних носителях информации) хранится в виде файла БД. Соответствие между элементами файла БД,

таблицы, отношения и сущности, когда файл БД содержит одну таблицу, может быть показано следующим образом:

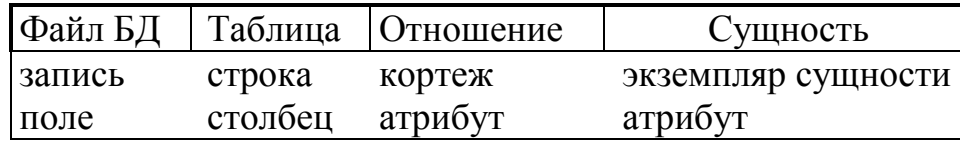

Важным достоинством реляционной модели данных является то, что к схемам отношений можно применять соответствующие операции и тем самым получать новые схемы отношения, которые ранее в файле БД не были представлены. Таким способом СУБД позволяет получать ответы на незапланированные прикладными программами информационные запросы.

Реляционной модели свойственны:

 $-$  простота:

- однородность (единообразие) представления данных, что облегчает их обработку;

- наличие строгой и стройной математической основы, что позволяет создавать реляционно-полные как процедурные (базирующиеся на реляционной алгебре), так и декларативные (опирающиеся на реляционное исчисление) языки манипулирования данными;

эффективность вследствие разобщенности – низкая семантически взаимосвязанных данных;

- полнота;

- равноправие между данными;

- легкость обновления данных.

Два последних десятилетия ознаменовали собой триумф реляционной модели данных. На фоне этого сетевая модель применяется лишь изредка, а иерархическая модель уже практически не используется.

## Основные функции СУБД

Система управления базами данных реализует следующие функции:

- определение данных (описание структуры баз данных);

- обработка данных;

- управление данными.

Прежде чем заносить данные в таблицы, нужно определить структуру этих таблиц. Под этим понимается не только описание наименований и типов полей, но и ряд других характеристик (например, формат, критерии проверки вводимых данных). Кроме описания структуры таблиц, обычно задаются связи между таблицами. Связи в реляционных базах данных определяются по совпадению значений полей в разных таблицах. Например, клиенты и заказы связаны отношением "один-ко-многим", т. к. одной записи в таблице, содержащей сведения о клиентах, может соответствовать несколько записей в таблице заказов этих клиентов.

Если же рассмотреть отношение между преподавателями и курсами лекций, которые они читают, это будет отношение "многие-ко-многим", т. к. один преподаватель может читать несколько курсов, но и один курс может читаться несколькими преподавателями. И последний тип связей между таблицами - это отношение "один-к-одному". Такой тип отношений встречается гораздо реже. Как правило, это бывает в двух случаях: запись имеет большое количество полей, и тогда данные об одном типе объектов разносятся по двум связанным таблицам, или нужно определить дополнительные атрибуты для некоторого количества записей в таблице, тогда создается отдельная таблица для этих дополнительных атрибутов, которая связывается отношением "один-к-одному" с основной таблицей.

#### Операции с данными

Любая СУБД позволяет выполнять четыре простейшие операции с  $\partial$ анными

- добавлять в таблицу одну или несколько записей;

- удалять из таблицы одну или несколько записей;

- обновлять значения некоторых полей в одной или нескольких записях;

- находить одну или несколько записей, удовлетворяющих заданному условию.

Для выполнения этих операций используется механизм запросов. Результатом выполнения запросов является либо отобранное по определенным критериям множество записей, либо изменения в таблицах. Запросы к базе формируются на специально созданном для этого языке, который так и называется язык структурированных запросов (SQL - Structured Query Language).

Последняя функция СУБД - это управление данными. Под управлением данными обычно понимают защиту данных от несанкционированного доступа, поддержку многопользовательского режима работы с данными и обеспечение целостности и согласованности данных.

Защита от несанкционированного доступа обычно позволяет каждому пользователю видеть и изменять только те данные, которые ему разрешено видеть или менять. Средства, обеспечивающие многопользовательскую работу, не позволяют нескольким пользователям одновременно изменять одни и те же данные. Средства обеспечения целостности и согласованности данных не дают выполнять такие изменения, после которых данные могут оказаться несогласованными. Например, когда две таблицы связаны отношением "одинко-многим", нельзя внести запись в таблицу на стороне "многие" (ее обычно называют подчиненной), если в таблице на стороне "один" (главной) отсутствует соответствующая запись.

#### Возможности реляционных систем

 $\mathbf{R}$ большинстве реляционных систем реализованы следующие возможности:

1. Представление информации в виде таблиц.

2. Поддержка логической структуры данных, независимо от их физического представления. т.е. представление данных абсолютно не зависит от способа их физического хранения и изменение взаимосвязей между таблицами и строками не влияет на правильное функционирование программных приложений и текущих запросов.

3. Использование языков высокого уровня ЛЛЯ структурирования, выполнения запросов и изменения информации в базах данных. Для работы с БД используются специальные языки, в целом называемые языками баз данных. В СУБД обычно поддерживается единый язык, содержащий все необходимые средства - от создания БД до обеспечения пользовательского интерфейса при работе с данными. Наиболее распространенным в настоящее время языком СУБД является язык SQL (Structured Query Language).

4. Поддержка основных реляционных операций (выбор, проектирование и объединение), а также теоретико-множественные операции, такие как объединение, пересечение и дополнение. Существует три операции по выборке данных - проектирование, выбор и объединение, которые позволяют строго указать системе, какие данные необходимо показать. Операция проектирования выбирает столбцы, операция выбора - строки, а операция объединения собирает вместе данные из связанных таблиц.

5. Возможность различать в таблицах неизвестные значения (nulls), нулевые значения и пропуски в данных. Чтобы сохранить целостность данных в реляционной модели для обработки пропущенной информации используется понятие нуля. «Нуль» не означает пустое поле или обычный математический нуль. Он отображает тот факт, что значение неизвестно, недоступно или неприменимо. Существенно, что использование нулей инициирует переход с двухзначной логики (да/нет) на трехзначную (да/нет/может быть). «Нули» являются составной частью большинства официальных стандартов различных реляционных СУБД.

6. Обеспечение механизмов для поддержки целостности, авторизации, транзакций и восстановления данных.

Целостность - очень сложный и серьезный вопрос при управлении реляционными базами данных. Несогласованность между данными может возникать по целому ряду причин. Несогласованность или противоречивость данных может возникать вследствие сбоя системы – проблемы с аппаратным обеспечением, ошибки в программном обеспечении или логической ошибки в приложениях. Реляционные системы управления базами данных защищают данные от такого типа несогласованности, гарантируя, что команда либо будет исполнена до конца, либо будет полностью отменена. Этот процесс обычно называют управлением транзакциями.

Другой тип целостности, называемый объектной целостностью, связан с корректным проектированием базы данных. *Объектная целостность* требует, чтобы ни один первичный ключ не имел нулевого значения.

Третий тип целостности, называемой *ссылочной целостностью*, означает непротиворечивость между частями информации, повторяющимися в разных таблицах. Чрезвычайно важно, чтобы при изменении информации в одном месте, она соответственно изменялась и во всех других местах.

# **Лекция 4**

#### **Нормализация отношений**

*Основные вопросы:*

1. Объектные и связные отношения.

2. Первая нормальная форма 1НФ.

3. Вторая нормальная форма 2НФ.

4. Третья нормальная форма 3 НФ.

*Цель.* Изучение нормальных форм отношений в реляционных БД.

## *Объектные и связные отношения*

В зависимости от содержания отношений реляционных БД мы будем различать два типа отношений: объектные и связные. *Объектное отношение* хранит данные об объектах. Рассмотренное в предыдущей лекции отношение СТУДЕНТ является примером объектного отношения.

В объектном отношении один из атрибутов однозначно идентифицирует объект. Такой атрибут называют ключом отношения. В отношении СТУДЕНТ ключом может быть атрибут Фамилия. Для удобства ключ размещают в первом столбце таблицы. Ключ может состоять из нескольких атрибутов или быть частью одного атрибута.

Основное ограничение реляционной модели БД состоит в следующем. В объектном отношении не должно быть строк с одинаковыми ключами. Это ограничение позволяет обеспечить целостность БД.

*Связное отношение* хранит ключи двух или более объектных отношений, по этим ключам устанавливаются связи между объектами. Пусть в БД имеются два отношения: ФИРМА (Название, Адрес) и ТОВАР (Наименование, Цена). Из них может быть получено связное отношение ПОСТАВЛЯЕТ (Фирма, Товар).

Связное отношение кроме связываемых ключей может иметь и другие атрибуты, которые будут функционально зависеть от этой связи. Например, отношение ПОСТАВЛЯЕТ может иметь следующий вид: ПОСТАВЛЯЕТ(Фирма, Товар, Цена). Ключи в связных отношениях называются внешними ключами, поскольку они являются первичными ключами других отношений.

Каждому внешнему ключу должна соответствовать строка какого-либо объектного отношения. Невыполнение этого ограничения может привести к нарушению ссылочной целостности данных. Ключ должен ссылаться на объект, который существует.

18

## *Первая нормальная форма*

Отношения в БД должны быть нормализованы. Это означает, что каждый атрибут должен быть простым – содержать неделимые значения. В приведенном ниже отношении условие нормализации не выполнено.

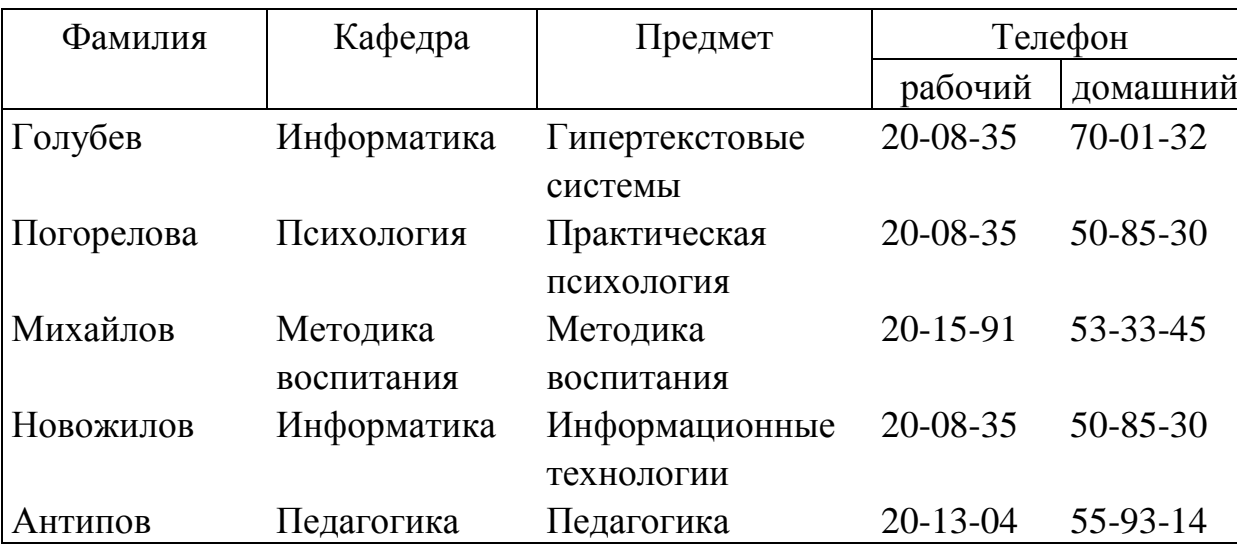

ПРЕПОДАВАТЕЛЬ

Это отношение можно нормализовать разбиением сложного атрибута Телефон на два простых: Телефон рабочий и Телефон домашний. Схема нормализованного отношения выглядит так:

ПРЕПОДАВАТЕЛЬ (Фамилия, Кафедра, Предмет, Телефон рабочий, Телефон домашний).

Отношение, у которого все атрибуты простые, называется приведенным к первой нормальной форме (1НФ).

Перечислим условия и ограничения, накладываемые на отношения реляционной моделью данных, которые позволяют таблицы считать отношениями:

1. Не может быть одинаковых первичных ключей, т.е. все строки таблицы должны быть уникальны.

2. Все строки таблицы должны иметь одну и ту же структуру, т.е. одно и то же количество атрибутов с соответственно совпадающими именами.

3. Имена столбцов таблицы должны быть различны, а значения столбцов должны быть однотипными.

4. Значения атрибутов должны быть простыми, следовательно, отношения не могут иметь в качестве компонент другие отношения.

5. Должна соблюдаться ссылочная целостность для внешних ключей.

6. Порядок следования строк в таблице несущественен - он лишь влияет на скорость доступа к строке.

## *Вторая нормальная форма*

Задавая отношения над элементами данных, проектировщик БД определяет, какие из атрибутов объекта являются зависимыми. Термин функциональная зависимость означает следующее. Пусть имеется два атрибута: A и B. Если в любой момент времени каждому значению A соответствует не более чем одно значение атрибута B, говорят, что B функционально зависит от A. Функциональная зависимость обозначается так:

 $A - B$ .

Рассмотрим следующее отношение: СЛУЖАЩИЙ (Номер служащего, Имя служащего, Зарплата, Номер проекта, Дата окончания). Функциональные зависимости между атрибутами СЛУЖАЩИЙ для наглядности представим в виде диаграммы.

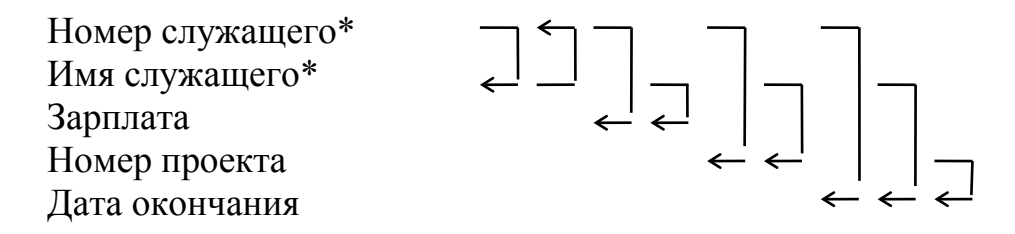

В нашем примере звездочками отмечены основные атрибуты. Основные атрибуты являются элементами возможных ключей отношения. Атрибут Имя служащего функционально зависит от атрибута Номер служащего и, в свою очередь, атрибут Номер служащего функционально зависит от атрибута Имя служащего. Атрибут Зарплата функционально зависит от атрибута Номер служащего или Имя служащего. Аналогично атрибут Номер проекта функционально зависит от атрибута Номер служащего или Имя служащего. Атрибут Дата окончания обладает функциональной зависимостью от атрибутов: Номер служащего, Имя служащего и Номер проекта.

Атрибут может функционально зависеть не от одного какого-то атрибута, а от целой группы атрибутов. Рассмотрим, например, отношение, содержащее информацию о расходе рабочего времени программиста:

РАБОТА ПРОГРАММИСТА (Номер программиста, Номер прог-раммы, Имя программиста, Имя программы, Количество часов).

Атрибут Количество часов функционально зависит от составного ключа (Номер программиста, Номер программы) или от одного из следующих возможных ключей: (Номер программиста, Имя программы), (Имя программиста, Номер программы) или (Имя программиста, Имя программы). Заранее предполагается, что среди программистов нет однофамильцев и что две программы не могут иметь одинаковых имен.

Атрибут (или набор атрибутов) B из отношения R называется полностью зависимым от другого набора атрибутов A отношения R, если B функционально зависит от всего множества A, но не зависит ни от какого подмножества A.

Например, в отношении РАБОТА ПРОГРАММИСТА атрибут Количество часов является полностью зависимым от составного ключа (Номер программиста, Номер программы), так как он задает количество рабочего времени, затраченного данным программистом на конкретную программу. При этом ни один из атрибутов Номер программиста или Номер программы в отдельности не определяет значение атрибута Количество часов.

Говорят, что отношение задано во второй нормальной форме (2НФ), если оно является отношением в первой нормальной форме, и каждый атрибут, не являющийся основным атрибутом в этом отношении, полностью зависим от любого возможного ключа этого отношения.

Если все возможные ключи отношения содержат по одному атрибуту, как это было в ранее рассмотренном отношении СЛУЖАЩИЙ, то это отношение задано во второй нормальной форме. Если ключи состоят более чем из одного атрибута, отношение, заданное в 1НФ, может не быть отношением в 2НФ. Отношение РАБОТА ПРОГРАММИСТА задано в 2НФ, потому что единственный атрибут Количество часов, не являющийся основным, полностью зависит от каждого возможного ключа.

Рассмотрим пример отношения, которое не является отношением в 2НФ:

ИСТОЧНИК СНАБЖЕНИЯ (Номер поставщика, Номер партии товара, Имя поставщика, Сведения о поставщике, Цена).

У этого отношения один возможный ключ, который является составным: (Номер поставщика, Номер парии товара). Атрибут Имя поставщика не входит в ключ, так как одной и той же фирме в разных районах могут быть присвоены различные номера поставщика. Таким образом, атрибут Номер поставщика не определяется значением атрибута Имя поставщика. В этом отношении атрибуты Имя поставщика и Сведения о поставщике, не будучи основными, функционально зависят от атрибута Номер поставщика, который является подмножеством составного ключа.

Нарушение условий 2НФ приводит к ряду неудобств:

1. Графа Сведения о поставщике не может быть заполнена до фактической поставки конкретной партии товара поставщиком, либо необходимо задать какой-нибудь фиктивный номер партии.

2. Если поставщик временно задержал поставку некоторой партии, то удаление кортежа, соответствующего данному значению атрибута Номер поставщика, вызовет удаление сведений о нем.

3. Если требуется изменить значение атрибута Сведения о поставщике, то придется внести одни и те же изменения сразу в несколько кортежей.

Устранение подобных трудностей достигается разложением отношения на два отношения, представленных в 2НФ, говоря другими словами, приведением отношения к 2НФ. Наше отношение ИСТОЧНИК СНАБЖЕНИЯ можно разложить на два отношения:

ПОСТАВЩИК (Номер поставщика, Имя поставщика, Сведения о поставщике) и ТОВАР (Номер поставщика, Номер партии товара, Цена). Легко убедиться, что отношения ПОСТАВЩИК и ТОВАР находятся в 2НФ.

#### *Третья нормальная форма*

В ряде случаев и вторая нормальная форма порождает неудобства. Для их устранения используется еще один шаг нормализации, преобразующий 2НФ в третью нормальную форму (3НФ). На этом шаге ликвидируется так называемая транзитивная зависимость атрибутов.

Если для атрибутов A, B, C выполняются условия A -> B и B -> C, но обратная зависимость отсутствует, то говорят, что C зависит от A транзитивно. Отношение находится в 3НФ, если оно находится в 2НФ и в нем отсутствуют транзитивные зависимости неосновных атрибутов от каждого возможного ключа.

В отношении СЛУЖАЩИЙ, ранее представленном диаграммой, атрибут Дата окончания зависит от атрибута Номер проекта, который в свою очередь зависит от атрибута Номер служащего. Таким образом, Дата окончания транзитивно зависит от атрибута Номер служащего. Это отношение можно привести к 3НФ, расщепив его на два отношения:

СЛУЖАЩИЙ (Номер служащего, Имя служащего, Зарплата, Номер проекта), ПРОЕКТ (Номер проекта, Дата окончания).

Следует отметить, что уже известны и другие нормальные формы отношений: усиленная 3НФ нормальная форма Бойса-Кодда, четвертая нормальная форма и пятая нормальная форма. Они позволяют устранить зависимости ключей от неосновных атрибутов, независимые многозначные зависимости и т.д. Рассмотрение этих форм выходит за пределы данной публикации.

При проектировании БД процессу нормализации отношений отводится следующее место:

– вначале составляются исходные отношения проекта БД с использованием объектно-связной модели для отображения объектов предметной области и связей между ними;

– затем производится нормализация, т.е. разложение исходных отношений и назначение ключей новых отношений в соответствии с правилами нормализации;

– далее схемы нормализованных отношений описываются средствами СУБД и вводятся в компьютер.

# Лекция 4 Этапы проектирования базы данных Microsoft Access

Основные вопросы:

1. Определение цели создания базы данных.

- 2. Определение таблиц, которые должна содержать база данных.
- 3. Определение необходимых в таблице полей.
- 4. Создание ключей и связей между таблицами.
- 5. Добавление данных и создание других объектов базы данных.
- 6. Защита информации в базах данных
- 7. Использование защиты на уровне пользователя.

Цель. Изучение этапов проектирования базы данных Microsoft Access.

В Microsoft Access, прежде чем создавать таблицы, формы и другие объекты необходимо задать структуру базы данных. Хорошая структура базы данных является основой для создания адекватной требованиям, эффективной базы данных.

К этапам проектирования баз данных можно отнести следующие:

- Определение цели создания базы данных.
- Определение таблиц, которые должна содержать база данных.
- Определение необходимых в таблице полей.
- Задание индивидуального значения каждому полю.
- Определение связей между таблицами.
- Обновление структуры базы данных.
- Добавление данных и создание других объектов базы данных.
- Использование средств анализа в Microsoft Access.

# Определение цели создания базы данных

На первом этапе проектирования базы данных необходимо определить цель создания базы данных, основные ее функции и информацию, которую она должна содержать. То есть нужно определить основные темы таблиц базы данных и информацию, которую будут содержать поля таблиц.

База отвечать требованиям Tex. будет ланных должна **KTO** непосредственно с ней работать. Для этого нужно определить темы, которые должна покрывать база данных, отчеты, которые она должна выдавать, проанализировать формы, которые в настоящий момент используются для записи данных, сравнить создаваемую базу данных с хорошо спроектированной, подобной ей базой.

# Определение таблиц, которые должна содержать база данных

Одним из наиболее сложных этапов в процессе проектирования базы данных является разработка таблиц, так как результаты, которые должна выдавать база данных (отчеты, выходные формы и др.) не всегда дают полное представление о структуре таблицы.

При проектировании таблиц вовсе не обязательно использовать Microsoft Access. Сначала лучше разработать структуру на бумаге. При проектировании таблиц рекомендуется руководствоваться следующими основными принципами:

– Информация в таблице не должна дублироваться. Не должно быть повторений и между таблицами.

Когда определенная информация хранится только в одной таблице, то и изменять ее придется только в одном месте. Это делает работу более эффективной, а также исключает возможность несовпадения информации в разных таблицах. Например, в одной таблице должны содержаться адреса и телефоны клиентов.

– Каждая таблица должна содержать информацию только на одну тему.

Сведения на каждую тему обрабатываются намного легче, если содержатся они в независимых друг от друга таблицах. Например, адреса и заказы клиентов хранятся в разных таблицах, с тем чтобы при удалении заказа информация о клиенте осталась в базе данных.

#### *Определение необходимых в таблице полей*

Каждая таблица содержит информацию на отдельную тему, а каждое поле в таблице содержит отдельные сведения по теме таблицы. Например, в таблице с данными о клиенте могут содержаться поля с названием компании, адресом, городом, страной и номером телефона. При разработке полей для каждой таблицы необходимо помнить:

– Каждое поле должно быть связано с темой таблицы.

– Не рекомендуется включать в таблицу данные, которые являются результатом выражения.

– В таблице должна присутствовать вся необходимая информация.

– Информацию следует разбивать на наименьшие логические единицы (Например, поля «Имя» и «Фамилия», а не общее поле «Имя»).

#### *Создание ключей и связей между таблицами*

С тем чтобы Microsoft Access мог связать данные из разных таблиц, например, данные о клиенте и его заказы, каждая таблица должна содержать поле или набор полей, которые будут задавать индивидуальное значение каждой записи в таблице. Такое поле или набор полей называют основным ключом.

После распределения данных по таблицам и определения ключевых полей необходимо выбрать схему для связи данных в разных таблицах. Для этого нужно определить связи между таблицами.

Желательно изучить связи между таблицами в уже существующей базе данных.

После проектирования таблиц, полей и связей необходимо еще раз просмотреть структуру базы данных и выявить возможные недочеты. Желательно это сделать на данном этапе, пока таблицы не заполнены данными.

Для проверки необходимо создать несколько таблиц, определить связи между ними и ввести несколько записей в каждую таблицу, затем посмотреть, отвечает ли база данных поставленным требованиям. Рекомендуется также создать черновые выходные формы и отчеты и проверить, выдают ли они требуемую информацию. Кроме того, необходимо исключить из таблиц все возможные повторения данных.

# Добавление данных и создание других объектов базы данных

Если структуры таблиц отвечают поставленным требованиям, то можно вводить все данные. Затем можно создавать любые запросы, формы, отчеты, макросы и модули.

В Microsoft Access существует два инструмента для усовершенствования структуры баз данных. Мастер анализа таблиц исследует таблицу, в случае необходимости предлагает новую ее структуру и связи, а также переделывает ee.

Анализатор быстродействия исследует всю базу данных, дает рекомендации по ее улучшению, а также осуществляет их.

## Защита информации в базах данных

Существуют различные приемы управления доступом к базе данных Microsoft Access и ее объектам. Эти приемы кратко описаны ниже в порядке повышения уровня безопасности.

Кодирование базы данных - это простейший способ защиты. При кодировании базы данных ее файл сжимается и становится недоступным для чтения с помощью служебных программ или текстовых редакторов. Кодирование незащищенной базы данных неэффективно, поскольку каждый сможет открыть такую базу данных и получить полный доступ ко всем ее объектам. Кодирование обычно применяется при электронной передаче базы данных или сохранении ее на компакт-диск или флешку.

Чтобы приступить к кодированию базы данных Microsoft Access, необходимо быть либо ее владельцем, либо, если база данных использует средства защиты, членом группы «Admins» в файле рабочей группы, который содержит учетные записи, используемые для защиты базы данных. Кроме того, базу данных надо открыть в монопольном режиме, для чего необходимо иметь разрешения «открытие/запуск» и «монопольный доступ».

Декодирование базы данных является операцией, обратной кодированию. Другим способом защиты объектов в базе данных **OT** посторонних пользователей является скрытие объектов в окне базы данных. Этот способ защиты является наименее надежным, поскольку относительно просто можно отобразить любые скрытые объекты.

Параметры запуска позволяют задать такие настройки, как стартовая форма, которая автоматически открывается при открытии базы данных, а также заголовок и значок приложения базы данных. Кроме того, можно скрыть окно базы данных и установить собственную кнопочную форму. В новой базе данных параметры запуска отсутствуют до тех пор, пока не внесены изменения в диалоговом окне Параметры запуска.

Другим простейшим способом защиты является установка пароля для открытия базы данных (.mdb). После установки пароля при каждом открытии базы данных будет появляться диалоговое окно, в которое требуется ввести пароль. Только те пользователи, которые введут правильный пароль, смогут открыть базу данных. После открытия базы данных все объекты становятся доступными для пользователя (пока не определены другие типы защиты, описанные ниже в этом разделе). Для базы данных, которая совместно используется небольшой группой пользователей или на автономном компьютере, обычно оказывается достаточно установки пароля.

Microsoft Access хранит пароль базы данных в незашифрованном виде. Если это нарушает безопасность защищаемой паролем базы данных, то для защиты базы данных не следует использовать пароль. Вместо этого определите защиту на уровне пользователей, которая помогает управлять доступом к важной информации в базе данных.

## Использование защиты на уровне пользователя

Наиболее гибкий и распространенный способ реализации средств защиты базы данных называют защитой на уровне пользователя. Защита на уровне пользователя позволяет установить различные уровни доступа к важным данным и объектам в базе данных. Чтобы воспользоваться базой данных, защищенной на уровне пользователя, необходимо ввести пароль при запуске Microsoft Access. После этого анализируется файл рабочей группы, в котором каждый пользователь идентифицируется уникальным кодом. Уровень доступа и объекты, доступ к которым получает пользователь, зависят от кода и пароля.

Хотя установка защиты на уровне пользователей для большинства баз данных является сложной задачей, мастер защиты позволит быстро и легко защитить базу данных. Более того, благодаря использованию общих схем защиты мастер позволяет уменьшить или даже вообще исключить необходимость использования команды Защита в меню Сервис.

После запуска мастера защиты можно создать собственные группы пользователей и определить разрешения на работу с базой данных и ее таблицами, запросами, формами, отчетами и макросами для различных пользователей или групп пользователей. Также могут быть установлены разрешения на доступ, по умолчанию присваиваемые вновь создаваемым объектам базы данных. Группам и пользователям предоставляются разрешения, определяющие возможность их доступа к каждому объекту базы данных.

В многопользовательской среде часто возникают ситуации, требующие использования средств защиты базы данных. Возможно, потребуется запретить репликацию базы данных. Репликация позволяет пользователям создавать копию общей базы данных, а также добавлять поля и вносить другие изменения в текущую базу данных. Кроме того, может потребоваться запрещение установки пароля базы данных пользователями, поскольку, если это произойдет, никто, не зная пароля, не сможет открыть базу данных. Также следует рассмотреть возможность установки запрета на изменение параметров запуска, которые определяют такие свойства, как настраиваемые меню, настраиваемые панели инструментов и стартовую форму.

Если общая база данных не имеет защиты на уровне пользователей, невозможно запретить пользователям вносить подобные изменения. При установке защиты на уровне пользователей пользователь или группа для репликации базы данных, установления пароля базы данных и изменения параметров запуска должны иметь такое же разрешение на доступ, как и администратор. Только члены группы «Admins» текущей рабочей группы имеют права администратора.

Если пользователь или группа имеют в настоящий момент разрешение на доступ к базе данных, соответствующее полномочиям администратора, удаление разрешения запретит пользователю или группе внесение изменений. Можно присвоить соответствующее разрешение на доступ пользователю или группе, что позволит им выполнять эти задачи. Невозможно независимо управлять доступом для каждой из таких задач.

28

# **Лекция 5**

#### **Документальные источники научной информации**

*Основные вопросы:*

5. Понятие научного документа.

6. Деление документов на первичные и вторичные.

7. Книга как пример первичного документа.

8. Периодические и продолжающиеся издания.

9. Депонированные рукописи научных работ.

10.Специальные виды технических изданий.

11.Непубликуемые научные документы.

12.Библиографические пособия.

13.Реферативные журналы.

14. Обзоры.

15. Каталоги и картотеки.

16. Справочная литература.

17. Каталоги и указатели.

*Цель.* Изучение основных видов первичных и вторичных документов и их классификаций.

#### *Понятие научного документа*

*Документом* называется любой материальный объект, который фиксирует или подтверждает какие-либо знания и может быть включен в определенное собрание. В этом широком смысле к документам относятся не только надписи, рукописи и печатные издания, но и произведения искусства, нумизматические памятники, музейные экспонаты минерального, ботанического, зоологического или антропологического характера.

В научно-информационной деятельности важнейшим источником научной информации и средством ее передачи в пространстве и времени служит научный документ.

*Научным документом* считается материальный объект, содержащий закрепленную научную информацию, предназначенный для ее передачи во времени и пространстве и используемый в общественной практике.

По форме научные документы различают:

− текстовые (книги, журналы, рукописи и т.д.);

− графические или изобразительные (чертежи, схемы, графики, планы, карты, диаграммы и т.п.);

− аудиовизуальные (звукозаписи, кинофильмы, диапозитивы и др.).

#### *Первичные и вторичные документы*

В информатике на первый план выдвигается деление документов на *первичные* и *вторичные.*

Считается, что в *первичных* документах отражаются непосредственные результаты познания, а во *вторичных* – результаты аналитико-синтетической переработки информации, содержащейся в первичных документах. Однако исторически сложившаяся система научных документов такова, что многие из них содержат одновременно и результаты научных исследований и переработку прежних сведений, содержавшихся в ранее опубликованных документах. Примером могут служить и статьи в научных журналах, и монографии, и учебники, и особенно – справочная литература. Тем не менее, это деление удобно, так как позволяет характеризовать различные потоки документов в информационной деятельности. Первичными считаются те документы и издания, в которых преимущественно содержатся новые сведения или новое осмысление известных идей и фактов, а вторичными те документы и издания, в которых содержатся сведения о первичных документах.

С учетом сделанных оговорок к первичным документам и изданиям можно отнести большинство книг (за исключением справочников), журналы, газеты и сериальные издания, описания изобретений, стандарты, отчеты, диссертации, переводы, а ко вторичным – справочники и энциклопедии, обзоры, реферативные журналы, библиотечные каталоги, библиографические указатели и картотеки.

До последнего времени важным считалось деление научных документов на *опубликованные* и *непубликуемые.* Еще несколько десятилетий назад идеи и факты признавались введенными в оборот только после их опубликования, означавшего широкое распространение и официальную регистрацию документов, в которых они содержались.

Для информационной деятельности это разграничение менее существенно, так как, во-первых, в неопубликованных документах содержится много ценной информации, опережающей сведения, появляющиеся в публикациях, а, во-вторых, новые средства репродуцирования делают это разграничение очень условным. Такие научные документы, считающиеся обычно непубликуемыми, как отчеты, диссертации, переводы, часто распространяются в сотнях и даже тысячах экземпляров.

Согласно ГОСТ 7.60-90 *книгой* называется книжное издание объемом свыше 48 страниц. Под *книжным изданием,* в свою очередь, понимается «издание в виде блока скрепленных в корешке листов печатного материала любого формата в обложке или переплете».

Научная книга – важнейшее средство обобщения научной информации. В

книгах публикуются теоретические исследования, освещается опыт, достигнутый в тех или иных областях практической деятельности, разрабатываются стратегические проблемы науки, хозяйства и культуры. Книга служит незаменимым средством образования, обучения и воспитания. По некоторым данным ряда стран научные книги составляют примерно от 20 до 25 % всех выпускаемых книг.

Для научно-информационной деятельности можно выделить следующие наиболее важные виды книг:

– монографии;

– сборники;

– материалы научных конференций;

– справочники;

– учебники и руководства;

– официальные издания.

Роль книги как источника научной информации несколько ослабляется тем фактором, что ее написание и издание требует *длительного времени.* Это можно отнести к недостаткам книг. Основное время при подготовке книг к изданию уходит на рецензирование рукописей и ожидание очереди перед редактированием. Практика книжных издательств показывает, что рукописи, сданные авторами в текущем году, включаются в план редакционной подготовки лишь на следующий год. Для книг по социальным и гуманитарным наукам характерно более медленное устаревание содержащейся в них информации по сравнению с книгами по естествознанию и технике.

Важным недостатком многих книг, значительно снижающим их роль как источника научной информации, является *отсутствие в них вспомогательных указателей* (именного, предметного, сокращений и т.п.), *несовершенство их библиографического аппарата* (отсутствие сносок, списков цитированной литературы, небрежность в их оформлении), а также неполнота оглавления. Совершенство справочного аппарата научной книги одно из главных требований, предъявляемых к ней как к источнику научной информации. Другим важным требованием является наличие элементов, обеспечивающих ее быстрое отражение в информационных изданиях индексов УДК (Универсальной десятичной классификации), ББК (Библиотечно-библиографической классификации) и авторских (издательских) рефератов и аннотаций.

Рассматривая научную книгу главным образом как средство распространения и сохранения научной информации, нельзя забывать о том, что она выполняет также ряд других функций. Это, прежде всего, *комплексное средство коммуникации, стимулирующее процесс научного творчества.* «Современная книга, – пишет известный теоретик оформления книги В.Н. Ляхов, –

представляет более развитое, сложное и универсальное сочетание функций, чем любое из других существующих средств коммуникации. Книга - уникальный комплекс очень тонко сбалансированных, прекрасно приспособленных к человеку «органов», с помощью которых осуществляется сложнейший процесс многостороннего освоения скрытой в книге информации. Как коммуникативное устройство книга способствует активизации мыслительных процессов при ее чтении усвоении. Книга, книжная форма - содержательная, активно воздействующая форма передачи информации, она контактируется с человеком по очень широкому фронту, значительно обогащая восприятие литературного текста и в интеллектуальном, и в эмоциональном плане».

К первичным документам и изданиям, помимо книг, относятся периодические и продолжающиеся издания, депонированные рукописи научных работ, специальные виды технических изданий и непубликуемые научные документы.

#### Периодические и продолжающиеся издания

Периодическим изданием считается произведение печати, выходящее регулярно через определенные или неопределенные промежутки времени отдельными, не повторяющимися по содержанию выпусками под единым заглавием. Периодическое издание рассчитано на заранее неограниченную продолжительность выхода в свет и обычно имеет одинаковое оформление.

Традиционными видами таких изданий являются журналы и газеты. К ОТНОСЯТ продолжающиеся НИМ также издания, которые занимают промежуточное положение между книгами и журналами.

Продолжающиеся издания - это сборники научных трудов и других материалов учреждений, обществ или иных организаций, рассчитанные на постоянное или длительное существование, публикуемые без строгой периодичности нумерованными записками под одним общим заглавием («Труды», «Записки», «Известия» и т. п.) и имеющие, как правило, единообразное оформление.

На практике некоторые продолжающиеся издания трудно отличать от книжных серий, с одной стороны, и от журналов - с другой. Важным признаком продолжающихся изданий, позволяющим выделить их из книжных серий, служит указание на то, что они выпущены учреждениями, которые не являются издательствами. Другой признак, отличающий продолжающиеся издания от книг-многотомников, заключается в том, что они не имеют законченного плана и заранее установленного числа выпусков (томов).

К продолжающимся также относятся издания, выходящие через равные промежутки времени, но не чаще, чем один раз в год (ежегодники и издания, выходящие один раз в два, три, четыре, пять и более лет). Этим они отличаются от журналов, которые в течение года выходят через строго установленные промежутки времени или же имеют заранее установленное число номеров в год.

*Журналом* называется периодическое издание, регулярно выходящее еженедельными, ежемесячными, двухмесячными, квартальными или полугодовыми выпусками, одинаково оформленными и содержащими статьи или иные материалы по научно-техническим, общественно-политическим, художественным или другим вопросам. В них содержится новейшая информация, освещающая последние достижения в науке и технике.

Термин «журнал» произошел от французского слова jornal – дневник, газета, которое фигурировало в названии ряда первых журналов на французском языке. В то время журнал еще не совсем отделился от газеты. В настоящее время этот термин за рубежом используется редко. В английском языке понятию «журнал» соответствует понятие «Magazine», во французском – *«Revиe»,* в немецком – «Zeitschrift», в испанском – «Revista», в болгарском «Списание» и т.д.

Журналы различают по периодичности, по содержанию и по читательскому адресу.

Научный журнал – старейший вид периодических изданий. Его начало восходит к французскому «Журналу ученых» ("Jornal des sçavants"), первый номер которого вышел 5 января 1665 г. Он содержал обозрение книг по литературе, философии, естественным наукам, изданных в разных странах Европы. В том же году появился лондонский журнал подобного типа «Philosophical Transactions of the Royal Society». За ним последовали итальянский «Giornale de'Letterati»(1668) и немецкие «Acta *Erиditorиm»* (1682, на латинском языке) и «Monatsgespräche» (1688).

В течение второй половины XVII в. и всего ХVIII в. научный журнал являлся главным образом источником информации о новых научных книгах. Оригинальные статьи публиковались в журналах сравнительно редко. Обычно они принадлежали крупным ученым и носили условную форму писем одного ученого к другому (традиционно было принято так сообщать о научных открытиях в предшествующие эпохи).

Начиная с XIX в. журнал становится основным источником информации о новых достижениях в науке и технике. Как источники научной информации журналы прочно заняли первое место среди других научных изданий. Они дают до 70 % всей научной информации, используемой учеными и специалистами, и в значительной мере определяют общий темп количественного роста научных документов.

В 1750 г. в мире выходило около 10 журналов, в 1800 г. их стало 100, в 1850 г. – 1 тыс., В 1900 г. – 10 тыс., В 1950 г. – 50 тыс., к 1990-м гг. их количество превысило 100 тыс. наименований.

Статьи в научных журналах подразделяют на три категории:

– оригинальные научные труды (позволяют воспроизвести поставленные автором опыты, повторить его наблюдения или проверить теоретически его выводы);

– предварительные или уточняющие публикации (не позволяют читателю проверить имеющуюся в них информацию или же содержат лишь комментарий к опубликованному ранее труду);

– обзорные работы (не содержат новой научной информации, в них собрана и проанализирована уже опубликованная информация по определенному вопросу).

По сравнению с книгами журнальные статьи публикуются значительно быстрее.

*Газетами* считаются периодические издания, преимущественно ежедневные, выходящие два или три раза в неделю, еженедельные, в которых публикуются материалы о текущих, главным образом, общественно-политических событиях. Обычно газета в соответствии со своей редакционной политикой на основе печатаемых материалов стремится создать такую «информационную картину мира», которая бы предопределила отношение читателей к происходящим событиям, содействовала формированию определенных убеждений, а также определенных мотивов и стимулов поведения.

Отдаленным прообразом газеты можно считать сводки новостей и официальных сообщений, которые вывешивались в общественных местах античных и древних восточных городов. В средние века пунктами обмена информацией являлись торговые города и культурные центры. В XVI в. в Венеции возникли бюро по сбору информации, и появилась новая профессия «писателей новостей». Происхождение слово «газета» связывают с наименованием монеты gazzetta (столько стоила сводка новостей в Венеции). Термин «газета» широко вошел в обиход после того, как в 1631 г. Т. Ренодо основал французскую "La Gazette". В различных языках понятие «газета» передают и другие термины: «newspaper» в английском, «Journal» во французском, «Zeitung» в немецком и т.д.

Свежесть и новизна сведений, публикуемых в газетах, делает их ценным источником информации. Вместе с тем, рекламный стиль, присущий многим газетам, часто служит препятствием для размещения в них информации подлинно научного характера.

#### *Депонированные рукописи научных работ*

Система депонирования (от лат. depono – кладу) рукописей работ возникла в связи с тем, что возможность выпуска в свет публикаций стала отставать от числа рукописей, которые, по мнению рецензентов, заслуживали опубликования.

В общем смысле процедура депонирования такова. Рукопись статьи, доклада или книги готовится к публикации в соответствии со стандартными требованиями, предъявляемыми редакцией журнала или издательством. Но вместо публикации она принимается на хранение в уполномоченный орган научно-технической информации. Сведения о депонированной рукописи, которая по статусу приравнивается к полноценной научной публикации, размещаются в специальном каталоге. Любой желающий может ознакомиться с рукописью в библиотеке информационного органа, либо заказать ее копию.

Депонирование рукописей научных работ ни в коей мере не является актом дискриминации их значимости. Кроме того, оно дает авторам рукописей и некоторые преимущества авторами опубликованных материалов:

- информация о депонированных рукописях становится известна читателям на один-полтора года раньше, чем в случае их опубликования, когда много времени уходит на редакционно-издательские процессы;

- при депонировании значительно менее остро ощущается проблема объема статьи или даже монографии, что дает возможность отразить в рукописи все необходимые материалы;

- депонирование облегчает положение аспирантов и соискателей ученых степеней, так как Высшая аттестационная комиссия приравнивает депонированные рукописи к опубликованным работам, а задержка с опубликованием нередко отодвигает защиту диссертаций на долгий срок.

Вместе с тем обычно авторы рукописей прибегают к депонированию лишь в самом крайнем случае. Свои работы они публикуют не только для того, чтобы известить коллег о результатах проведенных исследований, но и для того, чтобы закрепить приоритет, повысить свой научный статус.

В конечном счете депонирование рукописей - всего лишь мера, призванная временно и частично компенсировать несоответствие между количеством научных работ по определенной проблеме и наличием возможностей опубликовать их в специальных изданиях.

## Специальные виды технических изданий

К специальным видам технических изданий относят государственные стандарты, межотраслевые и отраслевые технические документы, описания изобретений к авторским свидетельствам и патентам, технические каталоги и прейскуранты на материалы и оборудование, материалы технической информации и обмена опытом.

Стандартами обоснованные называются научно технические документы, которые определяют типы, виды, марку продукции, нормативы ее качества, методы испытаний, упаковку, маркировку, транспортирование и хранение, а также устанавливают общетехнические величины, единицы измерений, термины и обозначения.

Стандарты устанавливаются для того, чтобы обеспечить высокое качество промышленной и сельскохозяйственной продукции, для унификации деталей и узлов машин и отдельных изделий. Они позволяют улучшить использование материалов, энергии и топлива, сократить сроки проектирования и снизить себестоимость продукции, служат средством информации о технических достижениях.

К стандартам близки межотраслевые и отраслевые технические документы. В отличие от стандартов они имеют более ограниченную сферу действия и создаются тогда, когда отсутствуют стандарты на данную продукцию или же когда в силу особых условий производства и эксплуатации возникает необходимость установления специальных требований к этой продукции.

Важным документальным источником научно-технической информации являются описания изобретений к авторским свидетельствам и патентам. Они позволяют проследить историю любого изобретения или открытия, а также выяснить современное состояние и направление развития технической мысли в соответствующей области.

Технические каталоги (они называются также промышленными или торговыми каталогами) - это перечни изделий, выпускаемых промышленным предприятием (объединением) или продаваемых торговой организацией. Обычно они содержат технические описания изделий, которые сопровождаются иллюстрациями и чертежами.

Каталоги фирм зарубежных стран принято называть фирменными каталогами. Они издаются отдельными фирмами, концернами и торговыми объединениями в целях рекламы.

Поскольку в каталогах часто не указываются цены на оборудование и материалы, то приходится еще пользоваться отдельно издаваемыми прейскурантами и ценниками. Прейскуранты - это документы, имеющие временное значение, так как указываемые в них цены непрерывно меняются.

К перечисленным видам изданий относят и материалы технической информации и обмена опытом, в которых освещаются новые достижения в области промышленного производства и техники. Они отличаются большим разнообразием в содержании и оформлении и издаются в виде отдельных книг и их серий, брошюр, периодических изданий и листовок. В качестве примера можно назвать информационные листки, которые обычно выпускаются сериями.

36
## *Непубликуемые научные документы*

Основными видами непубликуемых научных документов (или так называемой «серой литературы» – «gray literature») являются научно-технические отчеты и диссертации. Эти документы содержат большое количество ценной информации, значительная часть которой не попадает на страницы научных изданий. Удельный вес непубликуемых научных документов в общем потоке первичных печатных источников научной информации достаточно велик (не менее 30 %) и продолжает расти.

*Научно-технические отчеты* (или отчеты о результатах законченных научно-исследовательских и опытно-конструкторских работ) служат важным источником научно-технической информации, необходимым для дальнейшего развития науки и техники, внедрения их достижений в производство и для усовершенствования технологических процессов.

*Диссертацией* называется научное исследование, представленное на соискание ученой степени, авторефератом – изложение основных положений диссертации, составленное автором для предварительного ознакомления с ними научной общественности.

В нашей стране диссертации как таковые не публикуются, но подвергаются строгой библиографической регистрации. Хотя они существуют в единичных экземплярах, но изложенные в них идеи и факты считаются официально введенными в научный оборот.

Авторефераты диссертаций публикуются ограниченным тиражом (100- 150 экземпляров). Они помечаются грифом «На правах рукописи», однако обладают всеми правами произведения печати.

### *Библиографические пособия*

Вторичные документы и издания представляют собой конечные результаты аналитико-синтетической переработки (АСП) первичных научных документов. К ним относятся библиографические пособия, реферативные журналы, обзоры, сигнальная информация, каталоги и картотеки, вспомогательные указатели и справочная литература.

Область знания, предметом которой является учет, описание, систематизация и качественный анализ произведений печати или рукописей, а также составление библиографических указателей, называется библиографией (или *библиографоведением*).

*Библиографическими пособиями* называются систематизированные сведения о произведениях печати, составленные в результате библиографической деятельности и имеющие преимущественно форму указателей, списков и обзоров литературы.

Библиографические пособия различаются по:

– *целевому и читательскому назначению* (для научной работы, самообразованию и т.д.);

– *объектам учета* (книги, официальные издания, диссертации, периодические издания, статьи, рецензии и др.);

– *тематике* (общие и отраслевые);

– *полноте учета* (исчерпывающие и выборочные);

– *способу обработки произведений печати* (учетно-регистрационные, аннотированные и реферативные);

– *способу расположения библиографических записей* (алфавитные, хронологические, систематические, тематические, предметные и словарные);

– *времени издания литературы* (текущие, ретроспективные и проспективные).

Приведенное перечисление видов библиографии не является исчерпывающим и дает лишь общее представление о многообразии библиографических источников.

*Списком литературы* именуется БП небольшого размера с простой структурой, без вспомогательных указателей.

*Библиографический обзор* представляет собой характеристику литературы вопроса в виде связного текста, чаще всего с отнесением внешних сведений об отдельных произведениях печати в подстрочные примечания или приложенный перечень.

*Библиографическим указателем* (БУ) (или указателем литературы) называется БП относительно большого размера со сложной структурой (например, с многоступенчатой классификацией записей) и вспомогательными указателями, раскрывающими учтенный материал в разных аспектах. БУ являются одним из важнейших видов вторичных документов и изданий и играют большую роль в научной информации.

Ключом ко всем библиографическим источникам является *библиография библиографий* (или библиография второй степени).

Текущая *государственная библиография в Российской Федерации* издается Российской книжной палатой (РКП) в виде «Летописей». Источником сведений о книгах служит еженедельный БУ «Книжная летопись». Сведения об авторефератах диссертаций, опубликованных в России, а также поступивших в РКП из других субъектов СНГ, публикуются в «Летописи авторефератов диссертаций». Сведения о журнальных и газетных статьях размещаются в еженедельниках «Летописях журнальных статей» и «Летопись газетных статей». Имеются также «Летопись изоизданий», «Нотная летопись» и «Летопись рецензий».

### Реферативные журналы

Реферативным журналом (РЖ) называется периодическое издание, публикующее рефераты научных работ и иногда другие вторичные информационные материалы (БО, аннотации) во взаимосвязи с информационнопоисковым аппаратом, включающим содержание (оглавление), рубрикацию (классификационную схему) издания и вспомогательные указатели.

РЖ служит средством текущего оповещения публикуемой в мире новой научно-технической отрасли или отраслям (и даже отдельным проблемам); является специалистов обо всей литературе по данной инструментом для ретроспективного поиска научных документов по соответствующим отраслям (дисциплинам), проблемам и предметам. Установлено, что без помощи РЖ специалист может ознакомиться не более чем с 6 % опубликованных работ, а с помощью РЖ – около 80 %.

На протяжении последних полутора столетий РЖ являются наиболее распространенным видом научно-информационных изданий. Еще задолго до того, как научные журналы заняли главенствующее место в системе научнотехнической литературы, крупнейшие ученые чувствовали необходимость создания определенных организационных предпосылок для сведения воедино важнейших достижений науки. Например, Г. Лейбниц, принимая участия в проектах создания научных учреждений в России начала XVIII века, предлагал составлять «... полное изложение каждой науки, свод того, что сказано о ней в хороших книгах. Такие своды, - писал он, - тем более необходимы, что с каждым годом растет количество вновь выходящих книг, и при этом, вследствие склонности людей к новизне, плохие книги часто вытесняют хорошие, так что много полезных сведений теряется и пропадает в густой чаще бесчисленных книг».

В РЖ текст статьи, книги или иной публикации заменяется (представляется) другим текстом – рефератом, который выражает центральную тему или предмет этой публикации. Прочитав короткий текст, ученый определяет, нужно ли ему обращаться к оригиналу. В РЖ обычно не помещаются никакие другие материалы, кроме рефератов, тогда как в первичном, нереферативном научном журнале могут публиковаться наряду со статьями и рефераты отдельных статей, книг и других материалов. Обычно реферат подготавливается специалистом, не являющимся автором исходного документа. Для обозначения подобного текста, подготовленного самим автором, ранее использовались термины «синопсис» (synopsys) или «резюме» (resume).

РЖ выполняет следующие основные функции:

- служит средством текущего оповещения ученых и специалистов обо всей публикуемой научно-технической литературе по данной отрасли или отраслям (функция сигнальной информации);

– является инструментом для ретроспективного поиска научных документов по соответствующим предметам, дисциплинам (отраслям) и проблемам;

– компенсирует такое важное отрицательное последствие дифференциации науки, как рассеяние публикаций;

– позволяет в значительной степени снижать межъязыковой барьер;

– способствует интеграции науки (позволяет ученому или специалисту следить за достижениями в смежных отраслях науки и техники и использовать эти достижения в своей отрасли; своевременно выявлять вновь возникающие «пограничные» области науки с активными «точками роста» и переключаться на работу в таких областях и т.д.);

– способствует сохранению единства науки (путем упорядочения научнотехнической терминологии, замедления роста внутриязыкого барьера, разработки прагматических классификаций или рубрикаций науки и т.д.);

– служит средством косвенной оценки научного качества публикаций (публикации, содержащие не очень ценную научную информацию, в РЖ не отражаются вообще или отражаются лишь в виде аннотаций или БО).

Сегодня центр тяжести значения РЖ постепенно смещается к таким общенаучным функциям, как содействие интеграции науки, преодоление информационных барьеров, сохранение единства науки, осуществление косвенной оценки научных достижений.

#### *Обзоры*

Ежегодные обзоры развития исследований в различных областях науки и техники известны сравнительно давно. Например, Лондонское физическое общество публикует "Report on progress in physics" с 1934 года.

Обзоры заняли прочное место в системе научных документов примерно с середины 1950-х годов. Они обычно выпускаются в виде сборников, издаваемых под редакцией крупнейших специалистов той или иной области. Обзоры позволяют ученым и инженерам следить за основным направлением развития соответствующей научной дисциплины.

В широком смысле *обзор* представляет собой вторичный научный документ, в котором обобщаются сведения, содержащиеся в соответствующих первичных документах. Обзоры обычно охватывают материалы по одной теме и за определенный период времени. Различают три основных вида обзоров – библиографический, реферативный и аналитический.

*Библиографический обзор* – это обзор, содержащий характеристику первичных документов как источников информации, появившихся за определенное время или объединенных по какому-либо общему признаку.

*Реферативный обзор* строится на основе извлечения и систематизации

определенных данных из первичных научных документов. Он обычно содержит сведения о новейших достижениях в той или иной области и позволяет судить о состоянии и тенденциях развитии определенной отрасли или отдельного вопроса.

Аналитический обзор является результатом всестороннего анализа первичных научных документов, содержит аргументированную оценку материала и дает обоснованные рекомендации относительно перспектив развития и использования соответствующих достижений науки и техники. Обзоры такого рода могут рассматриваться как научно-исследовательские работы и нередко составляют важную часть этих работ.

По сравнению с тематическими БУ или сборниками рефератов обзоры обладают рядом преимуществ:

- ознакомление с правильно составленным обзором не требует последующего обращения к первичным документам;

- обзор отличается значительно большей целенаправленностью;

- он знакомит специалиста с достижениями в смежных отраслях знания и производства;

- он помогает при выборе направления и методов разработок в определенной области, а также при уточнении профиля комплектования.

Основное различие между реферативными и аналитическими обзорами заключается в том, что составитель реферативного обзора лишь воспроизводит в сжатом и систематизированном виде информацию и суждения, приводимые авторами документов-первоисточников, не давая никакой критической оценки этой информации и суждениям, тогда как составитель аналитического обзора критически оценивает их и на основе логического анализа и синтеза информации, которая содержится в документах-первоисточниках, высказывает собственные суждения и делает выводы.

Сигнальная информация (СИ) - довольно широкий и неопределенный термин, обозначающий различные виды информационных изданий. Это может быть обычный БУ, сборник оглавлений только опубликованных журналов и т.д. их объединяет лишь то, что все они созданы с целью ускорения информации о новых публикациях. Предполагается, что по изданиям СИ специалист сам выбирает необходимые ему публикации и что он имеет возможность быстрого доступа к оригиналам или копиям заинтересовавших его публикаций. Без наличия такой возможности выпуск СИ теряет всякий смысл.

#### Каталоги и картотеки

Каталоги являются наиболее древним видом вторичных документов. Старейшим из дошедших до нас каталогов признается список литературных произведений на шумерской глиняной плитке, относящейся к 2000 г. до н.э. Наибольшее распространение каталоги и картотеки получили в библиотеках.

Библиотечный каталог - это указатель имеющихся в библиотеке произведений, составленный для ориентировки читателей и библиотекарей в библиотечном фонде.

Каталоги имеют много общего с БУ, поскольку и те, и другие являются перечнями произведений печати. Отличительная особенность библиотечного каталога состоит в том, что он отражает состав фонда определенной библиотеки, тогда как в БУ включаются произведения независимо от места их нахождения.

Каталоги подразделяются:

- по назначению на читательские и служебные;

- по видам отражаемых произведений печати на каталоги книг, периодических изданий, карт, специальных видов технической литературы и др.;

- по широте охвата фондов на сводные каталоги, генеральные каталоги, центральные каталоги, каталоги отдельных фондов, отделов и филиалов библиотеки;

- по языку произведений печати на каталоги литературы на русском языке, каталоги литературы на иностранных языках;

- по форме выполнения на карточные, книжные и электронные;

- по способу группировки описаний на алфавитные, систематические, предметные и др.

В алфавитном каталоге описания произведений печати, независимо от их содержания, располагаются в алфавитном порядке фамилий авторов и названий учреждений, а также заглавий произведений, принадлежащих более чем трем авторам или изданных без указания автора. Подобное расположение материала позволяет получать ответы на два главных вопроса:

1) имеется ли в библиотеке определенное произведение, автор и заглавие которого известны;

2) какие произведения данного автора, вышедшие в виде отдельных изданий, имеются в библиотеке?

Возможность получения ответа на вопрос о наличии в фонде интересующего издания определяет значение алфавитного каталога, который является одним из основных справочно-библиографических средств информационного органа или библиотеки. Это обусловлено тем, что большинство читателей, приходя в библиотеку, уже знает, какие книги им нужны. По алфавитному каталогу они выясняют, имеются ли интересующие книги в библиотеке, и узнают шифры, по которым эти книги расставлены в книгохранилище. Вся внутренняя работа библиотеки - комплектование, обработка и хранение фондов, обслуживание читателей, справочно-библиографическая и массовая работа – возможны лишь на базе алфавитного каталога.

Для облегчения подбора литературы по содержанию и удовлетворения тематических запросов читателей информационные органы и библиотеки ведут систематические и предметные каталоги.

В *систематическом каталоге* описания произведений печати группируются по отраслям знания, с которыми связано их содержание. Внутри отраслевого раздела эти описания сначала группируются по классам, внутри каждого класса по подклассам и т. д. Систематические каталоги раскрывают тематическое содержание справочно-информационных фондов и поэтому служат важным средством научной информации. Кроме того, систематические каталоги играют важную роль в работе библиотек. Группировка произведений печати по отраслям знания значительно облегчает руководство чтением и оказание помощи в выборе книг. Во внутренней работе библиотеки систематические каталоги используются при комплектовании, в справочнобиблиографической деятельности и в других библиотечных процессах.

С помощью систематического каталога всегда можно установить, какие документы по данному вопросу имеются в справочно-информационном фонде. Однако если вопрос достаточно узок, а читатель не является специалистом в соответствующей области, то ему не так легко определить, к какому подразделению классификации, использованной для составления каталога, относится интересующий его вопрос. Для облегчения работы с систематическим каталогом к нему составляется *алфавитно-предметный указатель* (или «ключ»). В алфавитно-предметном указателе приводятся в общем алфавитном порядке все рубрики систематического каталога, по которым в фонде имеется литература. Кроме того, в указатель могут входить рубрики, отсутствующие в соответствующей схеме классификации, а также широко употребляемые синонимы терминов, содержащихся в этой схеме.

В *предметном каталоге* произведения также раскрываются по их содержанию, но описания произведений группируются по признаку предмета, о котором в них идет речь. Слово или словосочетание, обозначающее какой-либо один предмет (понятие) и используемое для выражения предметного содержания документов или их частей, называется *предметной рубрикой*. В предметном каталоге все предметные рубрики располагаются в общем алфавитном порядке.

Эффективность предметного каталога в значительной степени зависит от правильной формулировки предметных рубрик. Поэтому важно, чтобы все словосочетания, используемые в качестве предметных рубрик, начинались со слов, которые являются наиболее существенными в данных конкретных условиях. Для этого при формулировке рубрик часто прибегают к инверсии, то есть к соответствующей перестановке слов в рубрике. Так, например, понятиям «Исторические архивы» и «Личные архивы» в предметном каталоге будут соответствовать рубрики «Архивы, исторические» и «Архивы, личные».

Предметные каталоги особенно удобны для отражения литературы по прикладным наукам. Поэтому они распространены главным образом в специальных библиотеках. Научные универсальные библиотеки обычно ведут предметные каталоги на часть своих фондов, а массовые библиотеки вообще не составляют предметных каталогов. Особое распространение получили предметные каталоги в отечественных медицинских библиотеках, которые отражают в них отечественную и зарубежную литературу и включают в эти каталоги, наряду с описаниями книг, также и описания журнальных статей.

*Карточный каталог* – основной вид каталогов, применяемых в российских библиотеках. Карточки для таких каталогов имеют международный формат 75 х 125 мм, они изготовляются из плотной бумаги и хранятся по 800- 1000 экземпляров в ящиках специальных шкафов. Карточки в каталожном ящике закрепляются при помощи съемного стержня, проходящего через специальные отверстия, которые пробиты у нижнего края карточек. Главное достоинство карточного каталога – возможность включения новых описаний без нарушения принятого порядка расстановки описаний в каталоге. Это позволяет поддерживать карточные каталоги на уровне современного состояния справочно-информационного фонда. Вместе с тем карточный каталог обладает и рядом недостатков. Он громоздок, быстро изнашивается, для его просмотра требуется много времени.

Каталоги в форме книги (*книжные каталоги*) внешне напоминают БУ. Они компактны, удобны в работе, меньше изнашиваются. Средства современной полиграфии позволяют размножать книжные каталоги в большом числе экземпляров, что, несомненно, повышает степень их использования. Однако такие каталоги можно дополнять новыми БО через сравнительно большие промежутки времени, при их переиздании.

*Вспомогательные указатели* являются важной составной частью многих первичных и вторичных документов и изданий. Речь идет об указателях авторов, заглавий, названий учреждений, персоналий, предметных и иных указателях к монографиям, сборникам, энциклопедиям, библиографиям и другим документам и изданиям. Вспомогательные указатели (их иногда называют «ключами») позволяют отыскивать в научных документах и изданиях сведения, которые не выявлены группировкой материала в основном тексте. Эти указатели значительно повышают научную и справочную ценность научных документов и изданий.

В качестве примера можно указать, что алфавитно-предметный указатель

к энциклопедии дает возможность вести поиск не только по заглавиям статей, но и по предметным словам указателя и, таким образом, увеличивает возможность энциклопедии давать ответ на интересующие читателя вопросы во столько раз, во сколько раз рубрик в предметном указателе больше, чем статей в основном тексте энциклопедии. Вспомогательные статьи к библиографическим изданиям позволяют отразить учтенную в них литературу по нескольким разным признакам. Если материал в библиографии расположен в систематическом порядке, то авторский и предметный указатели дают возможность отыскивать по этой библиографии необходимые документы не только по отраслям знаний, но и по отдельным вопросам, предметам, понятиям, именам.

Принципы построения вспомогательных указателей в основе своей ничем не отличаются от описанных выше принципов построения библиографических указателей и каталогов. По способу группировки материала они также подразделяются на алфавитные, систематические и предметные. Однако методика составления вспомогательных указателей имеет свою специфику, которая зависит не только от вида указателя, но и от вида документа или издания, к которым они составлены. Наиболее распространенными из вспомогательных указателей являются именные и предметные.

*Именной указатель* обычно содержит перечень фамилий с инициалами или полными именами, расположенный в алфавитном порядке. После фамилий или имен указываются номера страниц основного текста или библиографических описаний в библиографическом издании.

*Предметный указатель* объединяет под каждой предметной рубрикой ссылки на номера страниц или БО, в которых нашел отражение определенный вопрос. Предметные указатели очень важны в научных документах и изданиях, так как предметная группировка материала в основном тексте этих документов и изданий применяется редко. Но даже в изданиях с предметным расположением материала, например, в энциклопедических изданиях, вспомогательный предметный указатель помогает глубже раскрывать содержание документов.

Основной чертой вспомогательного предметного указателя является то, что он отражает лишь наиболее существенные вопросы, предметы, понятия каждого документа. В этом он ничем не отличается от предметных каталогов, алфавитно-предметных указателей к систематическим каталогам, библиографических указателей с предметным расположением материала.

*Алфавитно-предметный указатель* является комбинацией именного и предметного вспомогательных указателей. В нем все рубрики – фамилии и имена лиц, заглавия произведений, названия учреждений и предметов –

расположены в общем алфавитном порядке. Чаще всего такие указатели составляются к систематическим каталогам. Значительно реже алфавитнопредметные указатели оставляются к научным документам и изданиям. Это практикуется лишь в тех случаях, когда какие-либо сведения, например фамилии и имена лиц или названия учреждений, настолько немногочисленны, что выделять их в самостоятельный указатель нецелесообразно.

В тематическом указателе в отличие от всех рассмотренных видов вспомогательных указателей, для которых характерно алфавитное расположение материала, рубрики сгруппированы в логическом порядке. Он встречается редко, главным образом в изданиях рекомендательного характера, рассчитанных на широкий круг потребителей информации. С помощью тематического указателя удобнее всего раскрывать содержание научных изданий по крупным проблемам или много аспектным вопросам.

#### Справочная литература

Справочная литература предназначена для быстрого получения какихлибо сведений научного, прикладного или познавательного характера. В ней содержатся результаты теоретических обобщений, основные научные факты, математические и физико-химические величины, материалы производственного характера, сопровождающиеся большим количеством таблиц, графиков, чертежей и формул. Среди справочной литературы наибольшее значение имеют общие и отраслевые энциклопедии, производственные справочники, толковые словари, дву- и многоязычные словари, а также биографические словари и справочники.

Энциклопедиями называются справочные издания, содержащие наиболее существенную (подробную или краткую) информацию по всем или по отдельным областям знания и практической деятельности. По содержанию они делятся на общие (универсальные) и отраслевые, по структуре - на алфавитные и систематические, по объему – на настольные (14 тома), малые (5-12 томов) и большие (в несколько десятков томов).

Обычно энциклопедии составляются на основе тематического плана, по которому весь объем энциклопедии распределяется между различными научными дисциплинами или их разделами, и словника-списка всех слов, на которые подготавливаются отдельные статьи. Статьи в энциклопедиях могут быть разного типа и объема. Наиболее обширными являются статьи-обзоры, охватывающие большие темы. Однако большинство статей в энциклопедии составляют справки, содержащие определение и основную информацию о том или ином предмете: его теории, истории и т.д. В кратких статьях-толкованиях дается лишь определение и иногда происхождение слова. Наконец, в энциклопедиях имеется значительное число статей-отсылок, поясняющих, что данный материал следует искать под другим словом. Большое значение имеют списки литературы, помещенные в конце статей: они дают возможность читателю более углубленно изучать вопрос, по которому в энциклопедии дана лишь основная информация. Ко многим энциклопедиям составляются алфавитно-предметные указатели, которые повышают справочную ценность соответствующей энциклопедии в несколько раз.

*Производственные справочники* содержат сведения, которые могут потребоваться в работе специалистам определенного профиля.

К числу таких справочников могут быть отнесены «Справочник металлиста», «Справочник химика», «Справочник технолога-машиностроителя», «Справочник по новой технике в сельском хозяйстве», «Справочник библиографа», «Справочник информационного работника» и др.

*Толковые словари* дают краткие объяснения значений терминов той или иной отрасли науки и техники.

В качестве примеров такого вида справочной литературы могут быть названы «Краткий политехнический словарь» или «Логический словарьсправочник». К литературе рассматриваемого типа примыкают справочники констант, определители минералов, растений и животных, атласы чертежей и карт, альбомы оборудования, сборники формул, таблиц и графиков и т.п.

Двуязычные и многоязычные словари содержат слова и термины одного языка с их эквивалентами на другом языке. Двуязычные словари могут быть общими или специальными, то есть содержащими термины из определенной области. Многоязычные словари обычно бывают только специальными. В таких словарях каждому термину ставятся в однозначное соответствие его эквиваленты на других языках. Двуязычные словари оказывают большую помощь при чтении и переводе на русский язык научно-технической литературы.

47

# **Лекция 6**

### **Классификация документальной информации**

*Основные вопросы:*

1. Связь библиотечно-библиографической классификации с классификацией наук.

2. История библиотечно-библиографической классификации.

3. Десятичная классификация Дьюи.

4. Универсальная десятичная классификация.

*Цель.* Изучение библиотечно-библиографической классификации документальной информации.

# *Связь библиотечно-библиографической классификации с классификацией наук*

*Классификация (систематизация) документальной информации* является одним из важнейших видов аналитико-синтетической переработки и заключается в группировке научных документов по отраслям знаний, отдельным проблемам, предметам или по каким-либо формальным признакам (например, расстановка документов или изданий в алфавитном порядке имен их авторов или их заглавий).

В более узком смысле библиотечно-библиографическая классификация – это распределение документов по отраслям знаний в соответствии с содержанием этих документов. Такие классификации документов в той или иной мере связаны с классификациями наук, так как их основные классы обычно соответствуют определенным отраслям знаний, а характер дальнейшего деления этих классов соответствует структуре самих отраслей знания.

Вместе с тем библиотечно-библиографическая классификация не идентична классификации наук. Основные отличия классификации наук от библиотечно-библиографической классификации определяются главным образом сугубо практическим характером последней, а также особенностями классифицируемых объектов – книг, журнальных статей и других научных документов. Помимо делений по содержанию документов, библиотечнобиблиографическая классификация содержит также деления по видам изданий (книги, периодические издания, статьи, специальные виды технических изданий), по их назначению (научно-популярная, учебная, специальная литература), по языку их текста (на русском языке, на белорусском, на иностранных языках) и т.п.

*Схемы библиотечно-библиографической классификации* обычно издаются в виде таблиц, которые состоят из двух частей: основных таблиц и таблиц определителей (типовых делений). В основных таблицах все отрасли знания и их разделы расположены в логической последовательности, причем деление каждый раз производится только по одному основанию. Каждая рубрика схемы содержит ряд подчиненных ей рубрик, образуя определенную иерархию. Из-за этих особенностей традиционные библиотечно-библиографические схемы "линейно-иерархическими". Таблицы иногла называют определителей представляют собой перечни типовых делений, которые предназначены для обозначения признаков, не отраженных в основных таблицах (например признаков места и времени, к которым относится содержание документа, вида издания и др.).

Каждому разделу библиотечно-библиографической классификации присваивается условное обозначение, называемое индексом. Для этого используются индексы цифровые, буквенные и смешанные. Достоинства цифровых индексов состоят в том, что порядковая последовательность цифр более очевидна, чем алфавитная последовательность букв, что любые сочетания цифр легко произносятся как определенные номера или числа и что арабские цифры понятны всем народам независимо от языка, на котором они говорят, и письменности, которой они пользуются.

Вместе с тем цифровые индексы обладают существенным недостатком ограниченностью базы. Так как цифр всегда только десять, то для обозначения сложных или очень узких понятий приходится использовать громоздкие индексы, состоящие из большого числа знаков. Для устранения этого недостатка часто прибегают к смешанным индексам, в которых наряду с цифрами применяются также буквы того или иного алфавита. Считается, что такие индексы обладают и большей мнемоничностью.

По структуре индексы могут быть номерными и ступенчатыми. В качестве номерных индексов используются порядковые номера подразделений классификации в общем числовом ряду. Такие цифровые индексы отличаются низкой мнемоничностью, не отражают иерархии разделов классификации, а также затрудняют дальнейшее деление этих разделов. Поэтому в большинстве современных библиотечно-библиографических классификаций применяются ступенчатые индексы, которые могут быть и цифровыми, и буквенными, и смешанными. Ступенчатые индексы отражают логическую **CTDVKTVDV** классификации, так как каждый ее раздел обозначается каким-либо одним символом, а все деления этого раздела - соответствующий подраздел этого раздела. Применение ступенчатых индексов позволяет производить неограниченную детализацию классификационной схемы.

### История библиотечно-библиографических классификаций

Потребность в библиотечно-библиографической классификации возникла одновременно с появлением письменных документов. До нас дошло немного сведений о классификациях, применяющихся в древних библиотеках. По всей вероятности, в античные времена такие классификации были разработаны достаточно детально. Об этом можно судить по обширности библиотек и высокому уровню классификации наук того времени, а также по некоторым косвенным свидетельствам, содержащимся в литературных памятниках античности.

На библиотечные классификации раннего средневековья известное влияние оказала распространенная в то время *система "семи свободных культур"*. Эта система состояла из двух комплексов наук, изучавшихся в средневековой школе: "тривиума" (грамматики, диалектики и риторики) и "квадривиума" (арифметики, геометрии, музыки и астрономии). К концу XV в. в университетских библиотеках начали применять группировку книг по содержанию в соответствии с существовавшими тогда в большинстве университетов четырьмя факультетами: философским, медицинским, юридическим и богословским. Это послужило толчком к возникновению так называемых "*факультетских систем*" классификации, пользовавшихся широкой популярностью на протяжении ряда столетий – вплоть до XIX в. Факультетские системы оказали влияние на такие выдающиеся для своего времени классификации, как классификацию швейцарского ученого и библиографа К. Геснера (1548 г.) и немецкого философа-идеалиста Г. Лейбница (1700 г.).

Дальнейшее развитие библиотечно-библиографических классификаций проходило под воздействием идей английского философа Френсиса Бэкона (1561-1626 гг.). Созданная им в начале XVII в. классификация наук группировала знания в соответствии с идеалистической традицией по "*способностям человеческого духа*". "Память" определяла возникновение истории, "Воображение" – поэзии, а "Разум" – философии или собственно науки. При всей условности такого деления классификация Ф. Бэкона включала новые отрасли знания и представляла собой значительное событие для науки того времени.

В XIX в. библиотечно-библиографические классификации стали широко разрабатываться в России. Большой интерес представляет схема ученогонатуралиста П.Г. Демидова, составленная им для каталога личной библиотеки. В этой схеме наиболее детализированными были разделы естественных наук и технологии. Заслуживает внимания схема, опубликованная в 1809 г. А.Н. Олениным и предназначенная для Петербургской публичной библиотеки, а также оригинальная схема Ф.Ф. Рейсса, предложенная им для библиотеки Московского университета (1826 г.). Хотя в основу этой схемы и был положен *формальный принцип дихотомии*, то есть последовательного деления объема каждого понятия на два противоречащих друг другу видовых понятия, Рейссу

удалось образовать в схеме классификации большое число делений для различных типов изданий и разработать удобную систему ступенчатых индексов.

Самостоятельную схему классификации, в основу которой было положено условное деление наук "*по потребностям человека*", создал для библиотеки Казанского университета профессор этого университета К.К. Фойгт (1843 г.). Одной из лучших в первой половине XIX в. заслуженно считается классификация выдающегося русского натуралиста академика К.Э. Бэра, которую он разработал для иностранного отделения библиотеки Академии наук в Петербурге (1841 г.). Эта классификация была одной из первых попыток расположть науки в последовательности, отражающей историю развития мира: науки о неорганической природе, науки об органической природе и науки о человеке и человеческом обществе.

В библиотеках Западной Европы в этот период особенно широко применялись схемы классификации Ж.Ш. Брюне (1810 г.) и А.Э. Шлейермахера (1847 г.). Первая из них представляла собой одну из поздних разновидностей так называемой "французской системы", которая в течение почти двух столетий использовалась в библиографии и книготорговле Франции. Вторая, особенно популярная в библиотеках немецких университетов, была создана на основе старой "факультетской системы".

# *Десятичная классификация М. Дьюи*

Дальнейшее развитие библиотечно-библиографическая классификация получила в связи с успехом библиотечного дела в США во второй половине XIX в. Мельвиль Дьюи (1851-1931 гг.), впоследствии известный американский библиотековед, в 1876 г. опубликовал схему классификации книг, предназначенную для библиотеки небольшого колледжа. В ней он впервые применил *десятичный принцип деления*, который в дальнейшем получил широкое распространение в классификационных схемах.

С точки зрения классификации наук схема М. Дьюи не была оригинальной. Распространено мнение, что он использовал в обратном порядке традиционную последовательность расположения отделов, восходившую к классификации наук Ф. Бэкона, что первые шесть отделов его схемы соответствуют третьей группе у Ф. Бэкона ("Философия" или "Науки"), седьмой и восьмой отделы – второй группе ("Поэзия"), девятый отдел – первой группе ("История"). Следует отметить, что это мнение не совсем точно, так как М. Дьюи был далек от классификационных идей английского философа. Последовательность классов в "Десятичной классификации" он заимствовал из широко распространенных предшествующих классификаций, в частности из классификации Брюне. Для Дьюи логический принцип расположения отраслей знания был менее существенным, чем формальный принцип последовательного деления всей совокупности знаний и каждой отрасли знания на десять частей. Поэтому в расположении отделов его схемы нарушена естественная связь между науками, схема не отражает реальной картины мира не только в современном понимании, но и в трактовке того времени.

Своим успехом "*Десятичная классификация*" Дьюи обязана главным образом ступенчатым индексам, в которых используются только арабские цифры. Каждый основной раздел этой классификации обозначен одной цифрой; при дальнейшем его делении к этой цифре присоединяется сначала вторая, а затем и третья цифра. К однозначным и двузначным числам М. Дьюи добавил нули, чтобы везде получать только трехзначные индексы.

Десятичная классификация Дьюи широко используется в библиотеках США и Великобритании. Можно считать, что она применяется в 90 % всех библиотек этих стран. В 1958 г. в США вышло 16-е издание этой классификации.

Ограниченность цифровой базы индексов придает большую искусственность "Десятичной классификации" Дьюи, так как в действительности различные отрасли науки могут делиться не на десять, а на значительно большее число подразделений. Однако практические удобства десятичного принципа при его творческом, неформальном использовании настолько велики, что он и в настоящее время не утратил своего значения. Достаточно сказать, что большинство применяемых сейчас схем классификации в той или иной мере используют этот принцип.

# *Система классификации литературы УДК*

УДК (*универсальная десятичная классификация*) – международная универсальная система классификации учебной, научной, художественной литературы, охватывающая все отрасли знаний, построенная по десятичному принципу и используемая для индексирования и поиска материалов (документов) в фондах, картотеках и т.д. УДК была принята в СССР в качестве единой обязательной классификации в 1962 г., а с 1963 г. в научно-технических издательствах, редакциях научно-технических журналов и научно-технических библиотеках введено обязательное индексирование всех публикаций по УДК, т.е. все информационные материалы в области естественных и технических наук с тех пор издаются с индексами УДК. По этой же системе организованы справочно-информационные фонды СИФ. С вступлением в силу ГОСТ 7.4-95 простановка индексов УДК стала обязательной на всех видах изданий независимо от их тематики.

УДК отвечает наиболее существенным требованиям, предъявляемым к классификации: международность, универсальность, возможность отражения новых достижений науки и техники без каких-либо серьезных изменений в ее структуре. УДК охватывает все области знания, ее разделы между собой так связаны, что изменение одного из них влечет за собой изменение другого. Для построения УДК использован десятичный принцип. Для обозначения классов разделов применены арабские цифры. Десятичный принцип структуры УДК позволяет практически неограниченно расширять ее путем добавления новых цифр к уже имеющимся, не ломая всей системы в целом. Индексы УДК могут быть связаны друг с другом во всевозможных комбинациях, благодаря чему этой схемой можно отразить бесчисленное множество понятий. Развитие таблиц УДК и работу по совершенствованию УДК в соответствии с развитием науки и техники ведет международный Консорциум УДК, который является владельцем авторских прав на все издания УДК и держателем международного эталона таблиц.

УДК построена по систематическому принципу, предмет (понятие) может встречаться во многих местах таблицы классификации в зависимости от отрасли знания, от аспекта, в котором он рассматривается. Таблицы УДК делятся на основные и вспомогательные. Кроме того, издания УДК, как правило, включают в качестве третьей неотъемлемой части алфавитнопредметный указатель. Деление таблиц на основные и вспомогательные базируется на особенностях, отраженных в них понятий. Как правило, в основную таблицу входят понятия, специфичные для определенных областей науки, техники, искусства и т.д., обладающие только им присущими особенностями. Во вспомогательные таблицы (общих и специальных определителей) отнесены повторяющиеся понятия, общие для всех или многих разделов, либо применяемые внутри одного раздела. Эти понятия, присоединяемые к основным, уточняют их содержание или форму. При этом общие определители содержат понятия, применяемые во всех или многих разделах, а специальные, используемые лишь в пределах одного или нескольких разделов, близких по содержанию.

### *Система классификации литературы ББК*

ББК (*библиотечно-библиографическая классификация*) – универсальная система классификации учебной, научной, художественной литературы, построенная в определенной субординации наук, в переходе от низшего к высшему, от простого к сложному в логической последовательности. Определяющим принципом при систематизации является содержание книги. ББК предназначена для организации фондов, составления каталогов и карточек, группировки материала в библиографических указателях, справочниках, словарях, построенных в систематическом порядке.

ББК – самая молодая из универсальных классификационных систем и

потому в наилучшей мере отражает логику развития и структуру современной науки. По своей мощности (объему понятий) она сравнима с УДК. В ББК были найдены технические приемы, обеспечивающие равные права и возможности в отражении литературы разных стран.

Более 30 лет была завершена разработка первого издания таблиц ББК. В 60-х гг. удалось мобилизовать огромные кадровые и материальные ресурсы для решения задачи, которая ставилась обществом на протяжении многих десятилетий. Была разработана, издана, а затем внедрена в практику работы почти 90 % библиотек страны классификационная система, которая в полной мере обеспечивала потребности работы в широком спектре направлений: ББК использовалась в каталогах и картотеках, для организации книжных фондов, в библиографических изданиях, в целях учета и статистики. Уже в 70-х гг. была экспериментально доказана эффективность технологических приемов систем автоматизированного поиска информации с использованием ББК. ББК оказалась в итоге функционально совершенной универсальной классификационной системой, не только сопоставимой с другими мировыми классификациями, но по ряду параметров их значительно опережающей. Высокое качество таблиц обеспечивал специально созданный редакционный аппарат. Первое издание таблиц ББК для научных библиотек стало основой для разработки в последующие годы целой палитры вариантов ББК различного назначения и объема: сокращенный вариант для научных библиотек, для массовых библиотек, для детских и школьных библиотек, для областных библиотек, для краеведческих каталогов. Более 160 выпусков дополнений и исправлений к ББК говорят о том, что она живет и старается сохранить достигнутый научный уровень.

Подписанное 1 ноября 2000 г. директорами РГБ, РНБ и БАН Соглашение, содержит принципиальные положения, определяющие направления развития Библиотечно-библиографической классификации на новом этапе. Соглашение решило вопрос об эталоне ББК, обязательной структурной и содержательной идентичности её вариантов в виде полных, средних и сокращенных таблиц, в книжных и машиночитаемых версиях. Соглашением определена главная задача нового этапа: подготовка и издание средних таблиц ББК. Как и 30 лет назад, разработкой ББК будут заниматься коллективы библиотек-соавторов. В порядке выполнения Соглашения в декабре 2000 г. был подписан Протокол № 1 о распределении ответственных между библиотеками, создании межбиблиотечных рабочих групп и механизме согласованной работы коллективов специалистов. Сформирована Редакционная коллегия, утверждено её положение. Существенно возрастает объем работы Научноисследовательского центра ББК (НИЦ ББК), который выполняет не только

54

координационные функции, но и берет на себя непосредственно всю подготовку рукописи к изданию (от черновых вариантов до макета, включая компьютерную верстку).

#### Универсальные библиотечные классификации

Все универсальные библиотечные классификации (УБК) построены на распределении документов по отраслевому признаку, соответствующего логической последовательности самих наук, служащих предметом исследования. Система наук в целом, внутриотраслевая структура наук под влиянием эволюции знания претерпевают значительные изменения. Представления о предмете и методе науки, ее объекте взаимосвязях с другими науками, т.е. все то, что конституирует ее как науку, никогда не были статичны. Вместе с интенсификацией развития знания ускоряются и темпы структурных изменения в науке и представлений о ее организации.

Наиболее сложным вопросом в построении различных систем научного знания является определение места социогуманитарного знания в общем ряду наук и его внутренняя организация. Еще более сложной является проблема построения отраслевых схем УБК, позволяющих гибко и своевременно отражать все изменения в социогуманитарном знании.

Одно из требований к УБК, обеспечивающих ее долговечность стабильность системы. Прежде всего, это выражается в стабильности основных делений УБК - их нельзя менять постоянно, иначе разрушается структура снабжения информацией. Классификация должна быть рассчитана на перемены в науке. При этом расчет должен быть не только и не столько на перемены в содержании наук, сколько на перемены в их структуре.

Как правило, прежде всего, выделялась наиболее общая абстрактно теоретическая наука об обществе и закономерностях его развития – социология. При этом она отделялась от конкретно-описательных исторических наук и помещалась либо в конце, либо в начале общего ряда наук. История выделялась у множества классификаторов, но по-разному: иногда совпадая со всей суммой гуманитарных наук, иногда охватывая все общественные науки (кроме литературы и филологии). Преимущественно, история составляла лишь часть социальных наук, нередко объединяясь с географией, причем у ряда философов география непосредственно включена в предмет истории, Юридические и политические науки обычно не выделялись в особые разделы знания. Они либо переплетались с политической историей, либо включались в политическую географию при определении их места в общей системе наук. О политической экономии упоминало лишь небольшое число авторов. Если же она включалась в состав социальных наук, то весьма по-разному решался вопрос о ее размещении: в начале, середине или конце их ряда.

Статистика трактовалась либо как прикладная математическая наука, производная от теории вероятности, либо включалась в число социально экономических наук, резко отделяясь от теории вероятностей. Иногда среди общественных наук выделялся особый раздел наук статистических (теория статистики, демография, частная статистика).

Больший разброс существует в представлении о последовательности отдельных социальных наук в общем ряду наук и внутри своего класса (что и отразилось в структуре крупнейших УДК) но, обобщая, можно говорить о сложившемся к середине XX столетия устойчивом представлении структуры социального знания, включающем, как правило, социологию, статистику и демографию, политические и юридические науки, экономику, историю, военное дело и военные искусства, образование, фольклор и этнографию.

При создании каждой УБК в основу ее структуры заложена та или иная философская система классификации знания, либо наиболее общепринятая в научном сообществе своего времени, либо наиболее соответствующая прагматическим целям создателей той или иной библиотечной классификации.

Универсальная десятичная классификация (УДК), как более поздняя по времени создания система, отразила все новации в принципах построения классификации, обеспечивающие ее гостеприимность и растяжимость, логикоиерархическую соподчиненность понятий и т.д. Результаты сравнительного анализа структуры и содержания аналогичных классов, ведущих УБК, помогут провести модернизацию отечественной классификационной системы в русле общих тенденций развития социального знания, обогатить понятийный аппарат и терминологию таблиц, сохранив при этом своеобразие и специфику национальной научной школы.

### **Лекция 7**

#### **Библиографическое описание документов**

*Основные вопросы:*

1. Понятие библиографического описания документа.

2. Описание самостоятельных документов.

3. Описание составных частей документов.

4. Описание официальных документов.

*Цель*. Изучение правил оформления библиографического описания в списке информационных источников.

### *Понятие библиографического описания документа*

*Библиографическое описание* документа – это часть библиографической записи, представляющая собой совокупность библиографических сведений о документе, приведенных по определенным правилам, устанавливающим порядок следования областей и элементов, предназначенных для его идентификации и общей характеристики. Библиографическое описание представляет собой библиографическую модель документа, оформленную в виде системы взаимосвязанных элементов с предшествующей опознавательной пунктуацией.

*Библиографическая запись* – это элемент библиографической информации, фиксирующий в документальной форме сведения о документе, позволяющие его идентифицировать, раскрывать его составные части и содержание в целях библиографического поиска.

В состав библиографической записи входят:

− библиографическое описание;

− заголовок библиографической записи;

− термины индексирования (классификационные индексы и предметные рубрики);

− аннотация (или реферат);

- − шифр хранения документа;
- − дата завершения обработки документа;

− сведения служебного характера.

Обязательным элементом библиографической записи является библиографическое описание, остальные же компоненты могут меняться в зависимости от целей и задач. Библиографическая запись, обязательно включающая шифр хранения документа и предназначенная для библиотечного каталога, называется *каталогизационной записью*. Если рассматривать составление библиографического описания как процесс, то он состоит в сопоставлении по определенным правилам перечня сведений о каком-либо документе, который идентифицирует этот документ и позволяет находить его среди множества других.

При библиографическом описании научный документ подвергается анализу, для чего этот документ расчленяется на составные части. Главным объектом анализа является не содержание текста и не сам текст, а его внешние опознавательные признаки. Этот процесс производится по строгим правилам, выработанным многовековой общественной практикой. В результате такого анализа определяется заглавие документа (текста), имя его автора, надзаголовочные и подзаголовочные данные, другие опознавательные признаки документа.

Далее производится синтез получаемых сведений с целью составления библиографического описания документа. Для этого они приводятся в строго установленной последовательности и форме:

- − имя автора;
- − заглавие;
- − подзаголовочные данные;
- − выходные данные;
- − количественная характеристика;
- − надзаголовочные данные;
- − примечания.

Созданное в результате такого синтеза БО позволяет однозначно идентифицировать каждый научный документ, без чего невозможно создание документальных информационно-поисковых систем, реализуемых как в традиционной форме (карточные каталоги, библиографические указатели, реферативные журналы, библиотеки), так и при помощи средств автоматизации.

Приказ Высшей аттестационной комиссии Республики Беларусь от 25.06.2014 № 159 (в редакции приказа Высшей аттестационной комиссии Республики Беларусь 08.09.2016 № 206) устанавливает правила оформления библиографического описания в списке источников, приводимых в диссертации и автореферате. Эти правила распространяются на все письменные работы в учреждениях образования Республики Беларусь.

Ниже мы рассмотрим образцы оформления библиографического описания в списке источников, приведенные в этом приказе.

#### *Описание самостоятельных документов*

*Издания с одним, двумя и тремя авторами*

Дробышевский, Н. П. Ревизия и аудит : учеб.-метод. пособие / Н. П. Дробышевский. – Минск : Амалфея : Мисанта, 2013. – 415 с.

Гринин, Л. Е. Социальная макроэволюция: генезис и трансформации Мир-Системы / Л. Е. Гринин, А. В. Коротаев. – Изд. 2-е. – М. : URSS, 2013. – 567 с.

Дьяченко, Л. С. Методические рекомендации по подготовке и сдаче государственного экзамена по педагогике / Л. С. Дьяченко, Н. К. Зинькова, Р. В. Загорулько. – Витебск : Витеб. гос. ун-т, 2013. – 53 с.

Rips, L. J. Lines of thought: central concepts in cognitive psychology / L. J. Rips. – New York ; Oxford : Oxford Univ. Press, 2011. – XXII, 441 p.

Rüthers, B. Rechtstheorie: Begriff, Geltung und Anwendung des Rechts / B. Rüthers, Ch. Fischer. – 5. Aufl. – München : Beck, 2010. – 665 S.

*Издания с четырьмя и более авторами*

Закономерности формирования и совершенствования системы движений спортсменов (на примере метания копья) / В. А. Боровая [и др.]. – Гомель : Гомел. гос. ун-т, 2013. – 173 с.

Инвестиции: системный анализ и управление / К. В. Балдин [и др.] ; под ред. К. В. Балдина. – 4-е изд., испр. – М. : Дашков и Кº, 2013. – 287 с.

Elternbasierte Sprachförderung im Vorschulalter / F. Petermann [et al.]. – Göttingen [etc.] : Hogrefe, 2009. – 150 S.

Language, society and power: an introduction / L. Thomas [et al.] ; ed.: I. Singh, J. S. Peccei. – 2nd ed. – London : Routledge, 2004. – XXIV, 239 p.

*Издания с коллективным автором*

Национальная стратегия устойчивого социально-экономического развития Республики Беларусь на период до 2020 г. / Нац. комис. по устойчивому развитию Респ. Беларусь ; редкол.: Л. М. Александрович [и др.]. – Минск : Юнипак, 2004. – 202 с.

Сборник правил перевозок и тарифов железнодорожного транспорта общего пользования / Белорус. ж. д. ; сост. Е. А. Гопова. – Минск : Пересвет,  $2013. - 46$  c.

*Многотомные изданияв целом*

Багдановіч, М. Поўны збор твораў : у 3 т. / М. Багдановіч. – 2-е выд. – Мінск : Беларус. навука, 2001. – 3 т.

Гісторыя Беларусі : у 6 т. / рэдкал.: М. Касцюк (гал. рэд.) [і інш.]. – Мінск : Соврем. шк. : Экоперспектива, 2007–2011. – 6 т.

Encyclopedia of social work : in 4 vol. / ed.: L. E. Davis, T. Mizrahi. – Oxford : Oxdord Univ. Press, 2011. – 4 vol.

*Отдельные тома вмноготомном издании*

Багдановіч, М. Поўны збор твораў : у 3 т. / М. Багдановіч. – 2-е выд. – Мінск : Беларус. навука, 2001. – Т. 1 : Вершы, паэмы, пераклады, наследаванні, чарнавыя накіды. – 751 с.

Вялікае княства Літоўскае : ВКЛ : энцыклапедыя : у 2 т. / Беларус. навук. даслед. ін-т дакументазнаўства і арх.справы ; рэдкал.: Г. П. Пашкоў (гал. рэд.) [і інш.]. – Мінск : Беларус. Энцыкл., 2005–2006. – Т. 1. – 2005. – 684 с

Гісторыя Беларусі : у 6 т. / рэдкал.: М. Касцюк (гал. рэд.) [і інш.]. – Мінск : Соврем. шк. : Экоперспектива, 2007–2011. – Т. 3 : Беларусь у часы Рэчы Паспалітай (XVІІ–XVІІІ стст.) / Ю. Бохан [і інш.]. – 2007. – 344 с. ; Т. 6 : Беларусь у 1946–2009 гг. / Н. Васілеўская [і інш.]. – 2011. – 727 с.

Encyclopedia of social work : in 4 vol. / ed.: L. E. Davis, T. Mizrahi. – Oxford : Oxdord Univ. Press, 2011. – Vol. 4. – 564 p.

*Сборники статей, трудов*

Инновационное развитие общества в условиях интеграции правовых систем : сб. науч. ст. / Гродн. гос. ун-т ; редкол.: Н. В. Сильченко (гл. ред.) [и др.]. – Гродно : ГрГМУ, 2013. – 454 с.

Марксизм: очерки марксистской политической экономии : сб. ст. / Междунар. ассоц. политэкономов-марксистов ; под ред. А. А. Ковалева, А. П. Проскурина. – М. : Канон+, 2013. – 335 с.

Наноструктуры в конденсированных средах : сб. науч. ст. / НАН Беларуси, Ин-т тепло- и массообмена ; редкол.: П. А. Витязь [и др.]. – Минск : Ин-т тепло- и массообмена, 2013. – 409 с.

Общевоинские уставы и Строевой устав Вооруженных Сил Российской Федерации : [сборник]. – М. : За права военнослужащих, 2008. – 431 с. – (Право в Вооруженных Силах – консультант ; вып. 85).

Российское общество: социологические перспективы : сб. тр. / Рос. акад. наук, Ин-т систем. анализа ; редкол.: Б. В. Сазонов (отв. ред.) [и др.]. – М. : Эдиториал УРСС, 2000. – 342 с.

Political philosophy in the twenty-first century : essential essays / ed.: S. M. Cahn, R. B. Talisse. – Boulder : Westview Press, 2013. – VII, 291 p.

*Материалы конференций*

Информационные технологии и управление : материалы 49 науч. конф. аспирантов, магистрантов и студентов, Минск, 6–10 мая 2013 г. / Белорус. гос. ун-т информатики и радиоэлектроники ; редкол.: Л. Ю. Шилин [и др.]. – Минск : БГУИР, 2013. – 103 с.

Международная научно-техническая конференция «Техника и технология защиты окружающей среды», 9–11 октября 2013 г. : материалы конф. / Белорус. гос. технол. ун-т ; редкол.: И. М. Жарский (гл. ред.) [и др.]. – Минск : БГТУ,  $2013. - 208$  c.

Методология и принципы ценообразования в строительстве. Инновационные технологии в строительной отрасли и их внедрение : материалы I Междунар. науч.-практ. конф., Минск, 23–24 мая 2013 г. / Респ. науч.-техн. центр по ценообразованию в стр-ве ; редкол.: Г. А. Пурс [и др.]. – Минск : РНТЦ, 2013. – 153 с.

Personal papers in history : papers from the 3rd Intern. conf. on the history of rec. a. arch., Boston, 27–29 Sept. 2007 / Univ. of Texas ; ed.: B. L. Craig [et al.]. – Austin : Univ. of Texas, 2009. – 155 p.

### *Диссертации*

Врублеўскі, Ю. У. Гістарыяграфія гісторыі ўзнікнення і развіцця гарадоў на тэрыторыі Беларусі ў IX–XIII стст. : дыс. ... канд. гіст. навук : 07.00.09 / Ю. У. Врублеўскі. – Мінск, 2013. – 148 л.

Швачкина, М. В. Судебное рассмотрение дел по заявлениям на нотариальные действия и отказ в их совершении : дис. ... канд. юрид. наук : 12.00.15 / М. В. Швачкина. – М., 2013. – 221 л.

# *Авторефераты диссертаций*

Горянов, А. В. Эволюция сельской дворянской усадьбы в конце XVIII – начале XX в.: по материалам усадеб князей Голицыных : автореф. дис. ... канд. ист. наук:  $07.00.02 / A$ . В. Горянов; Рос. акад. наук, Ин-т рос. истории. – М.,  $2013. - 40$  c.

Сидоров, А. В. Функциональная активность нервных центров при объемной передаче сигнала : автореф. дис. ... д-ра биол. наук : 03.03.01 ; 03.03.06 / А. В. Сидоров ; Ин-т физиологии НАН Беларуси. – Минск, 2013. – 44 с.

### *Учебники, учебно-методические материалы*

Агапов, Е. П. Методы исследования в социальной работе : учеб. пособие / Е. П. Агапов. – 2-е изд. – М. : Дашков и К° ; Ростов н/Д : Наука-Спектр, 2013. – 223 с.

Амасович, Н. В. Моя семья : метод. рекомендации / Н. В. Амасович, Т. Г. Завадская. – Витебск : Витеб. гос. ун-т, 2013. – 27 с.

Хвойницкая, В. Ч. Русский язык : учеб. пособие : в 2 ч. / В. Ч. Хвойницкая, А. П. Ланец. – Минск : Адукацыя і выхаванне, 2013. – Ч. 2. – 143 с.

Экономика организации (предприятия) : метод. указания / Витеб. гос. технол. ун-т ; сост.: Л. И. Китаева, В. А. Пожарицкая. – Витебск : ВГТУ, 2014. – 57 с.

### *Архивные материалы*

Архив суда Ленинского района г. Минска за 2008 г. – Уголовное дело № 1-485/08 (14).

Беларускі дзяржаўны архіў-музей літаратуры і мастацтва (БДАМЛІМ). – Ф. 3. Воп. 1. Спр. 97. Арк. 61.

Государственный архив Гродненской области (ГАГр). – Ф. 125. Оп. 2. Д. 223–228.

Нацыянальны архіў Рэспублікі Беларусь (НАРБ). – Ф. 4п. Оп. 1. Д. 4329. Л. 2. Подлинник.

Российский государственный архив социально-политической истории (РГАСПИ). – Ф. 325. Оп. 2. Д. 26. Л. 11–45.

*Отчеты о НИР*

Состояние и перспективы развития статистики печати Российской Федерации : отчет о НИР (заключ.) : 06-02 / Рос. кн. палата ; рук. А. А. Джиго ; исполн.: В. П. Смирнова [и др.]. – М., 2000. – 250 с. – Инв. № 756600.

Становление духовно-нравственной культуры младших школьников средствами музыкального образования : отчет о НИР (заключ.) / Нац. ин-т образования ; рук. М. Б. Горбунов. – Минск, 2008. – 162 с. – № ГР 20082850.

*Депонированные научные работы*

Кузнецов, Ю. С. Измерение скорости звука в холодильных расплавах / Ю. С. Кузнецов, Н. Н. Курбатов, Ю. Ф. Червинский ; Моск. хим.-технол. ун-т. – М., 1982. – 10 с. – Деп. в ИНИОН РАН 10.03.2005, № 59159.

Шибко, Н. Л. Методика обучения русскому языку как иностранному [Электронный ресурс] / Н. Л. Шибко ; Белорус. гос. ун-т. – Минск, 2011. – 1 электрон. oпт. диск (CD-ROM). – Деп. в ГУ «БелИСА» 28.02.2011, № 3-Б2011.

*Обзорная информация*

Настоящее и будущее осушенных болот Беларуси / В. С. Аношко [и др.]. – Минск : Белорус. науч.-исслед. центр «Экология», 2005. – 45 с. – (Обзорная информация / М-во природ. ресурсов и охраны окружающей среды Респ. Беларусь, БелНИЦ «Экология»).

*Каталоги*

Каталог древесных растений основных коллекционных фондов Беларуси / Центр. ботан. сад НАН Беларуси ; сост.: И. М. Гаранович [и др.] ; науч. ред. В. В. Титок. – Минск : Право и экономика, 2013. – 133 с.

*Сериальные издания*

Дыяспара. Культуралогія. Гісторыя : матэрыялы IV Мiжнар. кангр. беларусiстаў «Беларуская культура ў кантэксце культур еўрапейскiх краiн», Мiнск, 6–9 чэрв. 2005 г. / Міжнар. асац. беларусістаў [і інш.] ; пад рэд. А. Мальдзіса, А. Смаленчука. – Мінск : Голас Радзімы, 2006. – 359 с. – (Беларусіка  $=$  Albaruthenica; кн. 28).

Кульпанович, О. А. Благотворительность в медицине Беларуси XVI–XXI вв. / О. А. Кульпанович. – Минск : Департамент исполн. наказаний М-ва внутр. дел Респ. Беларусь, 2006. – 292 с. – (Приложение к научнопрактическому и информационному бюллетеню «Вестник пенитенциарной медицины» ;  $\mathcal{N}$ <sup>o</sup> 1).

Эрингсон, Л. Тартуский университет в 1905 году / Л. Эрингсон ; редкол.: Г. Мосберг (отв. ред.) [и др.]. – Тарту : [б. и.], 1957. – 62 с. – (Ученые записки / Тартус. гос. ун-т ; вып. 56).

Нехорошева, Л. Н. Инновационные системы современной экономики / Л. И. Нехорошева, Н. И. Богдан. – Минск : Белорус. гос. экон. ун-т, 2003. – 209 с. – (Серия «Экономика» ; вып. 9).

Lane, T. Rendering the sublime: a reading of Marina Tsvetaeva's fairy-tale poem «The swain» / T. Lane. – Stockholm : [s. n.], 2009. – 147 р.– (Acta Universitatis Stockholmiensis. Stockholm studies in Russian literature ; № 41).

*Электронные ресурсы локального доступа*

Журава, А. С. Электронны трэнажор па беларускай мове. 3 клас [Электронны рэсурс] / А. С. Журава. – 3-е выд. – Мазыр : Содействие, 2013. – 1 электрон. апт. дыск (CD-ROM).

Идеологическая и воспитательная работа в учреждениях высшего образования: традиции и инновации [Электронный ресурс] : материалы заоч. науч.-метод. конф., 15–17 мая 2013 г., в рамках XV Респ. выст. науч.-метод. лит., пед. опыта и творчества учащейся молодежи «Я – грамадзянін Беларусі» / Респ. ин-т высш. шк. – Минск : РИВШ, 2013. – 1 электрон. опт. диск (CD-ROM).

Сапегиана: книжное собрание рода Сапег [Электронный ресурс] = Сапегіяна: кнігазбор роду Сапегаў / Нац. б-ка Беларуси, Рос. нац. б-ка ; сост.: Л. Г. Кирюхина, К. В. Суша ; под науч. ред. Н. В. Николаева, Т. И. Рощиной. – Минск : Нац. б-ка Беларуси, 2011. – 1 электрон. опт. диск (DVD-ROM).

Театр [Электронный ресурс] : энциклопедия : по материалам изд-ва «Большая российская энциклопедия» : в 3 т. – М. : Кордис & Медиа, 2003. – Электрон. опт. диски (CD-ROM) : зв., цв. – Т. 1 : Балет. – 1 диск ; Т. 2 : Опера. – 1 диск ; Т. 3 : Драма. – 1 диск.

*Электронные ресурсы удаленного доступа*

Национальный правовой Интернет-портал Республики Беларусь [Электронный ресурс]. – Режим доступа: http://www.pravo.by. – Дата доступа: 24.06.2016.

Национальный статистический комитет Республики Беларусь [Электронный ресурс]. – Режим доступа: http://belstat.gov.by/. – Дата доступа: 24.06.2016.

Reforming the United Nations for peace and security [Electronic resource] : proc. of a workshop to analyze the rep. of the High-level Panel on Threats, Challenges, a. Change / Yale Center for the Study of Globalization. – New Haven :

Yale Center for the Study of Globalization, 2005. – Mode of access: http://www.ycsg.yale.edu/core/forms/Reforming\_un.pdf. – Date of access: 20.02.2014.

UNBISnet [Electronic resource] : UN Bibliogr. Inform. System. – Mode of access: http://unbisnet.un.org. – Date of access: 24.06.2016.

*Изобразительные издания*

Маризе, М. А. С праздником 1 мая! [Изоматериал] : [открытка из фондов Нац. б-ки Беларуси], 1955 г. / М. А. Маризе. – Минск : Нац. б-ка Беларуси,  $2010. - 1$  л.

Белорусский государственный театр кукол [Изоматериал] / текст: Л. Демкина, Л. Громыко ; фото: П. Гончар [и др.]. – [Б. м. : б. и., 2013?]. – [31] с.

Птицы Беларуси [Изоматериал] = Птушкі Беларусі : [плакат]. – Минск : Пачатк. шк., 2013. – 1 л.

*Карты*

Европа [Карты] : [полит.-адм. карта] : полит. устройство на 1 мая 2013. – 1 : 10 500 000, 105 км в 1 см. – М. : АГТ Геоцентр, 2013. – 1 к.

Минск [Карты] : пл. города / сост. и подгот. к печ. Респ. унитар. предприятием «Белкартография» в 2005 г. – Обновлена в 2012 г. – 1 : 80 000, 800 м в 1 см. – Минск : Белкартография, 2013. – 1 к.

Россия, СНГ, Европа + Средняя Азия [Карты] : от Атлантики до Тихого океана : атлас автомобил. дорог : новейшая картооснова / разраб., компьютер. сост. и подгот. к изд. выполнены изд-вом «Меркурий Центр Карта» ; гл. ред. В. Н. Пейхвассер. – [Масштабы разные]. – М. : Меркурий Центр Карта ; Минск : Букмастер, 2013. – 247 с.

*Нотные издания*

Богатырев, А. В. Шесть романсов на стихи Сергея Есенина [Ноты] : для тенора с фортепиано / А. В. Богатырев. – Минск : Белорус. гос. акад. музыки,  $2013. - 39$  c.

Играем с удовольствием [Ноты] : хиты клас. музыки для фортепиано / сост. Н. Сазонова. – Ростов н/Д : Феникс, 2013. – 85 с.

*Аудиоиздания*

Глебов, Е. Маленький принц [Звукозапись] : балет в 2 д. / Е. Глебов ; [играет] Симф. оркестр Гостелерадио Белорус. ССР, дирижер Б. Райский. – Минск : Медиал, 2010. – 1 зв. диск.

# *Видеоиздания*

Музыкальные вечера с Президентским оркестром Республики Беларусь [Видеозапись] : концерт / [исполняет] Президент. оркестр Респ. Беларусь, художеств. рук. и гл. дирижер В. Бабарикин, солисты: К. Москович, пан-флейта (1–4, 7–14), В. Никитченко, вокал (5, 6). – [Б. м., 2006?]. – 1 DVD video.

## *Технические регламенты*

О безопасности оборудования, работающего под избыточным давлением : ТР ТС 032/2013 : принят 02.07.2013 : вступ. в силу 01.02.2014 / Евраз. экон. комис. – Минск : Экономэнерго, 2013. – 38 с.

### *Технические кодексы установившейся практики*

Здания и сооружения объектов нефтехимической и нефтеперерабатывающей промышленности. Противопожарные нормы проектирования =Будынкі і збудаванні аб'ектаў нафтахімічнай і нафтаперапрацоўчай прамысловасці. Супрацьпажарныя нормы праектавання : ТКП 455-2012 (09100). –Введ. 01.04.13 (с отменой на территории РБ ВУПП-88). – Минск : Белнефтехим, 2013. – 38 с.

## *Стандарты*

Промышленные каталоги. Общие требования = Прамысловыя каталогі. Агульныя патрабаванні : ГОСТ 7.22-2003. – Взамен ГОСТ 7.22-80 ; введ. РБ 01.07.04. – Минск : Белорус. гос. ин-т стандартизации и сертификации, 2004. – 3 с. – (Система стандартов по информации, библиотечному и издательскому делу).

Узел крепления крановых рельсов к стальным подкрановым балкам. Технические условия : СТБ 2135-2010. – Введ. 01.07.11 (с отменой на территории РБ ГОСТ 24741-81). – Минск : Белорус. гос. ин-т стандартизации и сертификации, 2011. – 6 с.

*Руководящие документы. Технико-экономические нормативы и нормы*

Государственная система стандартизации Республики Беларусь. Порядок проведения экспертизы стандартов : РД РБ 03180.53–2000 : введ. 01.09.00. – Минск : Госстандарт : Белорус. гос. ин-т стандартизации и сертификации,  $2000 - 6$  c.

Нормативы расхода ресурсов в натуральном выражении на реставрационно-восстановительные работы по материальным историкокультурным ценностям. Сб. 115. Реставрационные работы по озеленению и благоустройству территории, садов, парков = Нарматывы расхода рэсурсаў у натуральным выражэнні на рэстаўрацыйна-аднаўленчыя работы па матэрыяльных гісторыка-культурных каштоўнасцях. Зб. 115. Рэстаўрацыйныя работы па азеляненню і добраўпарадкаванню тэрыторыі садоў, паркаў : НРР 8.03.5115-2012 : утв. М-вом архитектуры и стр-ва Респ. Беларусь 23.10.11 : введ. 01.01.12. – Минск : Минстройархитектуры, 2013. – 27 с.

*Авторские свидетельства*

Аспирационный счетчик ионов : а. с. SU 935780 / Б. Н. Блинов, А. В. Шолух. – Опубл. 15.06.1982.

*Полезные модели*

Унифицированный тренажер летных экипажей летательных аппаратов : полез. модель RU 14689 / М. С. Данилов, Ю. А. Косарев, В. Ю. Луканичев, М. М. Сильвестров, В. В. Сомик. – Опубл. 10.08.2000.

Mammary gland healing film [Electonic resource] : utility model CN 202876089 / Geng Longlin, Geng Biao, Jiang Jian. – Publ. date 17.04.2013. – Mode of access: http://worldwide.espacenet.com/publicationDetails/originalDocument? - CC=CN&NR=202876089U&KC=U&FT=D&ND=3&date=20130417&DB=EPODO C&locale=ru ru. – Date of access:  $03.02.2016$ .

## *Заявки на изобретение*

Устройство для вычисления полиномиальных симметрических булевых функций : заявка BY 20120452 / В. П. Супрун. – Опубл. 30.10.2012.

Apparatus and methods for performing electrotherapy [Electronic resource] : application WO 2013075062 / J. Biondo, S. Kaye, D. Walsh, B. Kaye, D. Ashraf. – Publ. date 23.05.2013. – Mode of access: https://patentscope.wipo.int/search/ en/detail.jsf?docId=WO2013075062&redirectedID=true. – Date of access: 03.02.2016.

# *Патенты на изобретение*

Способ определения содержания белка в семенах льна масличного : пат. BY 13275 / В. В. Титок, Л. В. Хотылева, Л. В. Корень, С. И. Вакула, В. Н. Леонтьев, Л. М. Шостак. – Опубл. 30.06.2010

Ceramic substrate and method for the production thereof [Electronic resource] : pat. US 7160406 / C. Hoffmann, K.-D. Aichholzer. – Publ. date 09.01.2007. – Mode of access: http://patft.uspto.gov/netacgi/nph-Parser?Sect1=PTO1&Sect2=- HITOFF&d=PALL&p=1&u=%2Fnetahtml%2FPTO%2Fsrchnum.htm&r=1&f=G&l =50&s1=7160406.PN.&OS=PN/7160406&RS=PN/7160406. – Date of access: 03.02.2016.

# *Препринты*

Велесницкий, В. Ф. Конечные группы с заданными свойствами критических подгрупп / В. Ф. Велесницкий, В. Н. Семенчук. – Гомель : ГГУ, 2013. – 15 с. – (Препринт / Гомел. гос. ун-т; № 2).

Картографирование структур белков и нуклеиновых кислот / И. В. Бедняков [и др.]. – Дубна : ОИЯИ, 2013. – 11 с. – (Препринт / Объед. ин-т ядер. исслед. ; Р10-2012-138).

# *Промышленные каталоги, прейскуранты*

Открытое акционерное общество «Экзон» = Open joint-stock company «Ekzon» : кат. продукции. – [Б. м. : б. и., б. г.]. – 142 с.

Сухие строительные смеси : [пром. кат. / ПТ ООО] Тайфун. – [Б. м. : б. и., б. г.]. – 179 с. : цв. ил.

Оптовые цены на редукторы и муфты соединительные : утв. Госкомцен Рос. Федерации 12.08.80 ; введ. в действие 01.01.82. – М. : Прейскурантиздат,  $1981 - 60$  c.

#### *Описание составных частей документов*

#### *Составные части книг*

Абросимова, М. А. Направления автоматизации / М. А. Абросимова // Информационные технологии в государственном и муниципальном управлении : учеб. пособие / М. А. Абросимова. – 2-е изд., стер. – М., 2013. – С. 44–46.

Бек, У. Перспектива космополитизма: социология второй эпохи модернити / У. Бек // Информационное общество: экономика, власть, культура : хрестоматия : в 2 т. / Новосиб. гос. техн. ун-т ; сост.: В. И. Игнатьев, Е. А. Салихова. – Новосибирск, 2004. – Т. 2. – С. 5–36.

#### *Главы из книг*

Борхард, Ю. Восстановление производства / Ю. Борхард // Накопление капитала : пер. с нем. / Ю. Борхард ; под ред. Г. Б. Гермаидзе. – Изд. 2-е. – М., 2013. – Гл. 9. – С. 253–271.

Лемешевский, И. М. Экономическая безопасность Беларуси / И. М. Лемешевский // Национальная экономика Беларуси: основы стратегии развития : курс лекций / И. М. Лемешевский. – Минск, 2012. – Гл. 18. – С. 523–540.

Сверхтвердые композиционные материалы на основе наноалмазов // Наноалмазы детонационного синтеза: получение и применение / П. А. Витязь [и др.] ; под общ. ред. П. А. Витязя. – Минск, 2013. – Гл. 2. – С. 25–103.

*Отдельные произведения в собраниях сочинений, избранных произведениях*

Белинский, В. Г. Рассуждение / В. Г. Белинский // Полн. собр. соч. : в 13 т. – М., 1953. – Т. 1 : Статьи и рецензии. Гілевіч, Н. Сон у бяссоніцу / Н. Гілевіч // Зб. тв. : у 23 т. – Мінск, 2003. – Т. 1. – С. 382–383. Художественные произведения, 1829–1835. – С. 15–17.

Гринцер, П. А. Древнеиндийский эпос / П. А. Гринцер // Избр. произведения : в 2 т. – М., 2008. – Т. 1. – С. 110–146.

#### *Статьи из сборников*

Божанов, П. В. Направления развития транспортного комплекса Беларуси / П. В. Божанов // Современные концепции развития транспорта и логистики в Республике Беларусь : сб. ст. / Ин-т бизнеса и менеджмента технологий Белорус. гос. ун-та ; сост.: В. В. Апанасович, А. Д. Молокович. – Минск, 2014. – С. 56–64.

Пухнарэвіч, Т. Індустрыяльны турызм у Беларусі / Т. Пухнарэвіч // Гуманітарызацыя і культура : зб. студэнц. навук. пр. / Брэсц. дзярж. ун-т ; рэдкал.: У. П. Люкевіч (старш.) [і інш.]. – Брэст, 2013. – С. 9–11.

Шаўроў, С. Рэформа зямельнага адміністравання ў Беларусі / С. Шаўроў // На шляху да эканамічнага росту: патэнцыял развіцця рынкавых інстытутаў у Беларусі : зб. арт. / рэд.-склад. У. Валетка. – Мінск, 2013. – С. 213–234.

Crane, M. T. Analogy, metaphor, and the new science / M. T. Crane // Introduction to cognitive cultural studies / ed. L. Zunshine. – Baltimore, 2010. – P. 103–114.

*Статьи из материалов конференций, семинаров, тезисов докладов*

Лукашевич, М. М. Текстурный анализ. Алгоритм вычисления текстурных признаков / М. М. Лукашевич // Компьютерные системы и сети : материалы 48 науч. конф. аспирантов, магистрантов и студентов, Минск, 7–11 мая 2012 г. / Белорус. гос. ун-т информатики и радиоэлектроники ; редкол.: В. А. Прытков (гл. ред.) [и др.]. – Минск, 2012. – С. 12.

Мойсак, О. И. Концепции логистики в управлении материальными потоками / О. И. Мойсак // Наука – образованию, производству, экономике : материалы Девятой междунар. науч.-техн. конф., Минск, 27–29 янв. 2011 г. : в 4 т. / Белорус. нац. техн. ун-т ; редкол.: Б. М. Хрусталев, Ф. А. Романюк, А. С. Калиниченко. – Минск, 2011. – Т. 2. – С. 278.

Семин, А. А. Проблемы квалификации преступлений с административной преюдицией / А. А. Семин // Проблемы борьбы с преступностью и подготовки кадров для органов внутренних дел Республики Беларусь : междунар. науч. практ. конф., посвящ. Дню белорус. науки, Минск, 25 янв. 2008 г. : тез. докл. / Акад. М-ва внутр. дел Респ. Беларусь ; ред.: Н. И. Минич [и др.]. – Минск, 2008. – С. 263–264.

*Статьи из справочных изданий*

Аляхновіч, М. М. Электронны мікраскоп / М. М. Аляхновіч // Беларуская энцыклапедыя : у 18 т. / Беларус. Энцыкл. ; рэдкал.: Г. П. Пашкоў [і інш.]. – Мінск, 2004. – Т. 18, кн. 1. – С. 100.

Багадзяж, М. К. Радзівіл Альбрыхт Станіслаў / М. К. Багадзяж // Мысліцелі і асветнікі Беларусі, Х–ХІХ стагоддзі : энцыкл. давед. / склад. Г. А. Маслыка ; гал. рэд. Б. І. Сачанка. – Мінск, 1995. – С. 277.

Витрувий // БСЭ. – 3-е изд. – М., 1971. – Т. 5. – С. 359–360.

Водовозов, В. Социалистические партии / В. Водовозов // Энциклопедический словарь : [в 86 т.] / изд.: Ф. А. Брокгауз, И. А. Ефрон ; под ред. К. К. Арсеньева, О. О. Петрушевского. – СПб., 1900. – Т. 31 (61). – С. 35–62.

*Статьи из журналов*

Валатоўская, Н. А. Традыцыйны і сучасны вясельны абрад беларусаў і ўкраінцаў: агульнае і рознае ў сямейнай абраднасці славянскіх народаў / Н. А. Валатоўская // Нар. асвета. – 2013. – № 5. – С. 88–91.

Влияние магнитного поля на скорость ионной компоненты пучка частиц, образующихся при наносекундном вакуумном перекрытии диэлектриков / А. С. Гилев [и др.] // Изв. вузов. Физика. – 2012. – Т. 55, № 6. – С. 3–6.

Полоник, С. С. Теоретико-методологические основы обеспечения внешнеэкономической безопасности Республики Беларусь в условиях усиления международной конкуренции / С. С. Полоник, Э. В. Хоробрых, А. А. Литвинчук // Вестн. Полоц. гос. ун-та. Сер. D, Экон. и юрид. науки. – 2013. –  $N_2$  5. – C. 7–16.

Lind, H. Raman spectroscopy of thin-film silicon on woven polyester / H. Lind, J. Wilson, R. Mather // Physica Status Solidi. A. – 2011. – Vol. 208, № 12. – P. 2765–2771.

Steger, D. P. The future of the WTO: the case for institutional reform / D. P. Steger // J. of the Intern. Econ. Law. – 2009. – Vol. 12, iss. 4. – P. 803–833. *Статьи из газет*

Дубаневич, Л. Партизанский десант в Германию : [о комиссаре партизан. отряда А. Андрееве] / Л. Дубаневич // Белорус. лес. газ. – 2014. – 13 февр. – С. 10.

«Нацыянальную культуру нельга разумець спрошчана» : [Указам Кіраўн. дзяржавы А. Лукашэнкі прысуджаны пяць прэмій «За духоўнае адраджэнне»] / паводле паведамл. прэс-службы Прэзідэнта Рэсп. Беларусь // Культура. – 2014. – 11 студз. – С. 1, 2.

*Статьи из продолжающихся изданий*

Давидович, А. Л. О современных подходах к определению качества дошкольного образования / А. Л. Давидович // Зб. навук. пр. / Акад. паслядыплом. адукацыi. – Мінск, 2013. – Вып. 11. – С. 210–219.

Ерицов, А. М. Глобальные природные пожары / А. М. Ерицов // Сб. науч. тр. / НАН Беларуси, Ин-т леса. – Гомель, 2013. – Вып. 73 : Проблемы лесоведения и лесоводства. – С. 512–518.

Сільчанка, М. У. Праблемы тэорыі крыніц беларускага права / М. У. Сільчанка // Право и демократия : сб. науч. тр. / Белорус. гос. ун-т. – Минск, 2013. – Вып. 24. – С. 5–14.

*Рецензии*

Грачыха, Т. А. [Рэцэнзія] / Т. А. Грачыха // Весн. Віцеб. дзярж. ун-та. – 2013. – № 1. – С. 127–128. – Рэц. на кн.: Рэгіянальны слоўнік Віцебшчыны : у 2 ч. / Віцеб. дзярж. ун-т ; склад.: Л. І. Злобін [і інш.]. – Віцебск : ВДУ, 2012–2014. – Ч. 1. – 2012. – 303 с.

Левяш, И. Интересы и ценности Беларуси / И. Левяш // Беларус. думка. – 2009. – № 11. – С. 65–69. – Рец. на кн.: Мельник, В. А. Основы идеологии белорусского государства : пособие / В. А. Мельник. – Минск : Выш. шк., 2009.  $-416$  c.

#### *Составные части архивных материалов*

Об усилении использования научно-технических методов и средств в борьбе с преступностью : приказ М-ва внутр. дел СССР, 26 окт. 1948 г., № 454 // Архив Министерства внутренних дел Республики Беларусь. – Ф. 51. Оп. 3. Д. 14. Л. 236.

Описание синагоги в г. Минске (план части здания синагоги 1896 г.) // Центральный исторический архив Москвы (ЦИАМ). – Ф. 454. Оп. 3. Д. 21. Л. 18–19.

Циркуляр Гомельского уездного комитета РКП(б) волостным партийным ячейкам уезда «О сектах» // Государственный архив общественных объединений Гомельской области (ГАООГо). – Ф. 2. Оп. 1. Д. 38. Л. 53–53об. Подлинник.

#### *Составные части CD, DVD-ROM*

Введенский, Л. И. Судьбы философии в России [Электронный ресурс] / Л. И. Введенский // История философии : собр. тр. крупнейших философов по истории философии. – М., 2002. – 1 электрон. опт. диск (CD-ROM).

Кирюхина, Л. Г. Национальная библиотека Беларуси как координационный и методический центр [Электронный ресурс] / Л. Г. Кирюхина, Л. А. Демешко // Публічныя бібліятэкі на пачатку XXI ст. : зб. арт. / Нац. б-ка Беларусі ; склад. В. А. Рынкевіч ; рэд.: М. Г. Алейнік, А. Я. Іванова. – Мінск, 2008. – 1 электрон. апт. дыск (CD-ROM).

*Составные части электронных ресурсов удаленного доступа*

Жданухин, Д. Ю. Коллекторские агентства: основные черты деятельности, история появления и зарубежный опыт [Электронный ресурс] / Д. Ю. Жданухин // Юридическая Россия : Федер. правовой портал. – Режим доступа: http://law.edu.ru/doc/document.asp?docID=1233648. – Дата доступа: 22.06.2016.

Загорец, В. Демографический переход: понятие, этапы и социальноэкономическое значение [Электронный ресурс] / В. Загорец // Журн. междунар. права и междунар. отношений. – 2013. – № 1. – Режим доступа: http://www.evolutio.info/images/journal/2013\_1/2013\_1\_zaharets.pdf. – Дата доступа: 22.06.2016.

О демографической ситуации в январе – июне 2016 г. [Электронный ресурс] // Национальный статистический комитет Республики Беларусь. – Режим доступа: http://www.belstat.gov.by/o-belstate\_2/novosti-imeropriyatiya/novosti/o\_demograficheskoy\_situatsii\_v\_yanvare\_iyune\_2016\_g/. Дата доступа: 29.07.2016.

World heritage list [Electronic resource] // UNESCO, World Heritage Centre. – Mode of access: http://whc.unesco.org/en/list. – Date of access: 20.06.2016.

## *Описание официальных документов*

## *Конституции*

Конституция Республики Беларусь : с изм. и доп., принятыми на респ. референдумах 24 нояб. 1996 г. и 17 окт. 2004 г. – Минск : Нац. центр правовой информ. Респ. Беларусь, 2016. – 62 с.

Конституция Российской Федерации : принята всенар. голосованием 12 дек. 1993 г. : офиц. текст : с изм. от 30 дек. 2008 г.– М. : Айрис-пресс, 2013. – 63 с.

## *Кодексы*

Кодекс внутреннего водного транспорта Российской Федерации [Электронный ресурс] : 7 марта 2001 г., № 24-ФЗ : принят Гос. Думой 7 февр. 2001 г. : одобр. Советом Федерации 22 февр. 2001 г. : в ред. Федер. закона от 09.03.2016 г. // КонсультантПлюс. Россия / ЗАО «Консультант Плюс». – М., 2016.

Кодекс Республики Беларусь о земле [Электронный ресурс] : 23 июля 2008 г., № 425-З : принят Палатой представителей 17 июня 2008 г. : одобр. Советом Респ. 28 июня 2008 г. : в ред. Закона Респ. Беларусь от 31.12.2014 г. // ЭТАЛОН. Законодательство Республики Беларусь / Нац. центр правовой информ. Респ. Беларусь. – Минск, 2016.

Кодекс Республики Беларусь об административных правонарушениях : 21 апр. 2003 г. № 194-З : принят Палатой представителей 17 дек. 2002 г. : одобр. Советом Респ. 2 апр. 2003 г. : в Кодекс с 28 апр. 2015 г. изм. и доп. не вносились. – Минск : Амалфея, 2015. – 419 с.

# *Декреты, Указы*

О Парке высоких технологий [Электронный ресурс] : Декрет Президента Респ. Беларусь, 22 сент. 2005 г., № 12 : в ред. Декрета Президента Респ. Беларусь от 03.11.2014 г. // ЭТАЛОН.Законодательство Республики Беларусь / Нац. центр правовой информ. Респ. Беларусь. – Минск, 2016.

О конфискации всего имущества Сестрорецкого металлического завода : Декрет Совета нар. комиссаров РСФСР, 12 янв. 1918 г. // Собр.

узаконений и распоряжений Рабочего и Крестьян. Правительства. – 1918.–  $\mathbb{N}^{\circ}$  16. – Ст. 235.

Об утверждении Директивы о стиле и методах работы Совета Министров Республики Беларусь по решению вопросов социально-экономического развития страны : Указ Президента Респ. Беларусь, 14 янв. 2000 г., № 18 // Нац. реестр правовых актов Респ. Беларусь. – 2000. – № 8. – 1/931.

*Законы*

Аб ратыфiкацыi Пагаднення памiж Урадам Рэспублiкi Беларусь i Урадам Кiтайскай Народнай Рэспублiкi аб паветраных зносiнах : Закон Рэсп. Беларусь, 26 лют. 1997 г., № 22-З // Ведамасцi Нац. сходу Рэсп. Беларусь. – 1997. – № 16. – Арт. 297–298.

Об Уполномоченном по правам человека в Российской Федерации[Электронный ресурс] : Федер. конституц. закон, 26 февр. 1997 г., № 1-ФКЗ : в ред. Федер. конституц. закона от 31.01.2016 г. // КонсультантПлюс. Россия / ЗАО «Консультант Плюс». – М., 2016.

О защите прав потребителей : Закон Респ. Беларусь от 9 янв. 2002 г. № 90-З : в ред. от 8 июля 2008 г. № 366-З : с изм. и доп. от 2 мая 2012 г. № 353-З. – Минск : Амалфея, 2013. – 59 с.

# *Постановления*

Дело «Михаил Гришин (Mikhail Grishin) против Российской Федерации» : постановление Европ. суда по правам человека, 24 июля 2012 г. // Бюл. Европ. суда по правам человека : рос. изд. – 2013. – № 8. – С. 9, 89–113.

О принятии в собственность Республики Беларусь имущества [Электронный ресурс] : постановление Совета Министров Респ. Беларусь, 18 февр. 2014 г., № 137 // Национальный правовой Интернет-портал Республики Беларусь. – Режим доступа: http://pravo.by/main.aspx?guid=12551&p0=- C21400137&p1=1&p5=0. – Дата доступа: 22.06.2016.

Об утверждении основных показателей развития лесного хозяйства на 2014 год [Электронный ресурс] : постановление Совета Министров Респ. Беларусь, 24 дек. 2013 г., № 1124 // ЭТАЛОН.Законодательство Республики Беларусь / Нац. центр правовой информ. Респ. Беларусь. – Минск, 2016.

Об утверждении Устава о дисциплине работников системы Госатомэнергонадзора СССР : постановление Совета Министров СССР, 18 нояб. 1987 г., № 1299 // Собр. постановлений Правительства СССР. Отд. первый. – 1988. – № 2. – Ст. 3.

# *Конвенции, договоры, соглашения, концепции*

Конвенция Организации Объединенных Наций о договорах международной купли-продажи товаров [Электронный ресурс] : [заключена в г. Вене 11.04.1980 г.] // КонсультантПлюс.
Международная конвенция об охране нематериального культурного наследия : основ. тексты / Орг. Объед. Наций по вопр. образования, науки и культуры. – Париж : ЮНЕСКО, 2011. – VII, 103 с.Россия / ЗАО «Консультант Плюс». – М., 2016.

Договор о нераспространении ядерного оружия [Электронный ресурс] : одобр. резолюцией 2373 (XII) Генер. Ассамблеи, 12 июня 1968 г. // Организация Объединенных Наций. – Режим доступа: http://www.un.org/ru/documents/ decl\_conv/conventions/npt.shtml. – Дата доступа: 05.07.2016.

Соглашение между Правительством Республики Беларусь и Правительством Итальянской Республики о сотрудничестве в области образования [Электронный ресурс] : [заключено в г. Триесте 10.06.2011 г.] // КонсультантПлюс. Беларусь / ООО «ЮрСпектр», Нац. центр правовой информ. Респ. Беларусь. – Минск, 2016.

Концепция качества образования столичного региона на 2014–2018 годы (проект) / Ком. по образованию Мингорисполкома, Мин. гор. ин-т развития образования. – Минск : [б. и.], 2013. – 26 с.

О ведении государственной статистики в 2016 году [Электронный ресурс] : приказ Нац. стат. ком. Респ. Беларусь, 17 дек. 2015 г., № 367 // Национальный статистический комитет Республики Беларусь. – Режим доступа: http://www.belstat.gov.by/upload-belstat/upload-belstat-pdf/prikaz-

o\_vedenii\_sttatistiki\_22\_2\_2016.pdf. – Дата доступа: 22.06.2016.

О признании утратившими силу некоторых решений Минского областного исполнительного комитета [Электронный ресурс] : решение Мин. обл. исполн. ком., 11 нояб. 2011 г., № 1571 // ЭТАЛОН. Решения органов местного управления и самоуправления / Нац. центр правовой информ. Респ. Беларусь. – Минск, 2016.

О сроках исполнения документов [Электронный ресурс] : распоряжение Гос. ком. по стандартизации, метрологии и сертификации Респ. Беларусь, 19 сент. 1997 г., № 12р // КонсультантПлюс. Беларусь / ООО «ЮрСпектр», Нац. центр правовой информ. Респ. Беларусь. – Минск, 2016.

# *Положения*

Типовое положение о мобилизационных структурах [Электронный ресурс] : утв. постановлением Правительства Респ. Таджикистан, 30 марта 2013 г., № 145 // Законодательство стран СНГ / ООО «СоюзПравоИнформ». – Режим доступа: http://base.spinform.ru/show\_doc.fwx?rgn=60039. – Дата доступа: 21.06.2016.

Положение о порядке разработки, принятия, внесения изменений и отмены технического регламента Таможенного союза [Электронный ресурс] : [принято в г. Санкт-Петербурге 20.06.2012 г.] // КонсультантПлюс. Беларусь / ООО «ЮрСпектр», Нац. центр правовой информ. Респ. Беларусь. – Минск, 2016.

## *Послания, письма*

Лукашенко, А. Г. Обновление страны – путь к успеху и процветанию : послание Президента белорус. народу и Нац. собр., 19 апр. 2013 г. / А. Г. Лукашенко // Совет. Белоруссия. – 2013. – 20 апр. – С. 1–7.

О применении положений Указа Президента Республики Беларусь [Электронный ресурс] : письмо М-ва по налогам и сборам Респ. Беларусь, 20 нояб. 2013 г., № 2-2-12/422 // КонсультантПлюс. Беларусь / ООО «ЮрСпектр», Нац. центр правовой информ. Респ. Беларусь. – Минск, 2016.

*Инструктивно-нормативные документы*

Инструкция по делопроизводству в государственных органах, иных организациях : утв. М-вом юстиции Респ. Беларусь 19.01.09 : по состоянию на 22 апр. 2013 г. – Минск : Нац. центр правовой информ. Респ. Беларусь, 2013. – 109 с.

Инструкция по определению энтомологических показателей эпидемического сезона малярии : утв. М-вом здравоохранения Респ. Беларусь 02.05.13. – Минск : Респ. центр гигиены, эпидемиологии и обществ. здоровья,  $2013. - 15$  c.

# *Комментарии к нормативно-правовым актам*

Воробей, Г. А. Комментарий к изменениям и дополнениям, внесенным в Бюджетный кодекс Республики Беларусь Законом Республики Беларусь от 15 октября 2010 г. № 175-З / Г. А. Воробей. – Минск : Амалфея, 2012. – 96 с.

Привалов, И. Комментарий к постановлению Министерства финансов Республики Беларусь от 6 мая 2013 г. № 27 / И. Привалов // Консультант бухгалтера. – 2013. – № 9. – С. 17–23.

Чернюк, А. А. Предоставление гражданам жилого помещения в общежитии государственного учреждения образования и возмещение обучающимся расходов по найму жилья [Электронный ресурс] : [по состоянию на 15.10.2013 г.] / А. А. Чернюк // КонсультантПлюс. Беларусь / ООО «ЮрСпектр», Нац. центр правовой информ. Респ. Беларусь. – Минск, 2016.

### Лекция 8

#### Автоматизация индексирования и реферирования

Основные вопросы:

1. Подходы к автоматицации индексирования.

2. Производные методы индексирования.

3. Преимущества автоматического реферирования.

4. Методы автоматического реферирования.

5. Основные направления квазиреферирования.

6. Сервис автоматического реферирования.

Цель. Изучение методов автоматического индексирования  $\overline{M}$ реферирования.

### Подходы к автоматицации индексирования

Большие успехи достигнуты в области индексирования (и соответственно - информационного поиска, поскольку это ключевая операция поискового процесса). Но эпоха дескрипторных языков, на которые возлагались большие надежды как на наиболее семантически сильные информационно-поисковые языки (ИПЯ), постепенно уходит. Дескрипторные языки, рожденные для обслуживания автоматизированных информационно-поисковых систем (ИПС), по мере совершенствования и развития средств компьютерной техники и программного обеспечения уступили свое лидирующее место языкам ключевых слов (по сути, естественным языкам), поскольку оказались менее конкурентоспособными из-за плохой тематической совместимости.

Все попытки выполнять индексирование автоматически, так или иначе, основываются на текстах исходных документов или, по крайней мере, на определенных фрагментах текстов, таких как заглавия или рефераты. Обычно выписываются слова, встречающиеся в каждом документе, и делаются определенные статистические подсчеты, в основе которых часто лежит частота появления данного слова в документах, или его частота во всем массиве, или распределение частоты по всем документам массива. Далее отбрасываются общеупотребительные слова, имеющие высокую частоту, а оставшимся словам приписываются веса в соответствии с ранее проведенными статистическими полсчетами.

В большинстве систем для описания содержания документов (или запросов) используются полученные таким образом множества терминов с приписанными им весами (или без них). Можно также вводить дополнительные уточнения, указывая отношения (связи) между парами или тройками совместно встречающихся слов и тем самым, задавая в качестве индексационных

словосочетаний соответствующие группы слов. Можно также к взвешенным терминам, полученным из исходных текстов, добавлять новые, родственные, термины, которые определены на основе статистического обследования лексики всего набора документов или получены в результате обращения к некоторым, машинным словарям, спискам синонимов.

### Производные методы индексирования

Хотя особенности процесса раскрытия содержания различны для разных систем, все методы автоматического индексирования заведомо являются производными в том смысле, что основными исходными данными для индексирования служат тексты исходных документов или запросов. Можно критиковать производные методы индексирования по следующим аспектам:

1. На языке входных документов существенно сказывается определенная манера выражения, свойственная авторам отдельных документов и запросов.

2. Может оказаться, что в языке автора отражается какой-то особый период времени или какая-то особая среда, вследствие чего терминология может быть несовременной или вызывать неверные ассоциации.

3. Очевидно, что статистические методы, в основе которых лежит подсчет слов, не подходят для анализа текстов.

Утверждения, касающиеся неадекватности автоматического индексирования, часто подкрепляются экспериментами, призванными показать, что результаты некоторых алгоритмов автоматического индексирования не выдерживают рациональной проверки, выполненной несколькими независимыми специалистами. На этом основании делается заключение, что качество автоматического индексирования уступает качеству индексирования, выполненного специалистами.

Шаткость таких аргументов заключается в том, что из правильной посылки - большинство результатов индексирования, получаемых автоматическими методами, являются несовершенными - делается ошибочный вывод о том, что полученный автоматический результат обязательно хуже, чем результат, полученный квалифицированными специалистами. При этом забывают о том, что производные методы индексирования так же часто используются в ручном индексировании, где индексатор, как правило, использует терминологию, содержащуюся в данном документе. Тогда замечания. критические высказываемые  $\mathbf{B}$ адрес любого результата производного индексирования, можно в равной степени отнести и к ручным Более того, при автоматическом индексировании процессам. можно воспользоваться средствами нормализации языка, например, в виде хранимых в машинной памяти тезаурусов. Это делается для того, чтобы сгладить различия языка у разных авторов. Кроме того, имеются процедуры корректировки

машинного словаря, к которым можно прибегать по мере изменения терминологии или условий индексирования.

## Преимущества автоматического реферирования

В конечном счете, оправданием применения того или иного метода индексирования служат полученные результаты поиска, а здесь результаты вполне ясны: в рамках небольших выборок документов или сообщений можно показать, что:

- Воспроизводимость результатов индексирования обеспечивается, по меньшей мере, в некоторых из существующих (автоматических) систем в пределах уровня согласованности, наблюдаемого для этих систем.

- Эффективность поиска по отношению к выданным релевантным документам  $\left( \mathrm{N}\right)$  ${\bf K}$ невыданным нерелевантным) при автоматическом индексировании, по меньшей мере, такая же, а может быть, даже выше, чем при обычном ручном индексировании тех же самых документов.

- Стоимость (автоматического) индексирования можно поддерживать такой же или сделать ее даже ниже стоимости эквивалентного ручного индексирования при условии, что необходимый материал поступает на вход в машиночитаемой форме и при условии, что имеется возможность накапливать статистические данные в оперативной памяти ЭВМ.

- Можно получить значительный выигрыш во времени при формировании автоматического указателя документов или при индексировании массива по сравнению с тем временем, которое затрачивается на те же операции при ручном процессе.

# Методы автоматического реферирования

Ко второму направлению автоматизированного свертывания относятся работы по автоматическому реферированию. Это направление занимает как бы промежуточное положение между минимальным уровнем свертывания переводом и максимальным - индексированием. Однако автоматическое реферирование по своему характеру очень специфично, поскольку сводится к экстрагированию (извлечению) из документов минимальных релевантных фрагментов, некоторая совокупность которых и образует широкий спектр вторичных документов – различные виды аннотаций, рефератов, реферативных аннотаций, самостоятельных фрагментов, конспектов и их синтезированных производных - реферативных указателей, дайджестов, реферативных обзоров, квазихрестоматий и т.д. Эти вторичные документы, являющиеся результатом аналитико-синтетической переработки первичного документного потока, рассчитаны на удовлетворение как частных (индивидуальных), так и типовых (потенциальных) информационных потребностей различных категорий специалистов науки, техники и производства.

История применения вычислительной техники для реферирования насчитывает уже около 40 лет и связана с именами таких исследователей, как Г.П. Лун, Г. Эдмунсон, В.Е. Берзон, П.П. Севбо, Э.Ф. Скороходько, Д.Г. Лахути, Р.Г. Пиотровский и др. За эти годы выработаны многочисленные данной проблемы. ПОДХОДЫ  $\mathbf{K}$ решению которые достаточно четко подразделяются на два направления - квазиреферирование, основанное на экстрагировании из первичных документов с помощью определенных формальных признаков «наиболее информативных» фраз (фрагментов), совокупность которых образует некоторый экстракт (квазиреферат),  $\mathbf{M}$ собственно автоматическое реферирование, основанное на выделении из специальных информационных ПОМОЩЬЮ языков наиболее текстов с существенной информации и порождении новых текстов (рефератов), в большей или меньшей степени изоморфных первичным документам (или их частям).

Второе направление - более перспективное - в настоящее время представлено экспериментальными исследованиями и до широкой реализации еще не дошло. Квазиреферирование обладает той особенностью по сравнению с собственно реферированием, что основывается на анализе поверхностно синтетических отношений в тексте, выраженных в нем и не требующих обращения к глубинно-синтаксическим процессам, изученность которых еще явно недостаточна для описания имманентных свойств любого текста.

### Основные направления квазиреферирования

В рамках квазиреферирования в свою очередь обычно выделяют три основных направления:

Статистические методы, основанные на использовании статистических параметров для оценки информативности различных элементов текста (слов, предложений и т.п.) прежде всего по частоте встречаемости слов в тексте; в результате ранжирования лексики в том или ином документе они определяют слова с высоким рангом и их сочетаемость в различных фразах и по этим показателям оценивают информативность данных фраз; в другом случае на основе функционирования различного типа повторов всем предложениям присваивается функциональный вес, определяемый числом слов данного предложения, связанных со словами других предложений, и на основе выбранного критерия (порога) осуществляется экстрагирование фраз с наибольшим функциональным весом.

Позиционные методы, опирающиеся на предположение о том, что информативность предложения находится в зависимости от его позиции (места) в тексте документа; однако они «работают» относительно удовлетворительно на строго структурированных документах типа стандартов, патентных описаний и т.п., а в остальных случаях применяются лишь в сочетании с другими методами, поскольку в чистом виде не обладают необходимой репрезентативностью результатов.

Индикаторные методы, основанные на функциональной идентификации фраз первичного документа с помощью индексации их специальными словами - маркерами, индикаторами и коннекторами, образующими лексический аппарат данного способа экстрагирования.

Из перечисленных методов до уровня «промышленной» реализации дошли лишь статистические. Так, в широко известном текстовом процессоре Microsoft Word 2000 представлена функция «Автореферат», которая обеспечивает формирование серии рефератов фраз. наиболее **ИЗ** информативных с точки зрения вхождения в них наиболее высоко ранговых слов. При этом пользователь может устанавливать размерный порог свертывания первичного документа от 50 до 10% его объема. Авторы программного предупреждают пользователей: полученный обеспечения  $\mathbf{B}$ результате применения данного метода текст реферата является лишь грубым наброском и его, как правило, приходится дополнять и править. Последнее не самое отрицательное в этом методе, так как почти каждый квазиреферат подлежит некоторой стилистической доводке; хуже другое: очень часто присутствие во фразе (фразах) высоко ранговых слов не обеспечивает ее высокую информативность, а совокупность фраз - смысловое единство нового текста.

Кроме того, полученный по упомянутому методу вторичный документ не имеет функциональной ориентированности, т.е. это ни аннотация, ни реферат, ни фрагмент, а типичный квазиреферат. Тем не менее, от статистического метода реферирования ни в коем случае нельзя отказываться - он должен занять свою ниши в общем русле автоматизированного свертывания, однако при этом нужно достаточно точно определить видовую принадлежность документов, наиболее чувствительных к данному методу. Статистические рефераты могут получить широкое распространение в области автоматического индексирования.

Суть индикаторного метода заключается в использовании словарей маркеров, индикаторов и коннекторов (лексический аппарат свертывания), насчитывающих свыше 1500 лексических единиц так называемой неключевой внетематической лексики, и формул выбора, отражающих требования к различным видам вторичных документов для машинного экстрагирования фраз, которые относятся к различным содержательным аспектам документов.

К элементам лексического аппарата свертывания, применяемым в процедурах индикаторного метода, относятся маркеры, индикаторы  $\overline{M}$ 

79

коннекторы.

Маркеры (им принадлежит основная роль) - это отдельные слова или обеспечивающие однозначную фраз, словосочетания, идентификацию принадлежащих к различным смысловым аспектам текста. Существуют два типа содержательных аспектов: первый тип отражает структуру (логику) вида документа, второй тип - структуру (логику) той или иной области знания или группы объектов.

Индикаторы - лексические единицы, призванные выполнять преимущественно модально-оценочные функции, - с содержательными аспектами четко не связаны, а отражают отношение автора к рассматриваемому в документе вопросу. Они подразделяются на подытоживающие, акцентирующие, констатирующие, оценочно вероятностные, иллюстрирующие и др. Коннекторы - лексические единицы, обеспечивающие межфразовые связи.

### Сервис автоматического реферирования

Ha портале VisualWorld.ru размещен реферирования. сервис предназначенный для автоматического создания рефератов (аннотаций) к текстам на естественном языке. Сервис поддерживает два языка: русский и английский.

Для получения реферата надо открыть файл с текстом либо скопировать его в окно «Исходный текст» и нажать кнопку «Сделать реферат». После выполнения реферирования в левом столбце будет показан исходный текст, а в правом - полученный реферат. Степенью сжатия текста можно управлять, нажимая кнопки "Уменьшить" и "Увеличить". Полученный таким образом реферат требует дальнейшей доработки. Следует иметь в виду, что сервис только инструмент для сокращения объема текстов, а не для создания готовых рефератов.

 $\overline{B}$ сервисе используется оригинальный авторский алгоритм, разработанный в рамках проекта ассоциативной поисковой системы. Основная идея алгоритма заключается в построении семантической сети по тексту, фильтрации семантической сети от малозначимых элементов и обратного преобразования семантической сети в текст.

80

# **3 ПРАКТИЧЕСКИЙ РАЗДЕЛ**

# **3.1 Описание лабораторных работ**

# **Лабораторная работа № 1 Создание базы данных**

*Цель работы: сформировать умения создавать структуры таблиц и устанавливать связи между ними.* 

Создание файла пустой базы данных выполняют следующим образом. Запускают MS Access и нажимают на кнопку **Создать** на панели **База данных** (можно выполнить команду **Создать** в меню **Файл**). На панели **Область задач** выбирают задачу **Новая база данных**. В появившемся диалоговом окне **Файл новой базы данных** указывают имя создаваемого файла базы данных и открывают папку, в которой будет храниться база данных. После этого нажимают на кнопку **Создать**. На экране появится окно созданной пустой базы данных.

Для создания структуры (макета) таблицы MS Access во вкладке **Таблицы** окна базы данных предлагает три способа: в режиме конструктора, с помощью мастера и путем ввода данных. Если надо осуществить импорт таблицы из другого приложения или установить связь с таблицей, созданной другим приложением, можно поступить следующим образом: во вкладке **Таблицы** окна базы данных нажать кнопку **Создать** и из появившегося окна **Новая таблица** выбрать команду **Импорт таблиц** или **Связь с таблицами**  соответственно. После этого в диалоговом окне **Новая таблица** надо указать режим создания таблицы.

Наиболее удобным способом создания структуры таблицы является способ, использующий режим конструктора. При его использовании выполняют двойной щелчок мышью на команде **Создание таблицы в режиме конструктора** во вкладке **Таблицы** окна базы данных. На экране появится окно таблицы в режиме конструктора (см. рис. 1).

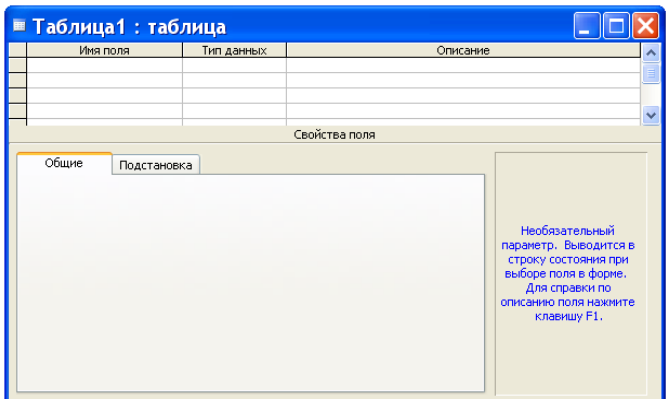

Рис. 1. Окно таблицы в режиме конструктора.

В области проекта таблицы указывают имена полей, типы данных и описание. Колонка **Описание** является не обязательной – в ней можно записывать комментарии. Нижняя часть окна таблицы в режиме таблицы может быть использована для установки свойств данных, отличных от принципа умолчания.

После того, как в таблицу, представленную в режиме таблицы, внесена необходимая информация, ее следует сохранить. Для этого в меню **Файл** можно выбрать команду **Сохранить** или на панели **База данных** нажать на кнопку **Сохранить**. В появившемся окне **Сохранение** указывают имя сохраняемой таблицы и нажимают кнопку **ОК**.

Когда все макеты таблиц для проектируемой базы данных созданы, приступают к установке связей между таблицами. Это делается именно в этот период для того, чтобы при вводе данных в таблицы MS Access проверял целостность данных.

Установка связей между таблицами выполняется в окне **Схема данных**, которое выводится на экран нажатием кнопки **Схема данных** на панели **База данных**. При этом появляется диалоговое окно **Добавление таблицы**, в котором надо выделить имена тех таблиц, между которыми будут устанавливаться связи. После этого нажимают кнопки **Добавить** и **Закрыть**. Затем в окне **Схема данных** с помощью мыши перетаскивают ключевое поле одной таблицы на соответствующее поле в другой таблице. В появившемся окне **Связи** задают режим **Обеспечение целостности данных** и его подрежимы: **каскадное обновление связанных полей** и **каскадное удаление связанных записей** и нажимают кнопку **Создать**.

### *Задание*

1. Создайте файл пустой базы данных **Библиотека**.

2. Создайте структуру таблицы **Издательства**, которая содержит следующие поля: **Код издательства**, **Наименование**, **Город** (см. таблицу 1). Имена полей таблиц из базы данных **Библиотека**: **Издательства**, **Книги** и **Темы**, типы данных, свойства полей, отличные от принципа умолчания, а также поля, являющиеся ключами, приведены в таблице 1.

Таблица 1

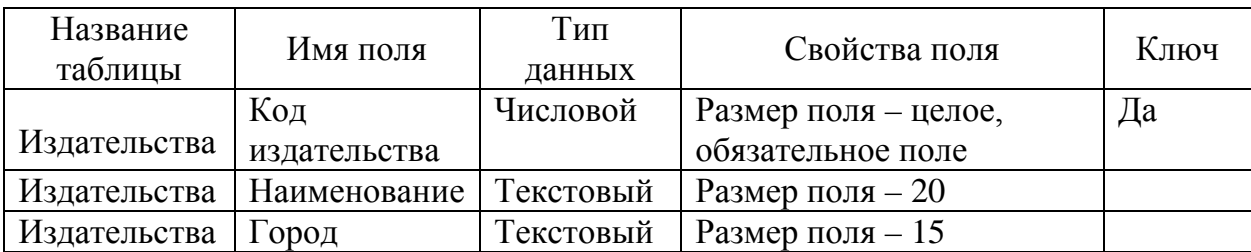

## Поля таблиц базы данных **Библиотека**

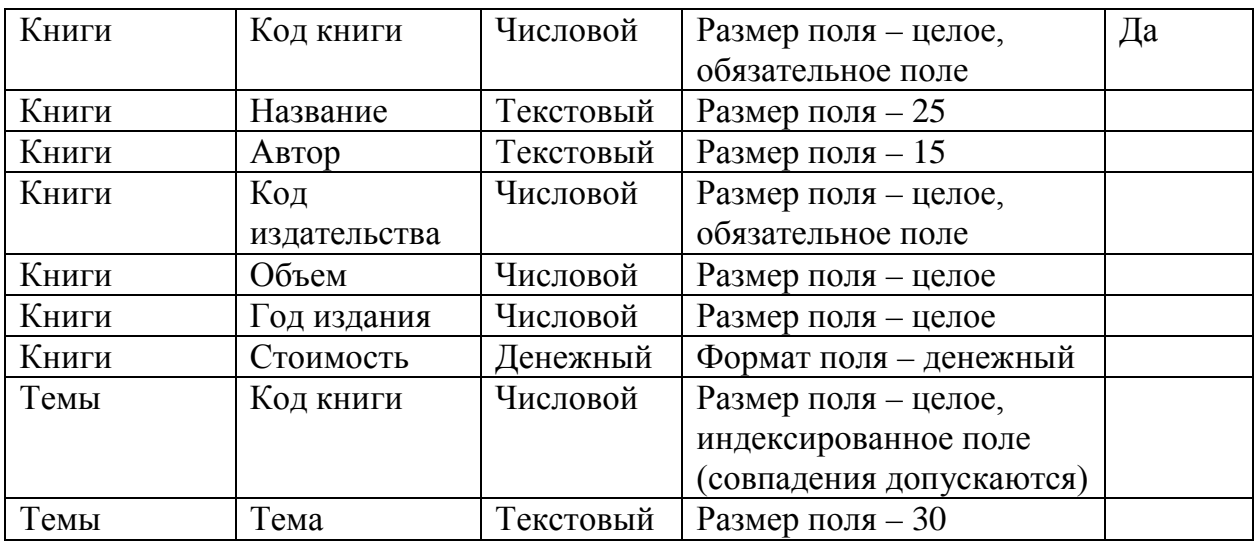

После того, как вы набрали имена полей таблицы **Издательства**, указали для них типы данных, установили требуемые свойства и определили ключ, нажмите на кнопку **Закрыть** окна таблицы в режиме конструктора. При этом появится сообщение: **Сохранить изменения макета или структуры таблицы «Таблица1» ?** Ответьте на него утвердительно. После этого появится диалоговое окно **Сохранение**, в котором наберите имя таблицы **Издательства** и нажмите копку **ОК**.

3. Описанные выше действия выполните для создания таблиц **Книги** и **Темы** базы данных **Библиотека**.

4. Установите связи между таблицами **Издательства**, **Книги** и **Темы**  базы данных **Библиотека** так, как это показано на рис. 2. Обратите внимание на то, что между таблицами базы данных **Библиотека** будут связи одного типа – один ко многим.

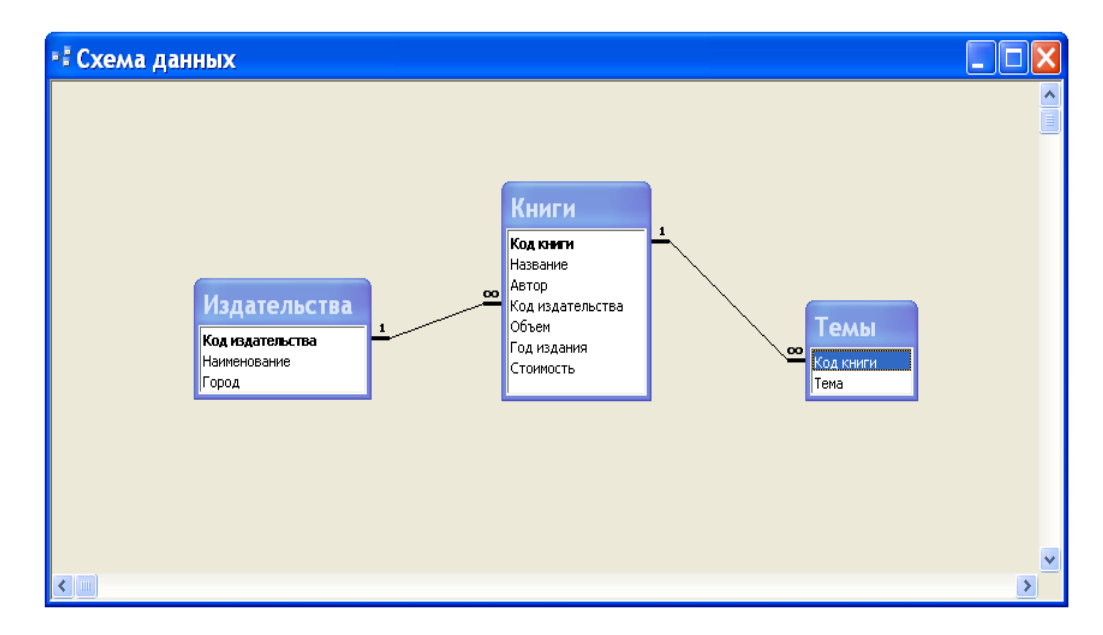

Рис. 2. Схема базы данных Библиотека.

Поскольку при установке связей между таблицами мы указали режим обеспечения целостности данных с его подрежимами, то тем самым мы задали порядок, в котором надо вводить данные в таблицы. Вначале надо вводить данные в таблицу **Издательства**, затем – в таблицу **Книги** и лишь после этого – в таблицу **Темы**.

5. Введите в таблицы **Издательства**, **Книги** и **Темы** базы данных **Библиотека** данные, приведенные ниже в таблицах 2-4. Ввод данных в таблицу осуществляется в режиме таблицы. Чтобы открыть таблицу в режиме таблицы достаточно в окне базы данных во вкладке **Таблицы** выполнить двойной щелчок мышью на имени таблицы. Быстро перевести таблицу из режима конструктора в режим таблицы и наоборот можно нажатием кнопки **Вид** на панели **База данных**. Для перехода от одного поля к другому, когда осуществляется ввод данных в таблицу, удобно использовать клавишу **Tab**.

Таблица 2

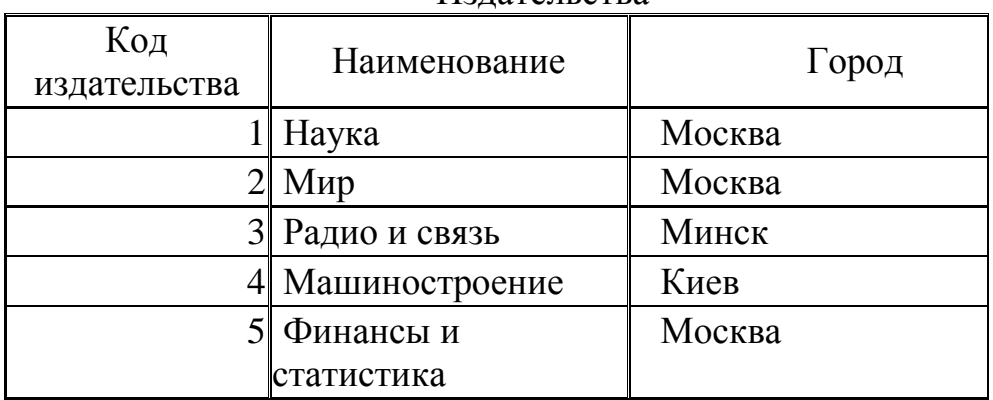

Издательства

Таблица 3

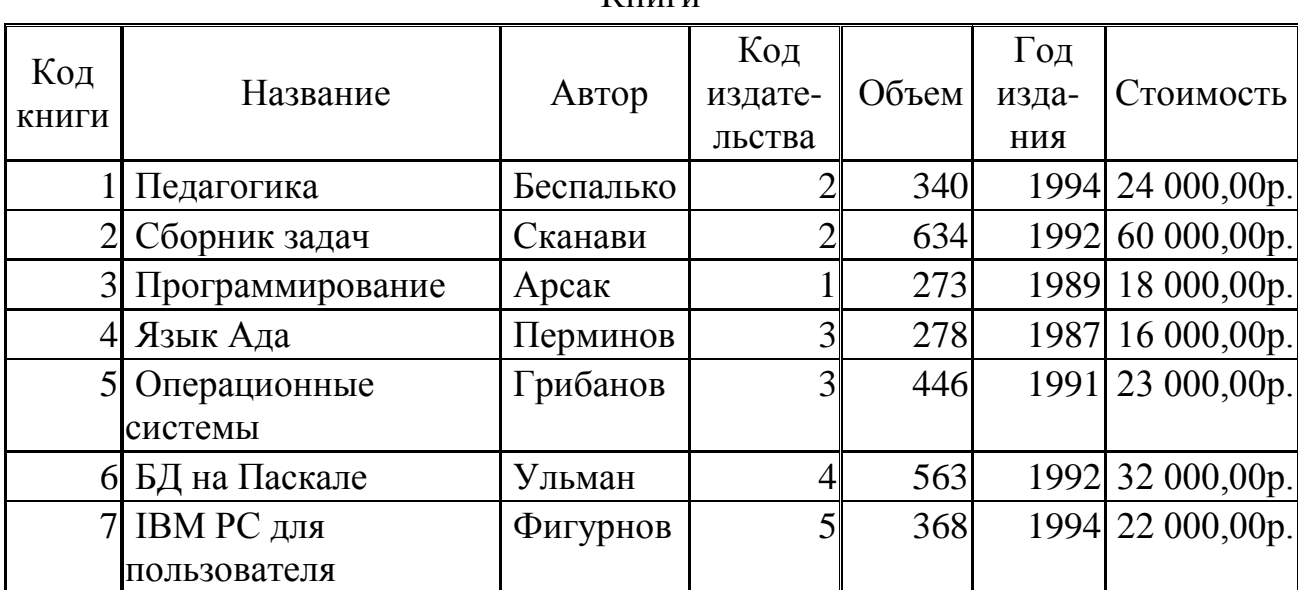

Книги

Таблица 4

# Темы

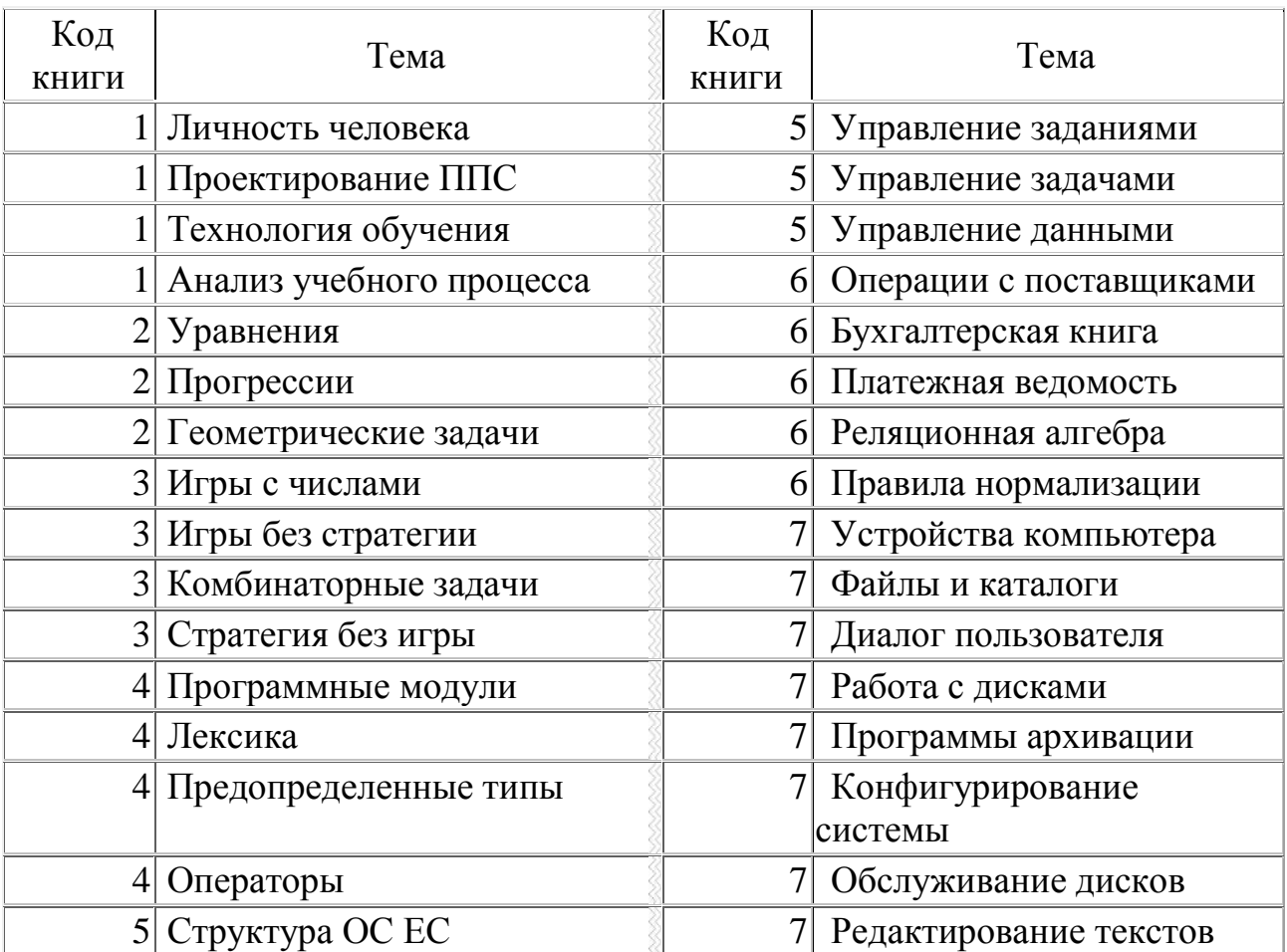

# Лабораторная работа № 2 Расширение базы данных Библиотека

Цель работы: сформировать умения добавлять таблииы в базу данных с иелью расширения ее функциональных возможностей.

Иногда в процессе разработки базы данных или в процессе опытной эксплуатации ее возникает необходимость добавления в нее новых таблиц. Очевидно, что спроектированная нами в предыдущей работе база данных Библиотека обладает очень ограниченными возможностями. Эта база данных, состоящая из трех таблиц: Издательства, Книги и Темы, не позволяет автоматизировать работу с читателями. В ней отсутствует информация о читателях.

В данной работе мы научимся добавлять таблицы в базу данных с целью расширения ее функциональных возможностей. Создание новых таблиц осуществляется точно так же, как это мы делали в предыдущей работе. Для добавления таблиц в ранее созданную схему данных и установления связи между таблицами используется кнопка Отобразить таблицу, размещенная на панели инструментов Связь.

### **Задание**

1. Откройте базу данных Библиотека. Создайте в ней структуру таблицы Читатели, которая будет содержать следующие поля: Код читателя, Фамилию, Имя, Отчество, Домашний телефон, Домашний адрес. Типы ланных для полей таблицы, их свойства определите самостоятельно по смыслу. В качестве ключа укажите поле Код читателя.

2. Аналогичным способом создайте структуру таблицы Выдача книг. В эту структуру включите три поля: Кол читателя, Кол книги, Лата заказа. В этой таблице ключевое поле не задавайте. Для поля Дата заказа укажите тип данных - Дата/время. Обратите внимание на то, что в последствии ключ Код читатели в таблице Читатели будет связываться с полем Код читателя в таблице Выдача книг. Поэтому эти поля должны иметь соответствующие типы ланных и свойства.

3. Установите между добавленными таблицами: Читатели и Выдача книг, а также ранее созданными таблицами: Издательства, Книги и Темы, связи так, как это показано в окне Схема данных на рис. 3.

Напомним, что для установления связи между таблицами надо открыть окно Схема данных. При его открытии появляется диалоговое окно Добавление таблицы, в котором надо выделить имена тех таблиц, между которыми будут устанавливаться связи. После этого нажимают кнопки **Добавить** и **Закрыть**. Затем в окне **Схема данных** с помощью мыши перетаскивают ключевое поле одной таблицы на соответствующее поле в другой таблице. В появившемся окне **Связи** задают режим **Обеспечение целостности данных** и его подрежимы: **каскадное обновление связанных полей** и **каскадное удаление связанных записей** и нажимают кнопку **Создать**.

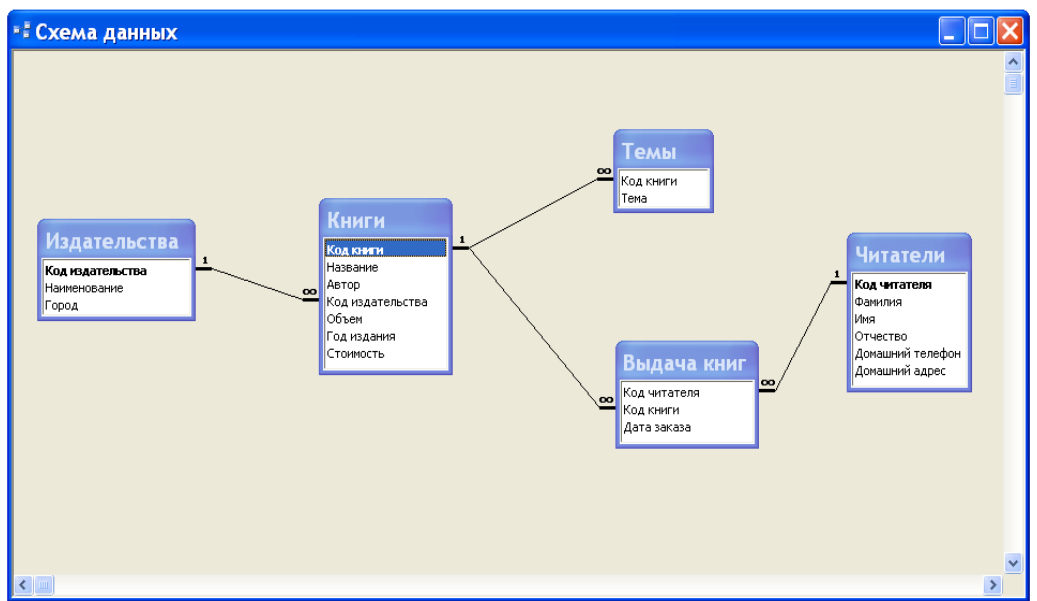

Рис. 3. Схема расширенной базы данных **Библиотека**.

4. Откройте таблицу **Читатели** и введите в нее данные, приведенные в таблице 1.

Таблица 1

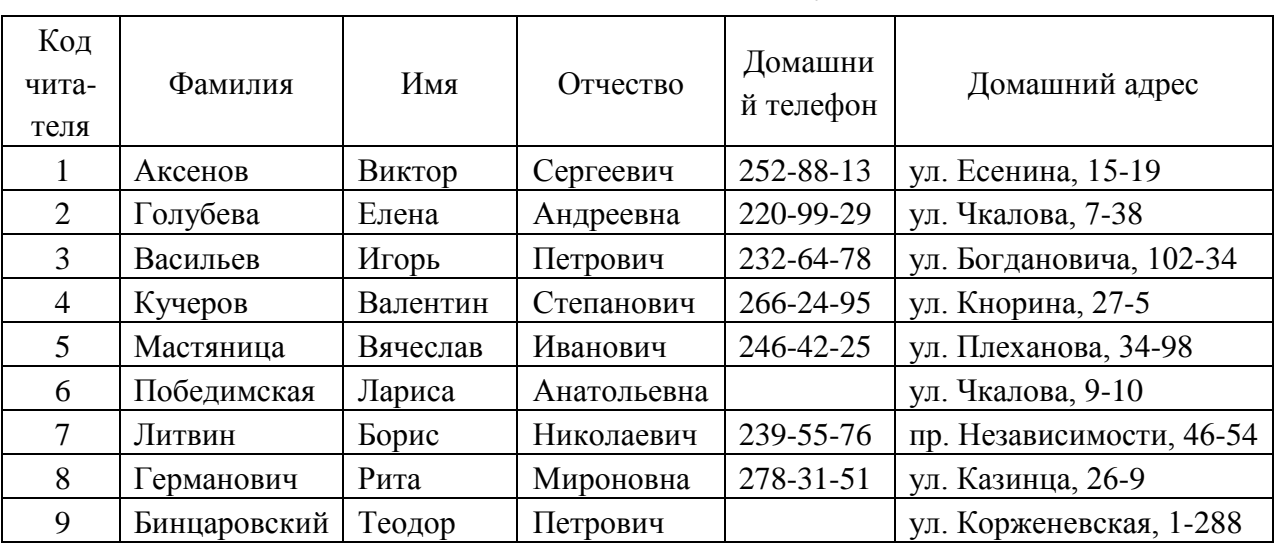

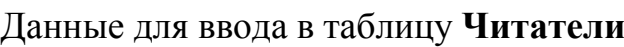

5. Введите в таблицу **Выдача книг** данные, приведенные в таблице 2.

87

Таблица 2

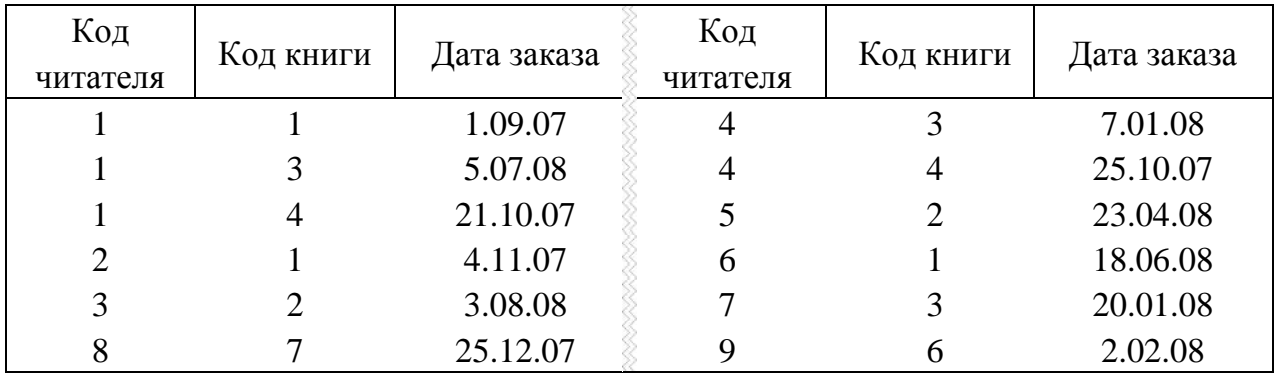

Данные для ввода в таблицу **Выдача книг**

Обратите внимание на то, что, если бы вы попробовали вначале ввести данные в таблицу **Выдача книг**, а затем в таблицу **Читатели**, то MS Access это не позволил бы сделать. Поэтому мы специально раньше установили связи между таблицами, а затем уже вводили данные в таблицы. В этом случае MS Access будет проверять целостность данных.

# **Лабораторная работа № 3 Создание простых запросов**

*Цель работы: сформировать умения создавать простые запросы для выбора данных.*

Запрос в MS Access – это требование предоставить информацию, накопленную в таблицах базы данных. Запрос можно получить с помощью с помощью инструментов запроса. Запрос может относиться к одной или к нескольким связанным таблицам. На основании запроса MS Access формирует динамический набор записей. Физически он выглядит как таблица, хотя фактически не является ею. Динамический набор записей является временным (или виртуальным) набором записей и не хранится в базе данных. После закрытия запроса динамический набор записей этого запроса прекращает свое существование.

MS Access поддерживает различные типы запросов, которые можно разбить на шесть основных категорий.

*Запрос на выборку*. Извлекает данные из одной или нескольких таблиц (основываясь на заданных критериях) и результаты представляет в виде динамического набора записей.

*Групповой запрос*. Представляет специальную версию запроса на выборку. Позволяет вычислять суммы, подсчитывать количество записей и выполнять расчет итоговых значений. Для этого запроса MS Access добавляет в бланк запроса строку **Групповая операция.**

*Запрос на изменение*. Позволяет создавать новые таблицы (команда **Создание таблицы**) или изменять данные в существующих таблицах (команды **Удаление**, **Обновление** и **Добавление**). Если в наборе результатов запроса на выборку можно вносить изменения только в одну запись за раз, то запрос на изменение разрешает вносить изменения в несколько записей сразу при выполнении этой операции.

*Перекрестный запрос*. Отображает результаты статистических расчетов (такие как суммы, количество записей и средние значения). Эти результаты группируются по двум наборам данных в формате перекрестной таблицы. Первый набор выводится в столбце слева и образует заголовки строк, а второй выводится в верхней строке и образует заголовки столбцов.

*Запрос SQL*. Существуют три типа запросов SQL: запрос на объединение, запрос к серверу и управляющий запрос, которые используются для манипуляций с базами данных SQL. Создаются эти запросы с помощью написания специальных инструкций SQL.

*Запрос с ограничением, или Top(n)*. Этот ограничитель запроса можно использовать только в паре с одним из предыдущих пяти типов запросов. Он позволяет задавать число первых записей или часть общего количества записей в процентах, которую вы хотели бы получить в любом виде запроса.

С помощью запросов можно выполнять следующее: выбирать таблицы, выбирать поля, выбирать записи, сортировать записи, выполнять вычисления, создавать таблицы, создавать формы и отчеты на основе запроса, создавать диаграммы на основе запроса, использовать запрос в качестве источника данных для других запросов (подчиненных запросов) и вносить изменения в таблицы.

Создание запроса и работа с ним выполняется во вкладке **Запросы** окна базы данных. Для работы с запросом можно воспользоваться панелью инструментов **Конструктор запросов**.

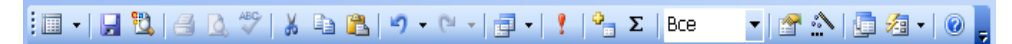

# Рис. 1. Панель инструментов **Конструктор запросов**.

MS Access допускает два способа создания запроса: с помощью мастера и в режиме конструктора. Для того чтобы приступить к созданию запроса с помощью мастера можно выполнить двойной щелчок мышью на строке **Создание запроса с помощью мастера** во вкладке **Запросы** окна базы данных или щелчок мышью на кнопке **Создать**, а затем выбрать вариант **Простой запрос** в окне диалога **Новый запрос**.

## *Создание запроса на выборку для сортировки информации*

В работе далее для создания запросов будем использовать режим конструктора. Самый быстрый способ запустить этот режим – выполнить двойной щелчок мышью на строке **Создание запроса в режиме конструктора**. При этом появится окно диалога **Добавление таблицы** (см. рис. 2).

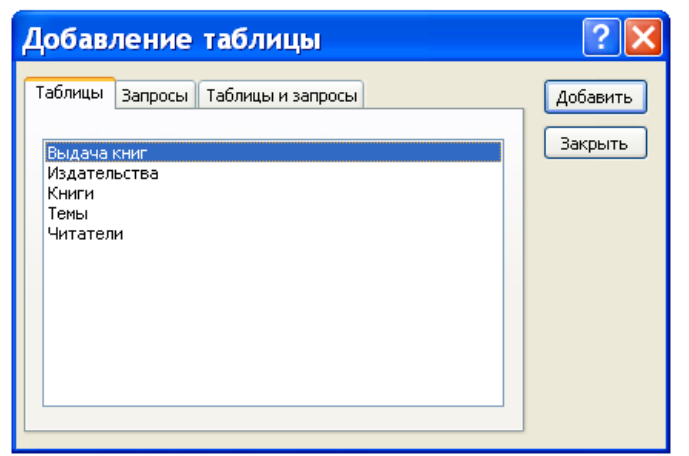

Рис. 2. Окно диалога **Добавление таблицы**.

Создание запроса для сортировки информации рассмотрим на следующем примере. Требуется составить список книг московских издательств, рассортированных по фамилиям авторов. В динамический набор надо включить следующие поля: **Автор**, **Название**, **Наименование** и **Год издания**.

Обратим внимание на то, что в нашем запросе будут использоваться поля из двух таблиц: **Издательства** и **Книги**. Поэтому в окне диалога надо выделить имена этих двух таблиц. Для этих целей щелкните вначале, например, по имени **Издательства**, а затем, удерживая клавишу **CTRL**, щелкните по имени **Книги**. После того как требуемые имена таблиц выделены, надо в окне диалога **Добавление таблицы** щелкнуть мышью по кнопке **Добавить**, а затем – **Закрыть**. В результате выполнения таких действий в верхней части окна запроса в режиме конструктора появятся списки полей для каждой из выбранных таблиц (см. рис. 3).

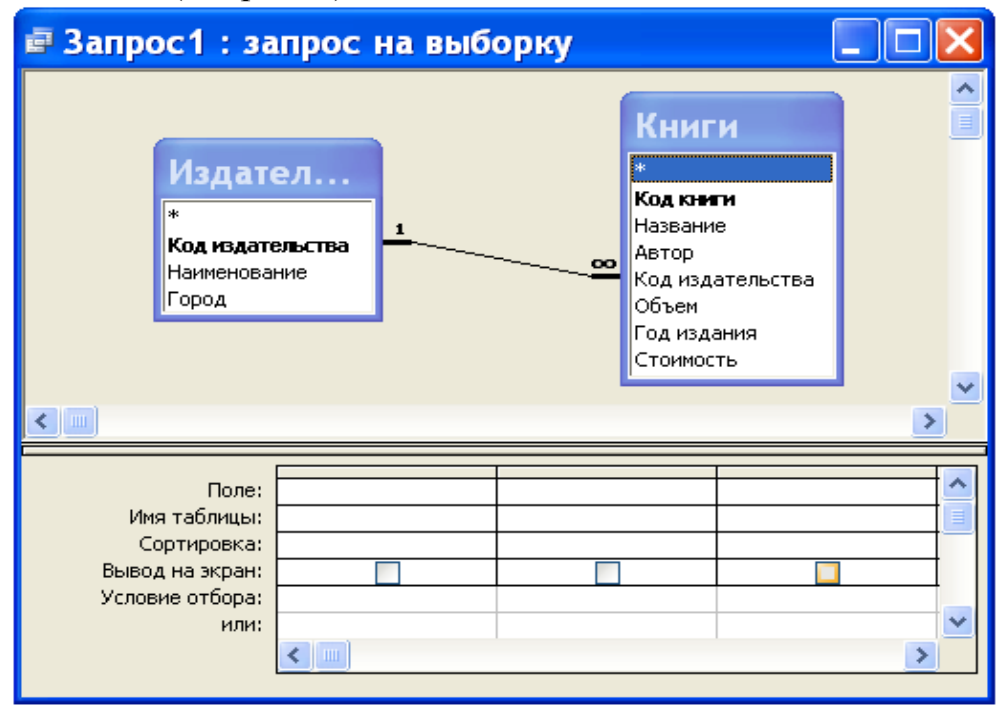

Рис. 3. Окно запроса в режиме конструктора.

Окно запроса в режиме конструктора предназначено для создания новых и изменения существующих запросов. При создании запросов в этом режиме используется механизм запросов по образцу **QBE** (Query by Example). Окно в этом случае состоит из двух частей. В верхней части окна размещаются списки полей, из которых будет формироваться запрос. В нижней части окна располагается бланк **QBE**, в который нужные для запроса поля перемещаются при помощи мыши из списков полей, размещенных в верхней части окна.

Для изменения относительной высоты верхней и нижней частей окна используется специальная разделительная линия. При установке курсора на эту линию курсор приобретает вид двунаправленной стрелки. В это момент разделительную линию можно перемещать вверх или вниз.

Имена полей, которые будут образовывать динамический набор, должны быть в соответствующем порядке размещены в строке бланка **QBE**. Сделать это можно несколькими способами. Самый простой способ состоит в двойном щелчке мышью на имени в списке полей. Указанным способом в строке **Поле** бланка **QBE** поместите поля: **Автор**, **Название**, **Наименование, Год издания**  и **Город**. Последнее поле нам понадобилось, чтобы задать условие отбора для выбора для выбора книг московских издательств.

В строку **Условие отбора** для поля **Город** наберите текст "Москва" (задание условий отбора подробнее будет рассмотрено ниже). Даже, если вы текст в кавычки не возьмете, MS Access сам это сделает. Условие отбора нам понадобилось для того, чтобы в запросе выбирались не все книги, а только книги, изданные в Москве.

Поскольку по условию задачи поле **Город** не надо выводить на экран, то в строке **Вывод на экран** для этого поля уберите щелчком мыши пометку ("птичку").

Для того чтобы в динамическом наборе записи выводились в алфавитном порядке по фамилиям авторов, надо в строке **Сортировка** для поля **Автор** задать направление сортировки. Выполните щелчок мышью на ячейке в строке **Сортировка** для поля **Автор**. При этом справа в этой ячейке появится кнопка раскрытия списка направления сортировки. Выберите в этом списке направление сортировки – по возрастанию.

Порядок обработки полей при сортировке по нескольким полям определяется их положением в бланке **QBE**: сначала сортируются значения в крайнем левом поле и далее слева направо. После указанных действий бланк **QBE** будет иметь вид, представленный на рисунке 4.

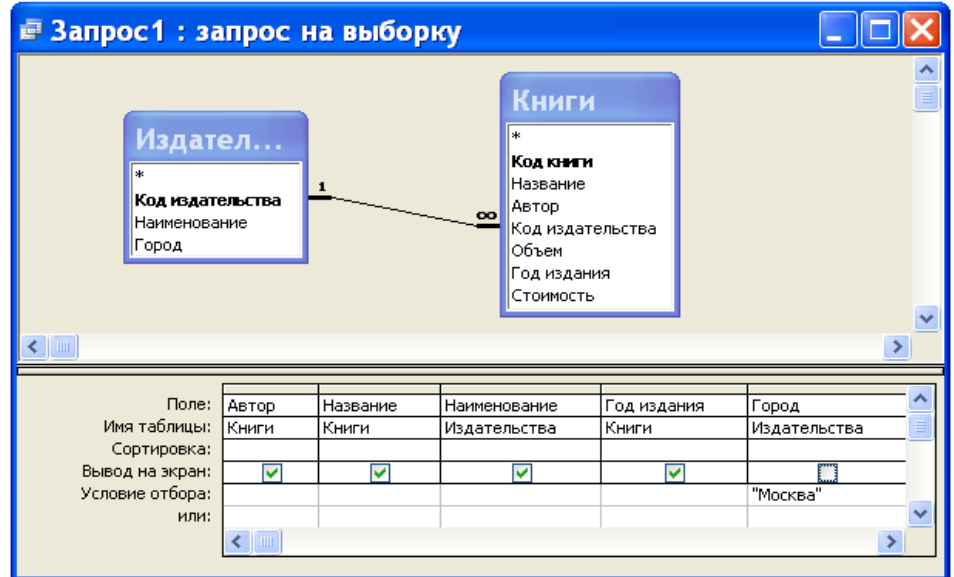

# Рис. 4. Вид бланка **QBE** для решения задачи.

Сейчас выполним созданный нами запрос. Для этого нажмите кнопку **Режим таблицы** на панели инструментов **Конструктор запросов** (первая кнопка – см. рис. 1). После нажатия этой кнопки вы увидите список книг московских издательств, рассортированный в алфавитном порядке по фамилиям авторов (см. рис. 5).

Для того чтобы установить оптимальную ширину столбца списка, надо выполнить двойной щелчок мышью на правой границе столбца в строке заголовков полей. Установите оптимальную ширину для всех столбцов списка книг, как это сделано на рис. 5.

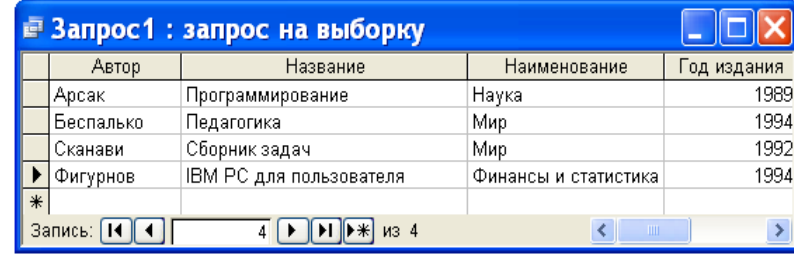

Рис. 5. Результат выполнения запроса.

После того как запрос создан, его можно сохранить. Для этой цели надо выполнить команду **Сохранить запрос** или **Сохранить запрос как** в меню **Файл**. Если мы выполняем сохранение первый раз, то выполнение этих команд приводит к одному и тому же результату – на экране появляется окно диалога, приведенное на рис. 6.

| ОК<br>Отмена |
|--------------|
|              |

Рис. 6. Окно диалога для сохранения запроса.

Сохраните созданный нами запрос под именем **Список книг московских издательств**. Для этого введите новое имя (старое имя **Запрос1**, которое предложил Access, после нажатия первой клавиши исчезнет, так что нет необходимости специально его убирать) и нажмите кнопку **OK**.

## Отбор данных

Основное назначение запроса состоит в формировании динамического набора, записи которого удовлетворяют некоторым условиям. Условия отбора записей вводятся как выражения. Выражение указывает, какие записи следует включить в динамический набор при выполнении запроса. Выражения могут быть простыми (например, <30) или сложными (например, Between 100 And 500).

Определить условия отбора можно самостоятельно, введя нужное выражение в ячейку **Условия отбора**, соответствующую данному полю, или воспользоваться построителем выражения. Для определения условия с помощью построителя выражений вначале устанавливают указатель в ячейку **Условия отбора** в бланке **QBE**, в которой следует определить выражение, и нажимают кнопку мыши. После этого нажимают кнопку **Построить** на панели инструментов. На экране появляется диалоговое окно **Построитель выражений**, приведенное на рис. 7.

Если в ячейке бланка **QBE**, из которой вызывался построитель, содержится значение, то это значение автоматически копируется в поле построения выражения. Используя построитель выражений, можно вводить символы в область ввода или нажимать кнопки для ввода операторов, а также вставлять ссылки на объекты и другие элементы выражения, выбирая их из папок.

| Построитель выражений                                                                                                    |                                                            |
|----------------------------------------------------------------------------------------------------|------------------------------------------------------------|
| "Москва"<br>+ $  \cdot       *   \cdot   =   \cdot   \cdot   \cdot  $ And or Not Like $  (   )  $<br><b>COMPOOK КНИГ МОСКОВСКИХ ИЗДАТ</b><br>Автор<br>Название<br><b>E</b> Таблицы<br>Наименование<br><b>B</b> Запросы<br>Год издания<br><b>B</b> Forms<br><b>Reports</b><br><b>B</b> Функции<br><b>В</b> Константы<br>• Операторы<br><b>В</b> Общие выражения | ОК<br>Отмена<br>Назад<br>Вставить<br>Справка<br><Значение> |
|                                                                                                    |                                                            |

Рис. 7. Окно диалога **Построитель выражений**.

Вставка операторов в выражение из строки операторов, расположенной ниже поля построителя, выполняется щелчком мыши на операторе.

Для вставки элемента поступают следующим образом. В левом нижнем поле построителя выбирают папку, содержащую нужный элемент. В нижнем среднем поле дважды щелкают элемент, чтобы вставить его в поле выражения, или выбирают тип элемента. Если выбран тип в нижнем среднем поле, то значения будут отображаться в нижнем правом поле. Дважды щелкните значение, чтобы вставить его в поле выражения.

Вставьте необходимые операторы в выражение. Для этого поместите указатель мыши в определенную позицию поля выражения и выберите одну из кнопок со знаками операций, расположенных в середине окна построителя. Закончив создание выражения, нажмите кнопку **OK**.

MS Access скопирует созданное выражение в ту позицию, из которой был вызван построитель выражений. Если в данной позиции уже содержится значение, то исходное значение будет заменено новым выражением.

Следует иметь в виду, что любая часть выражения или все выражение может быть введено в поле выражения непосредственно с клавиатуры. Может также случиться, что выражение можно быстрее ввести в строку Условие отбора без использования построителя выражений.

Выражение - комбинация операторов, констант, литералов, значений, функций, названий свойств, имен полей и элементов управления, при оценке которых получается одно значение. Оператор - это символ или слово (например, > или Or), указывающее на операцию, которую следует выполнить над одним или несколькими элементами. Операторы сгруппированы в классы операторов, например, арифметические, сравнения, логические.

В выражениях для условий отбора допускается использование символов шаблона. Символами шаблона являются звездочка (\*), знак вопроса (?), знак номера (#), восклицательный знак (!), дефис (-) и квадратные скобки ([]). Эти символы можно использовать в запросах, командах и выражениях для включения всех записей, имен файлов или других элементов, которые начинаются с определенной последовательности букв или удовлетворяют указанному шаблону. Назначение и примеры использования символов шаблонов приведены в таблице 1. При вводе шаблонов можно использовать как прописные, так и строчные буквы. Например, шаблон "ст\*" эквивалентен шаблону "Ст\*".

Таблица 1

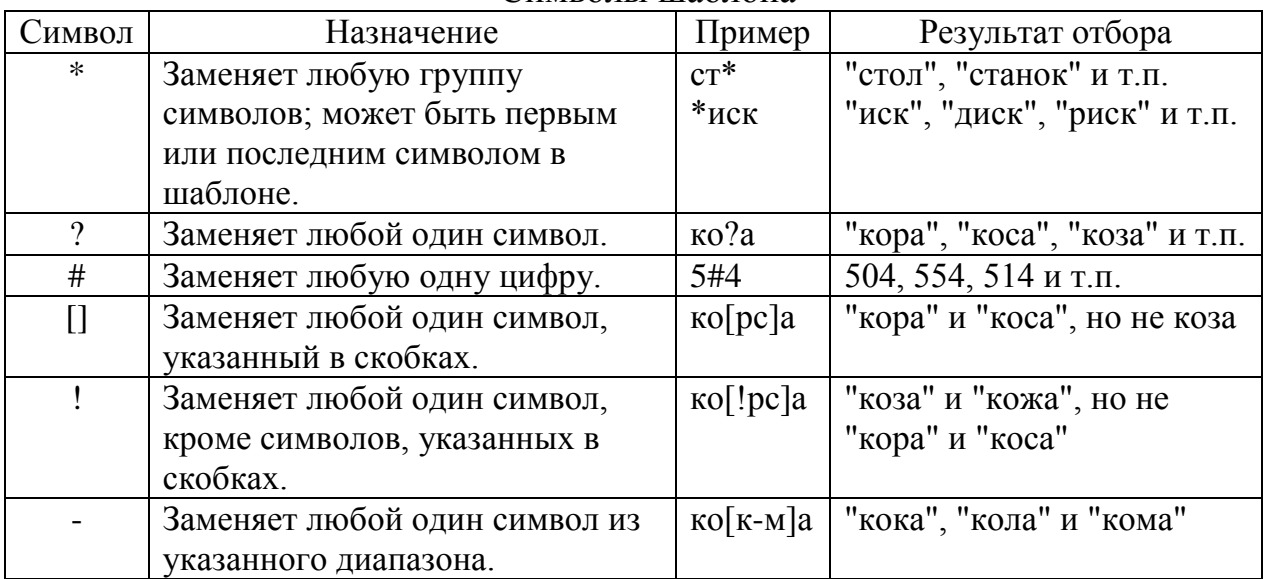

Символы шаблона

После завершения ввода выражения в ячейку строки Условие отбора (например, нажатием клавиши Enter, клавиш управления курсором или щелчком мыши в другой ячейке) выполняется синтаксический анализ этого выражения и выражение приводится в соответствие с правилами синтаксиса MS Access. Например, если введено слово Москва, то добавляются прямые кавычки и это слово выводится как "Москва".

Если выражение не содержит оператор, то подразумевается оператор равняется (=). Например, если в ячейку **Условие отбора** для поля **Город** введено слово Москва, то выражение интерпретируется как **Город** = "Москва".

### *Задание*

1. Выведите список книг, цена которых находится в диапазоне от 20 до 30 тыс. рублей. Динамический набор этого запроса должен содержать поля: **Автор**, **Название**, **Год издания**, **Стоимость**. Для задания условия отбора вначале используйте оператор **Between** … **And**, а затем операторы >=, <=, **And**. Записи в динамическом наборе расположите по возрастанию цены книг. Сохраните первый запрос под именем **Цена книг из диапазона**, а второй – под именем **Операторы сравнения для поиска цены**.

2. Выведите список читателей, у которых нет домашнего телефона. В список включите следующие поля: **Фамилия**, **Имя**, **Отчество**, **Домашний адрес**. Список рассортируйте в алфавитном порядке по фамилии, имени и отчеству. Для поиска требуемых записей в строке **Условие отбора** для поля **Домашний телефон** используйте выражение **Is Null**. Это выражение предназначено для поиска записей, у которых поле не содержит значение (является пустым). Если требуется отобрать записи, у которых поле имеет значение, то можно использовать выражение **Is Not Null**. Запрос сохраните под именем **Читатели без домашних телефонов**.

3. Выведите список читателей, у которых в домашнем телефоне вторая цифра есть 5 или 6. В динамический набор включите поля: **Фамилия**, **Имя**, **Отчество**, **Домашний телефон**. Условие отбора для поля может иметь следующий вид: **Like "?[56]\*"**.

Запрос сохраните под именем **Использование символов шаблона**. Измените условие отбора предыдущего запроса так, чтобы он выводил список всех читателей, в номерах телефонов которых вторая цифра не 5 и не 6. Полученный запрос сохраните под именем **Символ отрицания в квадратных скобках**.

4. Создайте запрос, который будет выводить список книг, заказанных читателями в 2007 году. В динамический набор включите следующие поля: **Автор**, **Название**, **Наименование**, **Город**. Для решения задачи вначале используйте функцию DatePart(interval; date; firstweekday; firstweek), а затем Format(expr; fmt; firstweekday; firstweek). Запросы сохраните под именами **Использование функции DatePart** и **Использование функции Format** соответственно.

5. В таблицу **Выдача книг** базы данных **Библиотека** добавьте поле **Дата возврата**. В это поле для записей, приведенных в таблице 2, введите даты возврата. В остальных записях поле **Дата возврата** должно остаться пустым.

Таблица 2

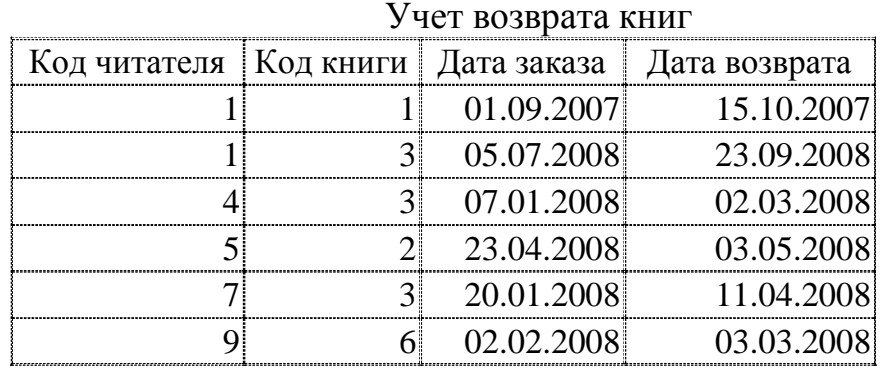

Составьте запрос, который будет выводить список читателей, которые не сдали своевременно книги (предполагается, что читатель может держать книгу на руках не более 100 дней). В динамический набор включите следующие поля: **Фамилия**, **Имя**, **Отчество**, **Домашний телефон**, **Автор**, **Название**, **Стоимость**. Для решения задачи воспользуйтесь функцией **Date**(). Запрос сохраните под именем **Читатели, не сдавшие своевременно книги**.

# **Лабораторная работа № 4 Просмотр и изменение динамического набора**

*Цель работы: сформировать знания о редактировании динамического набора. Сформировать умения изменять свойства запросов и его элементов.*

Запрос и его элементы (поля и списки полей) имеют свойства. Свойства запроса определяют поведение запроса в целом. Например, можно определить свойство, запрещающее включение повторяющихся значений в динамический набор. Свойства поля определяют поведение данных в поле. Например, можно определить формат изображения чисел в поле. Свойства можно определять для любого поля, кроме звездочки и полей, для которых не установлен флажок (имеет вид крестика) **Вывод на экран**. Свойства списка полей влияют на один из списков полей таблицы и запроса, включенных в запрос. Например, можно определить свойство, задающее нестандартное название списка полей.

Опишем последовательность действий, которые надо выполнять при просмотре, определении или изменении свойств запроса или его элементов. Чтобы это сделать, надо вначале выделить запрос или его элементы:

– для выделения всего запроса следует выполнить щелчок мышью в любом месте окна запроса вне бланка **QBE** и списков полей;

– для выделения поля следует выполнить щелчок мышью в соответствующей ячейке в строке **Поле**;

– для выделения списка полей следует выполнить щелчок мышью в любом месте этого списка.

После этого надо выбрать команду **Свойства** в меню **Вид** или нажать кнопку **Свойства** на панели инструментов. На экране появится окно свойств выделенного объекта. Окно свойств объекта для случая, когда объектом является поле, приведено на рис. 1.

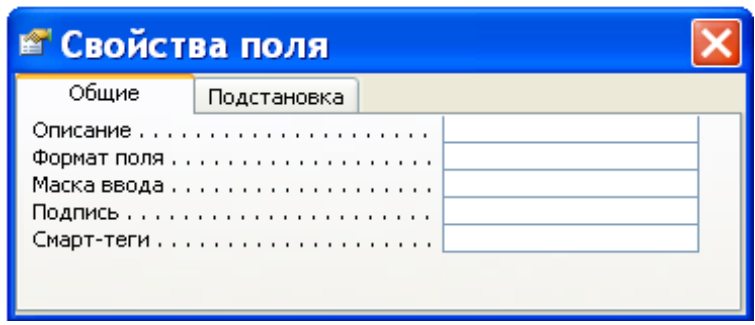

Рис. 1. Окно **Свойства поля**.

Затем, если требуется определить или изменить какое-либо свойство в этом бланке, раскрывают список возможных значений данного свойства, нажав кнопку раскрытия списка (если такая кнопка есть), и выбирают требуемое значение из списка или вводят допустимое значение. На рис. 2 раскрыт список значений свойства **Формат поля** с типом данных дата/время.

| ≝ Свойства поля |             |                        |                     |  |
|-----------------|-------------|------------------------|---------------------|--|
| Общие           | Подстановка |                        |                     |  |
|                 |             |                        |                     |  |
|                 |             |                        |                     |  |
|                 |             |                        | 19.06.1994 17:34:23 |  |
|                 |             |                        | 19 июня 1994 г.     |  |
|                 |             |                        | 19-июн-1994         |  |
|                 |             | Краткий формат даты    | 19.06.1994          |  |
|                 |             | Длинный формат времени | 17:34:23            |  |
|                 |             | Средний формат времени | 5:34                |  |
|                 |             | Краткий формат времени | 17:34               |  |

Рис. 2. Определение свойства **Формат поля**.

Для определения значений некоторых свойств, например, **Маска ввода**, можно использовать построители. Справа от ячейки бланка свойств, соответствующей такому свойству, расположена кнопка **Построить**, которую можно нажать для вызова построителя.

Из списка значений свойства **Формат поля**, приведенного на рис. 2, видно, что дата может иметь четыре формата: полный, длинный, средний и краткий. В макете базовой таблицы **Выдача книг** поле **Дата заказа** имеет краткий формат (например, "19.06.1994"). Полный, длинный и средний форматы для этого значения даты имеют соответственно вид: "19.06.1994 17:34:23", "19 июня 1994 г." и "19-июн-1994". На этом же рисунке показано, что время может изображаться в трех форматах: длинном ("17:34:23"), среднем ("5:34") и кратком ("17:34").

Аналогичным образом можно определять свойства полей для изображения других типов данных. Например, числа можно изображать с десятичным разделителем или знаком процента.

В запросе для изображения данных можно устанавливать форматы, отличные от форматов полей базовой таблицы. При этом важно знать следующее. По умолчанию поля в запросе наследуют все свойства соответствующих полей базовой таблицы или запроса. При изменении свойства поля в макете базовой таблицы это изменение будет автоматически отражено в макете запроса, однако после изменения свойства поля в режиме конструктора запросов новое значение заменит установленное для базового поля, и все последующие изменения этого свойства в макете таблицы не будут отражены в запросе.

Рассмотрим, как можно выполнять операции над полями (изменение порядка, вставка и удаление) после включения их в запрос. Перемещение поля в бланке **QBE** запроса выполняется просто: вначале выделяют поле (выполняют щелчок мышью в области маркировки столбца), а затем, не меняя положения указателя, нажимают кнопку мыши и перемещают столбец на новое место.

Для вставки поля в бланк **QBE** запроса надо в списке полей выделить поле, которое следует вставить, и перенести его из списка полей в нужный столбец бланка **QBE**.

Удаление всех полей из бланка **QBE** выполняется командой **Очистить бланк** в меню **Правка**. Чтобы удалить одно поле, надо вначале его выделить, а затем выполнить команду **Удалить** в меню **Правка** или нажать клавишу **Del**.

Улучшить внешний вид запроса можно, изменив ширину столбцов. Для изменения ширины столбца устанавливают указатель на правую границу в области маркировки столбца и перемещают ее влево (для уменьшения ширины) или вправо (для увеличения ширины). Очень быстро можно установить оптимальную ширину столбца. Оптимальной называют такую ширину, при которой в поле помещается самое длинное значение в этом столбце (в расчет принимается и ширина заголовка столбца). Установка оптимальной ширины столбца осуществляется двойным щелчком мышью на правой границе столбца в области маркировки. Если до выполнения этой операции было выделено несколько столбцов, то после ее выполнения для каждого из выделенных столбцов будет установлена оптимальная для него ширина.

Следует иметь в виду, что, если после установки оптимальной ширины в столбец будет добавлено значение, длина которого превышает текущую ширину столбца, то для отображения значения полностью придется снова повторить описанную выше процедуру. Обратите внимание на то, что рассмотренные процедуры изменяют ширину столбцов в бланке **QBE**. При просмотре результата выполнения запроса в режиме таблицы вам еще раз придется изменять ширину столбцов.

Иногда для улучшения наглядности и читабельности запроса в режиме таблицы требуется изменить название поля. Сделать это можно следующим образом. Откройте запрос в режиме конструктора или перейдите в режим конструктора, если текущим является режим таблицы. Установите указатель слева от первой буквы имени поля в бланке QBE и введите перед старым именем новое имя с двоеточием (см. рис. 3).

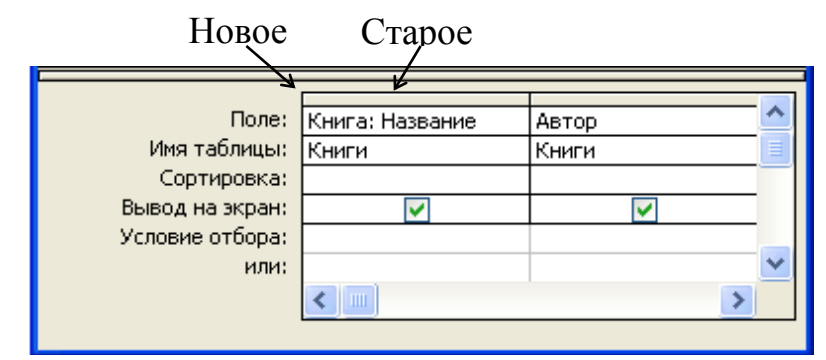

Рис. 3. Переименование поля.

# **Лабораторная работа № 5 Запросы с параметрами**

*Цель работы: сформировать умения для создания запросов с параметрами.*

Часто встречаются ситуации, когда перед выполнением запроса надо изменять условия отбора. В таком случае целесообразно создать запрос с параметрами. При выполнении запроса с параметрами не требуется открывать окно запроса и вносить изменения в бланк **QBE**. Вместо этого пользователю надо ввести нужное условие отбора в диалоговое окно **Введите значение параметра**. Запрос с параметрами может содержать несколько параметров. Тогда перед каждым выполнением запроса на экране будет появляться определенная пользователем последовательность диалоговых окон, предназначенных для ввода условий отбора.

Параметр имеет имя. Это имя определяет разработчик запроса и записывает его в квадратных скобках. Имя параметра может записываться в строке **Условия отбора** или в строке **Поле** бланка **QBE**. Если в бланке **QBE** Access встречает в квадратных скобках текст, не совпадающий с именем поля, то он автоматически считает его именем параметра.

Для создания запроса с параметрами выполните следующие действия:

– Создайте запрос в режиме конструктора и включите в него нужные таблицы. Перенесите нужные поля в бланк **QBE**.

– В ячейку **Условие отбора** поля, которое планируется использовать для определения параметра, введите текст (см. рис. 1), заключенный в квадратные скобки. Этот и будет именем параметра, он появится на экране при выполнении запроса. Имя параметра должно отличаться от имен полей.

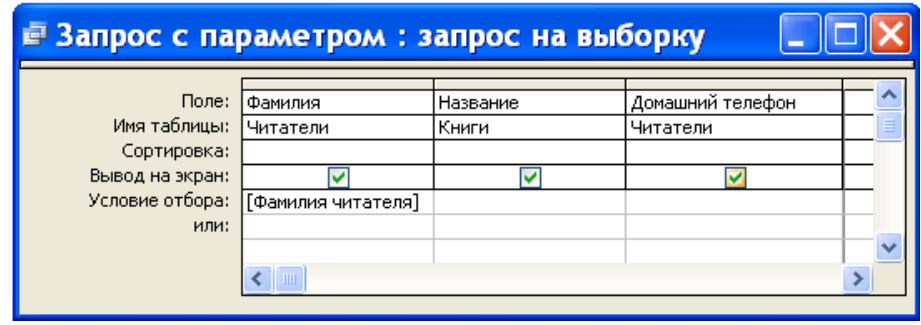

Рис. 1. Пример записи имени параметра.

– Выберите команду **Параметры** в меню **Запрос**. На экране появится диалоговое окно **Параметры запроса** (см. рис. 2). В первую ячейку **Параметры** введите имя параметра, которое было введено в первую ячейку бланка **QBE** при составлении запроса с параметром. В ячейке, расположенной справа от имени параметра, установите нужный тип данных. Если запрос содержит несколько параметров, продолжите ввод имен параметров и установку типов данных. При выполнении запроса пользователю будет предложено ввести значения параметров в том порядке, в котором они расположены в диалоговом окне **Параметры запроса**. Тип данных для параметров можно и не задавать, тогда он наследуется из базовой таблицы.

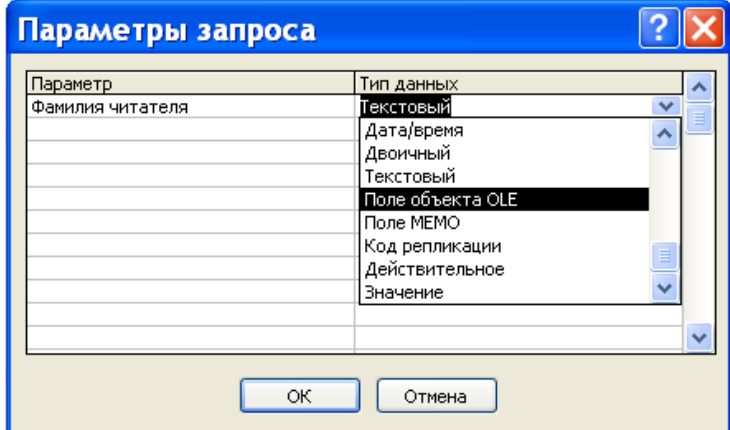

Рис. 2. Установка типа данных для параметров.

– Выберите команду **Таблица** в меню **Вид** или нажмите кнопку **Режим таблицы** на панели инструментов. На экране появится диалоговое окно **Введите значение параметра** (см. рис. 3).

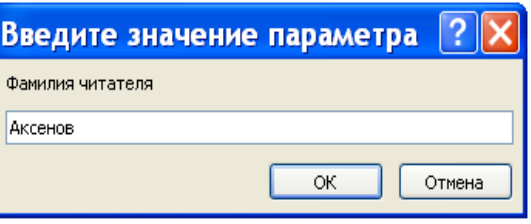

Рис. 3. Диалоговое окно для ввода значения параметра.

– Введите значение параметра и нажмите кнопку **OK**. MS Access выполнит отбор данных и выведет на экран динамический набор или, если запрос содержит несколько параметров, на экране появится диалоговое окно для ввода значения следующего параметра. После ввода значений всех параметров на экране появится динамический набор.

## *Задание*

1. В качестве упражнения создайте запрос, который будет осуществлять поиск книг по ключевому слову в теме. Назовите данный запрос **Книги с ключевым словом в теме**. Бланк **QBE** для данного запроса приведен на рис. 4. Обратите внимание на то, что при вводе значения параметра в диалоговое окно надо указывать корень слова, а не само слово, иначе некоторые книги могут быть не найдены.

Сократить количество релевантных сведений при поиске книг можно, указав несколько ключевых слов. Создайте запрос, который будет осуществлять поиск книг по двум ключевым словам в теме. Запрос назовите **Поиск по двум ключевым словам**.

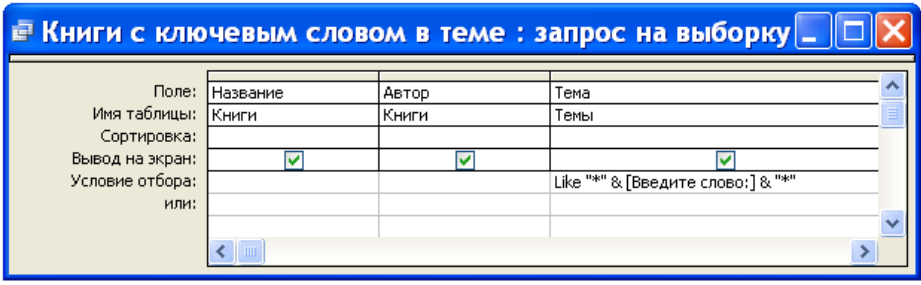

Рис. 4. Поиск книг по ключевому слову в теме.

2. Запросы с параметрами удобно использовать для указания нескольких первых букв искомого значения. На рис. 5 показан бланк **QBE** для запроса, который будет осуществлять поиск книг по нескольким первым буквам фамилии автора.

| <b>• Поиск книг по фамилии автора: запрос на выборку</b> |          |                                     |             |  |  |
|----------------------------------------------------------|----------|-------------------------------------|-------------|--|--|
|                                                          |          |                                     |             |  |  |
| Поле:                                                    | Название | Автор                               | Год издания |  |  |
| Имя таблицы:  Книги                                      |          | Книги                               | Книги       |  |  |
| Сортировка:                                              |          |                                     |             |  |  |
| Вывод на экран:                                          |          |                                     |             |  |  |
| Условие отбора:                                          |          | Like ГВведите первые буквы: 1 & "*" |             |  |  |
| или:                                                     |          |                                     |             |  |  |
|                                                          |          |                                     |             |  |  |
|                                                          |          |                                     |             |  |  |

Рис. 5. Поиск книг по первым буквам фамилии автора.

Сохраните данный запрос под именем **Поиск книг по фамилии автора** и выполните его несколько раз для наборов первых букв фамилии автора, содержащих различное количество символов.

3. Создайте запрос, который будет выводить список читателей, которые вовремя не сдали книги. В качестве параметра возьмите период (количество дней), в течение которого читатель может держать книги на руках. Для этих целей измените ранее созданный запрос с именем **Читатели, своевременно не сдавшие книги,** добавив в него параметр. Новый запрос назовите **Список читателей для вызова**.

4. Создайте запрос, который будет подсчитывать количество книг, заказанных в конкретном месяце года. Год и номер месяца возьмите в качестве параметров. Запрос назовите **Заказы книг по месяцам**. В динамический набор включите три поля, которым дайте следующие имена: **Год**, **Номер месяца**, **Количество книг**. Напомним, что для создания этого запроса в бланке **QBE** понадобится строка **Групповая операция**.

# **Лабораторная работа № 6**

### **Вычисляемые поля**

*Цель работы: Сформировать умения создавать вычисляемые поля для организации вычислений.*

Вычисляемое поле – это такое поле, которое не содержится ни в одной из таблиц базы данных, а создается с помощью выражений. Для расчетов с использованием формул, определяемых пользователем, требуется создать новое вычисляемое поле прямо в бланке запроса. Вычисляемое поле создается с помощью выражения, которое вводится в пустую ячейку **Поле** бланка запроса.

Вычисляемое поле имеет следующий формат:

### **Имя вычисляемого поля: выражение для построения вычисляемого поля**

Если при создании вычисляемого поля пользователь не указывает имя, то Access по умолчанию присвоит ему имя **Выражение1**. Имя для вычисляемого поля рекомендуется задавать по двум причинам: во-первых, для заголовка столбца таблицы, содержащей динамический набор запроса, и, во-вторых, для обращения к этому полю в форме, отчете или другом запросе.

Рассмотрим пример. Требуется вывести список читателей в алфавитном порядке, содержащий фамилии, инициалы и домашний адрес. Поскольку поля с инициалами читателей ни в одной таблице базы данных **Библиотека** нет, нам потребуется создать вычисляемое поле для выделения инициалов из имени и отчества читателей. Вычисляемое поле назовем **Фамилия и инициалы**. Запрос сохраним под именем **Список читателей с инициалами**.

Вид бланка запроса для вывода списка читателей с фамилиями и инициалами представлен на рис. 1.

| <b>Е Список читателей с инициалами: запрос на выборку</b> |                                                                                              |                            |  |  |
|-----------------------------------------------------------|----------------------------------------------------------------------------------------------|----------------------------|--|--|
| Поле:<br>Имя таблицы:<br>Сортировка:                      | ." & Left\$([Отчество]; [Фамилия] & " " & Left\$([Имя];1) & "." & Left\$([Отчество];1) & "." | Домашний адрес<br>Читатели |  |  |
| Вывод на экран:<br>Условие отбора:<br>или:                |                                                                                              |                            |  |  |
|                                                           |                                                                                              |                            |  |  |

Рис. 1. Бланк запроса для вывода списка читателей.

Выражение в вычисляемом поле, приведенном на рис. 1, является текстовым. Оператор конъюнкция ("&") в нем используется для сцепления строк, так, например, выражение [Фамилия] &" " сцепляет значение поля Фамилия с пробелом. Функция Left\$([Имя];1) в данном контексте используется для выделения одной левой буквы из значения поля Имя. Динамический набор записей в результате выполнения данного запроса будет иметь вид, представленный на рис. 2.

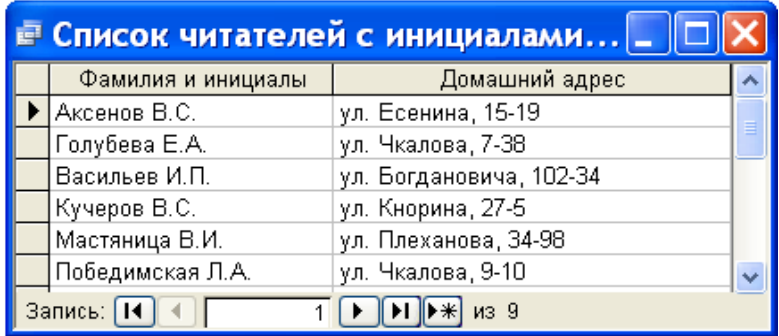

Рис. 2. Динамический набор запроса.

Убедитесь в том, что в рассмотренном примере вместо функции Left\$([Имя];1) мы бы могли воспользоваться более общей функцией  $Mid\$([M\text{M3}];1;1)$ . Функция Mid $\$([M\text{M3} \text{ mod}];n;m)$  позволяет из указанного поля выделить подряд расположенных m символов, начиная с номера n. Более того, тот же результат получился бы, если мы в названиях используемых функций убрали бы символ доллара ("\$").

#### **Задание**

1. Создайте вычисляемое поле для вычисления новой цены книг. Новая цена должна определяться умножением значения поля Стоимость на величину 1,1. Вычисляемое поле назовите Новая цена. Для этого поля установите денежный формат. В динамический набор запроса включите следующие поля: Автор, Название, Год издания, Новая цена. Запрос сохраните под именем Стоимость книг с учетом инфляции.

2. Создайте вычисляемое поле для вычисления цены книг в условных единицах. Курс доллара примите равным 2165 белорусских рублей. В динамический набор включите те же поля, что и в предыдущем примере, но вычисляемое поле назовите Цена в у е. Для вычисляемого поля в его свойствах задайте пользовательский формат, позволяющий отображать информацию так, как это показано на рис. 3.

| <b>E Стоимость книг в условных единицах : запрос </b> |                         |             |             |  |  |  |  |
|-------------------------------------------------------|-------------------------|-------------|-------------|--|--|--|--|
| Автор                                                 | Название                | Год издания | Цена в у_е. |  |  |  |  |
| Беспалько                                             | Педагогика              | 1994        | \$11,09     |  |  |  |  |
| Сканави                                               | Сборник задач           | 1992        | \$27,71     |  |  |  |  |
| Арсак                                                 | Программирование        | 1989        | \$8,31      |  |  |  |  |
| Перминов                                              | Язык Ада                | 1987        | \$7,39      |  |  |  |  |
| Грибанов                                              | Операционные системы    | 1991        | \$10,62     |  |  |  |  |
| Ульман                                                | БД на Паскале           | 1992        | \$14,78     |  |  |  |  |
| Фигурнов                                              | IBM PC для пользователя | 1994        | \$10,16     |  |  |  |  |
| Запись:   14<br>$M3$ $7$                              |                         |             |             |  |  |  |  |

Рис. 3. Форматирование вычисляемого поля.

Получение указанного результата могут обеспечить свойства вычисляемого поля, приведенные на рис. 4. Запрос сохраните под именем **Стоимость книг в условных единицах**.

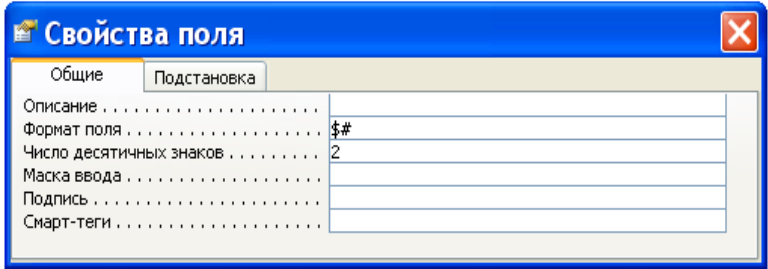

Рис. 4. Свойства вычисляемого поля.

3. Подсчитайте, сколько книг заказывал каждый читатель за весь период использования абонемента библиотеки. В динамический набор включите вычисляемое поле **Фамилия и инициалы** и новое поле **Количество**, значения которого вычисляются в результате применения групповой операции Count над полем **Код книги** из таблицы **Выдача книг** (см. рис. 5).

| <b>Е Количество прочитанных</b> |                |  |  |  |
|---------------------------------|----------------|--|--|--|
| Фамилия и инициалы              | Количество     |  |  |  |
| Аксенов В.С.                    | 3              |  |  |  |
| Бинцаровский Т.П.               |                |  |  |  |
| Васильев И.П.                   |                |  |  |  |
| Германович Р.М.                 |                |  |  |  |
| Голубева Е.А.                   |                |  |  |  |
| Кучеров В.С.                    | $\overline{2}$ |  |  |  |
| Литвин Б.Н.                     |                |  |  |  |
| Мастяница В.И.                  |                |  |  |  |
| Победимская Л.А.                |                |  |  |  |
| Запись: 14<br>из 9              |                |  |  |  |

Рис. 5. Использование групповых операций для вычислений.

Для поля **Фамилия и инициалы** в строке **Групповая операция** бланка запроса выберите операцию Группировка, а в строке **Сортировка** выберите направление сортировки: по возрастанию. Запрос сохраните под именем **Количество прочитанных книг**.

4. По аналогии с предыдущим заданием, используя групповые операции, создайте запрос, который позволит получить информацию о том, сколько раз заказывали каждую книгу. В динамический набор запроса включите поля **Автор**, **Название** из таблицы **Книги** и новое поле **Рейтинг**, значение которого указывает, сколько раз заказывалась данная книга (см. рис. 6).

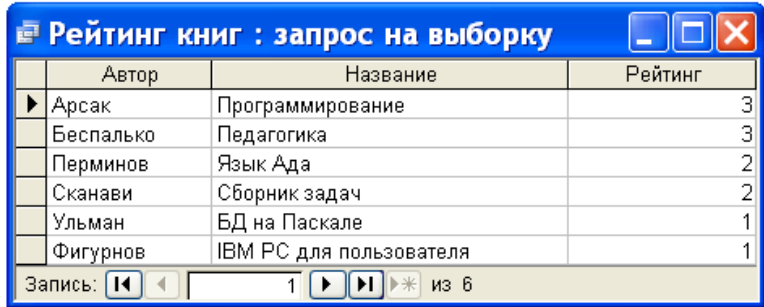

Рис. 6. Результат выполнения запроса **Рейтинг книг**.

Книги, которые не заказывались, в динамический набор запроса включать не надо. Запрос сохраните под именем **Рейтинг книг**.
## **Лабораторная работа № 7 Перекрестный запрос**

*Цель работы: сформировать умения для создания перекрестных запросов.*

Перекрестные запросы предназначены для группирования данных и представления их в компактном виде, напоминающем электронную таблицу. Перекрестный запрос позволяет представить большой объем данных в виде, удобном для восприятия, анализа и сравнения. Более того, перекрестный запрос удобно использовать в качестве базового при создании отчета. Следует иметь в виду, что в результате выполнения перекрестного запроса получается не динамический, а статический набор записей, то есть такой набор записей, который нельзя обновлять.

Проще всего создать перекрестный запрос с помощью мастера по разработке перекрестных запросов. При необходимости перекрестный запрос можно создать без помощи мастера. Рассмотрим два этих способа создания перекрестного запроса.

Создание перекрестного запроса с помощью мастера выполняют следующим образом:

– Находясь в окне базы данных, выбирают корешок **Запрос** и нажимают кнопку **Создать**.

– В диалоговом окне **Создание запроса** нажимают кнопку **Мастера по разработке запросов**.

– В первом окне **Мастера по разработке запросов** выбирают пункт **Перекрестный запрос**.

– Далее выполняют инструкции, появляющиеся в диалоговых окнах. В последнем диалоговом окне нажимают кнопку **Готово**.

Для создания перекрестного запроса без помощи мастера надо выполнить следующую последовательность действий:

1. В окне базы данных выберите корешок **Запрос** и нажмите кнопку **Создать**. В появившемся диалоговом окне **Создание запроса** нажмите кнопку **Новый запрос**.

2. Выберите таблицы или запросы, содержащие поля, которые следует включить в запрос. Перенесите нужные поля в строку **Поле** бланка **QBE** и задайте условия отбора.

3. Выберите команду **Перекрестный** в меню **Запрос** или нажмите кнопку **Перекрестный** на панели инструментов. В бланке **QBE** появятся строки **Групповые операции** и перекрестная таблица. По умолчанию ячейки **Групповые операции**, соответствующие каждому полю, включенному в запрос, будут содержать надпись **Группировка**.

4. Установите указатель в ячейку **Перекрестная таблица**, соответствующую полю, которое содержит заголовки строк, и нажмите кнопку мыши, а затем нажмите кнопку раскрытия списка и выберите строку **Заголовки строк**. Можно указать несколько полей с заголовком строк. В ячейке **Групповые операции**, соответствующей по крайней мере одному из этих полей, должна содержаться надпись **Группировка**.

5. Установите указатель в ячейку **Перекрестная таблица**, соответствующую полю, которое содержит заголовки столбцов, и нажмите кнопку мыши, а затем нажмите кнопку раскрытия списка и выберите строку **Заголовки столбцов**. Только одно поле в перекрестном запросе может содержать заголовки столбцов. Ячейка **Групповые операции**, соответствующая этому полю, должна содержать надпись **Группировка**.

6. Установите указатель в ячейку **Перекрестная таблица**, соответствующую полю, которое содержит значения для вычислений, и нажмите кнопку мыши, а затем нажмите кнопку раскрытия списка и выберите строку **Значения**. Только одно поле в перекрестном запросе может содержать значения для вычислений. Если поле следует использовать для группирования, сортировки или размещения условий отбора, но не следует включать в результирующий набор записей, то нажмите кнопку раскрытия списка в ячейке **Перекрестная таблица**, соответствующей этому полю, и выберите строку **не выводить**.

7. Установите указатель в ячейку **Групповые операции**, соответствующую полю, которое содержит значения для вычислений, и нажмите кнопку мыши, а затем нажмите кнопку раскрытия списка и выберите тип групповой операции (например, **Sum**, **Max** или **Count**). Поле, которое содержит значения для вычислений, нельзя использовать для группирования; оно должно содержать результат выполнения групповой операции.

8. Для вывода на экран полученного набора записей выберите команду **Таблица** в меню **Вид** или нажмите кнопку **Режим таблицы** на панели инструментов.

Следует иметь в виду, что перекрестный запрос может содержать несколько полей с заголовками строк, но только одно поле с заголовками столбцов. Если в перекрестный запрос следует включить несколько полей с заголовками столбцов, но только одно поле с заголовками строк, поменяйте местами заголовки строк и столбцов.

110

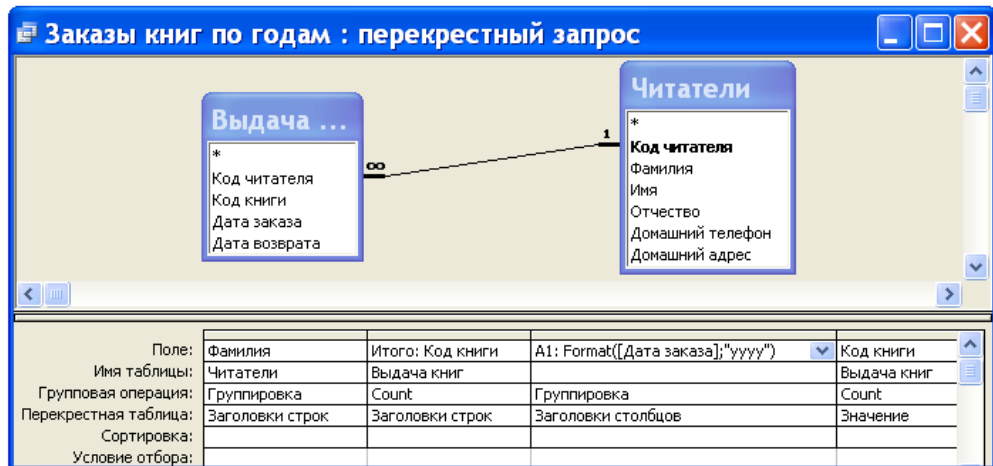

Рис. 1. Окно в режиме конструктора для запроса **Заказы книг по годам**. Рассмотрим следующий пример. Требуется создать список фамилий читателей, в котором для каждого читателя будет указано общее количество заказанных книг за весь период пользования услугами библиотеки и количество книг, заказанных в каждом году данного периода.

Для решения этого примера нам понадобятся две таблицы из базы данных **Библиотека**: **Читатели** и **Выдача книг**. Разместите списки этих таблиц в верхней части окна запроса, как это сделано на рис. 1.

В бланке **QBE** окна запроса надо заполнить четыре столбца. Переместите нужные поля из верхней части окна запроса в строку **Поле** бланка **QBE**. Первые два столбца должны определять заголовки строк перекрестной таблицы: **Фамилия** и **Итого**. Для того чтобы появились в бланке **QBE** строки **Групповая операция** и **Перекрестная таблица**, надо выполнить команду **Перекрестная** в меню **Запрос** или нажать кнопку **Перекрестный** на панели инструментов. После этого заполните строки **Групповая операция** и **Перекрестная таблица**. Для первого столбца укажите групповую операцию **Группировка**, а для второго – **Count**.

Третий столбец должен определять заголовки столбцов перекрестной таблицы. В нашем примере в качестве заголовков столбцов должны быть выбраны годы из поля **Дата заказа** таблицы **Выдача книг**. Для того чтобы выбрать элемент год из значений **Дата заказа** можно использовать функцию **Format**. В четвертом столбце бланка **QBE** надо указать, какие данные будут выведены в перекрестной таблице под заголовками столбцов. С этой целью указано вычисляемое значение, которое определяется функцией **Count**.

Набор данных, созданный в результате выполнения перекрестного запроса, приведен на рис. 2. Сохраните его под именем **Заказы книг по годам**.

| <b>■ Заказы книг по годам : перекрестный _</b> |                    |       |      |      |  |  |  |  |  |  |  |
|------------------------------------------------|--------------------|-------|------|------|--|--|--|--|--|--|--|
|                                                | Фамилия            | Итого | 2007 | 2008 |  |  |  |  |  |  |  |
|                                                | Аксенов            | З     |      |      |  |  |  |  |  |  |  |
|                                                | Бинцаровский       |       |      |      |  |  |  |  |  |  |  |
|                                                | Васильев           |       |      |      |  |  |  |  |  |  |  |
|                                                | Германович         |       |      |      |  |  |  |  |  |  |  |
|                                                | Голубева           |       |      |      |  |  |  |  |  |  |  |
|                                                | Кучеров            |       |      |      |  |  |  |  |  |  |  |
|                                                | Литвин             |       |      |      |  |  |  |  |  |  |  |
|                                                | Мастяница          |       |      |      |  |  |  |  |  |  |  |
|                                                | Победимская        |       |      |      |  |  |  |  |  |  |  |
|                                                | Запись: 14<br>из 9 |       |      |      |  |  |  |  |  |  |  |

Рис. 2. Результат выполнения запроса **Заказы книг по годам**.

Рассмотрим еще один пример перекрестного запроса, иллюстрирующий использование постоянных заголовков столбцов. Требуется создать запрос, который будет выводить информацию о количестве выдач каждой книги на протяжении всего периода работы библиотеки, а также суммарное количество выдач каждой книги по месяцам данного периода.

Вид бланка **QBE** для решения примера приведен на рис. 3. Первые два столбца этого бланка определяют заголовки строк для результирующей таблицы запроса. Третий столбец используется для задания заголовков столбцов. Как и в предыдущем примере для выбора месяца из поля **Дата заказа** используется функция **Format**. Поскольку данный столбец используется для группирования записей, в строке **Групповая операция** бланка **QBE** указана операция **Группировка**. Последний столбец указывает, что для определения количества выдач книг с конкретным кодом книги используется групповая операция **Count** и в требуемой таблице в качестве значений ячеек, расположенных на пересечении строки с кодом книги и столбца с названием месяца, будет располагаться значение этой операции.

| <b>■ Выдача книг по месяцам : перекрестный запрос</b> |                 |                  |                                 |             |  |  |  |  |  |
|-------------------------------------------------------|-----------------|------------------|---------------------------------|-------------|--|--|--|--|--|
|                                                       |                 |                  |                                 |             |  |  |  |  |  |
| Поле:                                                 | Код книги       | Итого: Код книги | B1: Format([Дата заказа];"mmm") | (Код книги  |  |  |  |  |  |
| Имя таблицы:                                          | Выдача книг     | Выдача книг      |                                 | Выдача книг |  |  |  |  |  |
| Групповая операция:                                   | Группировка     | Count            | Группировка                     | Count       |  |  |  |  |  |
| Перекрестная таблица:                                 | Заголовки строк | ,Заголовки строк | Заголовки столбцов              | , Значение  |  |  |  |  |  |
| Сортировка:                                           |                 |                  |                                 |             |  |  |  |  |  |
| Условие отбора:                                       |                 |                  |                                 |             |  |  |  |  |  |
| или:                                                  |                 |                  |                                 |             |  |  |  |  |  |
|                                                       |                 |                  |                                 |             |  |  |  |  |  |

Рис. 3. Вид бланка **QBE** для запроса **Выдача книг по месяцам**.

Поскольку мы желаем получить результирующую таблицу перекрестного запроса, содержащую все названия месяцев, даже если некоторые из них отсутствуют в записях базы данных, надо определить эти названия при задании свойств запроса. Заголовки столбцов перекрестного запроса, определенные как свойства запроса, называются постоянными.

Постоянные заголовки столбцов имеют одно важное преимущество по сравнению с обычными заголовками столбцов, рассмотренными в предыдущем примере, использование их повышает скорость выполнения перекрестного запроса. Другое преимущество состоит в следующем: пользователь сам может задать очередность вывода заголовков столбцов, кроме того, он может уменьшить или увеличить количество заголовков столбцов в наборе записей независимо от наличия значений для поля, которое используется при выборе значений для заголовков столбцов.

Определим постоянные заголовки столбцов для нашего примера. Будем считать, что к настоящему времени бланк **QBE** имеет такой вид, как на рис. 3. Выделите поле **Выражение1** (напомним, что оно используется для задания заголовков столбцов) и нажмите кнопку **Свойства**. После этого на экране появится бланк свойства запроса. В ячейку **Заголовки столбцов** введите названия месяцев, которые надо использовать в качестве заголовков столбцов (см. рис. 4).

Введенные заголовки должны полностью совпадать с соответствующими значениями в полях базы данных. Разделяются заголовки столбцов точкой с запятой или другим разделителем, который установлен на **Панели управления** Windows. При этом кавычки можно не вводить – они появятся после нажатия клавиши **Enter** или при перемещении курсора в другую ячейку.

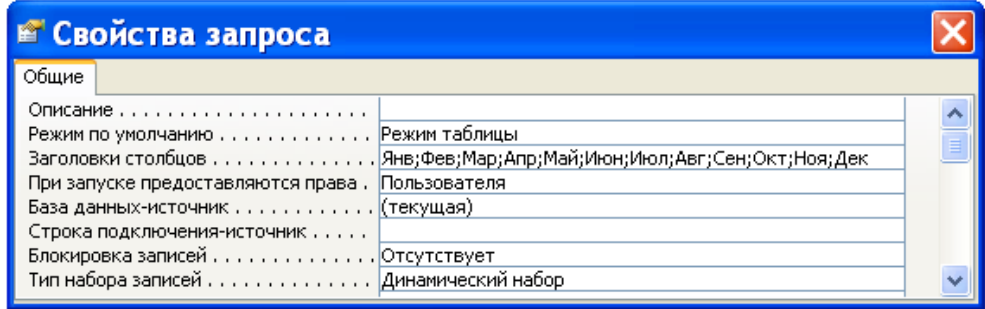

Рис. 4. Вид свойства запроса для постоянных заголовков столбцов.

Для вывода на экран полученного набора записей надо выполнить команду **Таблица** в меню **Вид** или нажать кнопку **Режим таблицы** на панели инструментов. Выполните одно из указанных действий, и вы увидите на экране набор записей примерно в таком виде, в каком он приведен на рис. 5. Сохраните этот запрос под именем **Выдача книг по месяцам**.

| <b>Выдача книг по месяцам: перекрестный запрос</b> |                               |   |  |  |  |  |  |  |                                                           |  |  |  |  |
|----------------------------------------------------|-------------------------------|---|--|--|--|--|--|--|-----------------------------------------------------------|--|--|--|--|
|                                                    | Код книги   Итого   Янв   Фев |   |  |  |  |  |  |  | Мар   Апр   Май   Июн   Июл   Авг   Сен   Окт   Ноя   Дек |  |  |  |  |
|                                                    |                               |   |  |  |  |  |  |  |                                                           |  |  |  |  |
|                                                    |                               |   |  |  |  |  |  |  |                                                           |  |  |  |  |
|                                                    |                               | ٩ |  |  |  |  |  |  |                                                           |  |  |  |  |
|                                                    |                               |   |  |  |  |  |  |  |                                                           |  |  |  |  |
|                                                    | 6                             |   |  |  |  |  |  |  |                                                           |  |  |  |  |
|                                                    |                               |   |  |  |  |  |  |  |                                                           |  |  |  |  |
| Запись:<br>из 6                                    |                               |   |  |  |  |  |  |  |                                                           |  |  |  |  |

Рис. 5. Результат выполнения запроса с постоянными заголовками столбцов.

#### *Задание*

1. Измените решение последнего примера так, чтобы перекрестная таблица содержала информацию о выдаче книг не за весь период работы библиотеки, а только за 2007 год. Полученный запрос назовите **Заказы книг в 2007 году**.

2. Создайте в электронной таблице MS Excel таблицу телефонных звонков, приведенную ниже.

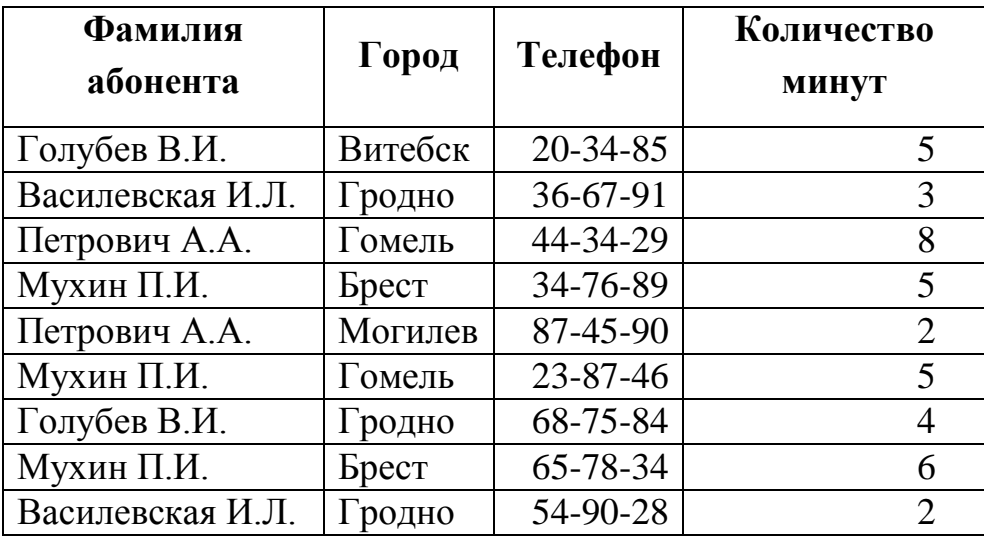

Сделайте экспорт данной таблицы в систему управления базами данных MS Access. В MS Access создайте запрос, который для всех абонентов телефонной сети определяет количество звонков в каждый город и суммарную продолжительность звонков.

## Лабораторная работа № 8

#### Язык конструирования запросов SQL

Цель работы: сформировать умения создавать запросы с помощью языка структурированных запросов SQL.

В предыдущих лабораторных работах мы научились создавать запросы с помощью таких средств, как мастер и конструктор. В данной работе мы научимся использовать для этих целей язык структурированных запросов SQL (Structured Query Language).

Основным оператором языка SQL, позволяющим осуществлять отбор информации из базы данных, является оператор SELECT, который в простейшем виде может быть задан следующим образом:

SELECT <список колонок, включаемых в ответ> FROM <список таблиц>

WHERE <yсловие>;

Предложения SELECT (отобрать) и FROM (из) должны присутствовать обязательно. Условие WHERE (где) может быть опущено. Тогда в ответ войдут все строки, имеющиеся в таблице (SQL позволяет управлять выводом в ответ повторяющихся строк, и можно добиться как вывода только уникальных строк, так и включения в ответ повторяющихся строк).

Оператор SELECT может включать в себя и другие предложения, позволяющие, в частности, осуществлять упорядоченность ответа, выполнять обобщающие функции. Если в ответ должны войти все колонки, имеющиеся в исходной таблице, то вместо их перечисления в SELECT можно поставить знак  $\langle \langle * \rangle \rangle$ .

Так, например, запрос «Выдать всю информацию о читателях из таблицы Читатели, которые проживают на улице Чкалова» может быть представлен на SQL следующим образом:

SELECT Читатели.\* **FROM Читатели** WHERE ((Читатели. [Домашний адрес]) Like "ул. Чкалова" & "\*");

Условие, задаваемое в предложении WHERE, может быть простым и сложным. Для формулирования сложного условия могут быть использованы логические операторы And и Or. Так, например, ранее составленный запрос **Операторы сравнения для поиска цены** может быть представлен на SQL следующим образом:

SELECT Книги.Автор, Книги.Название, Книги.[Год издания], Книги.Стоимость FROM Книги WHERE ((Книги.Стоимость)>=20000 And (Книги.Стоимость)  $\leq$  =30000)

ORDER BY Книги.Стоимость;

Оператор SELECT оперирует над множествами и результатом обработки в общем случае является множество строк. К этим множествам могут быть применены теоретико-множественные операции объединение (UNION), пересечение (INTERSECTION), разность (DIFFERENCE, MINUS, EXCEPT) и др. В разных реализациях языка SQL наборы теоретико-множественных операций различаются.

Язык SQL позволяет запрашивать вычисляемые значения. В этом случае в предложении SELECT указывается выражение для вычисления значения колонки. Например, в рассмотренном ранее запросе **Стоимость книг в условных единицах** запрашивается вывод стоимости книг в условных единицах путем ее вычисления на основе хранящейся в таблице **Книги** стоимости по соответствующей формуле:

SELECT Книги.Автор, Книги.Название, Книги.[Год издания], [Стоимость]  $/2165$  AS [Цена в у е] FROM Книги;

С помощью конструкции AS в этом запросе задано имя столбцарезультата.

Запрос может быть простым, состоящим из одного оператора SELECT, и вложенным, кoгдa один оператор SELECT включается в состав другого оператора. Этот включенный оператор называется подзапросом (subselect) или подчиненным запросом. Существуют два типа вложенных подзапросов: обычный и коррелированный. В обычном подзапросе внутренний запрос выполняется первым, и его результат используется для выполнения основного запроса. В коррелированном подзапросе внешний запрос выполняется первым, и его результат используется для выполнения внутреннего запроса. Внутренний запрос выполняется для каждой строки, возвращенной внешним запросом.

В запросе можно указать упорядоченность ответа по определенному

признаку (полю, совокупности полей, выражению).

Возможна подгруппировка данных в целях получения подытогов или других обобщающих величин (среднее, минимум, максимум и др.). Набор агрегатных функций отличается в разных системах. В запросе допускается только один уровень группировки. Группировка может осуществляться как по одному полю, так и по совокупности полей.

В некоторых реализациях языка SQL отобранные оператором SELECT данные могут быть сохранены в виде таблицы базы данных

При выполнении запроса может возникнуть необходимость соединения двух или более таблиц. Возможны разные способы задания условия соединения (вложенные запросы, задание условия соединения в предложении WHERE, операция JOIN в предложении FROM).

Общая характеристика оператора SELECT

Для отбора информации из базы данных служит оператор SELECT. Синтаксис оператора выглядит следующим образом:

## **SELECT [DISTINCT]**

{{функция агрегирования | выражение для вычисления значения  $[AS$  имя столбца $], \}$ 

```
\{ (спецификатор.*)
```
 $\vert *$ 

FROM { { имя таблицы [AS][имя корреляции].[(имя столбца.,..)]}

 $|\{\text{ro}$ дзапрос [AS][имя корреляции.[имя столбца...]}

| соединенная таблица }.,..

```
[WHERE предикат]
```
 $[GROUP BY \{\{[$ имя таблицы | имя корреляции]}. | имя столбца}....}] [HAVING предикат]

[UNION IINTERSECT | EXCEPT } [ALL]

[CORRESPONDING [ВУ (имя столбца....)]]

оператор SELECT | ТАВLЕ имя таблицы | конструктор значений таблицы]

[ORDER BУ {  ${c_{\text{TO}}\pi}{6}$ ец-результат [ASC | DESC] }....}

| {{положительное число[ASC | DESC]}....}]};

Оператор состоит из предложений SELECT, FROM, WHERE, GROUP BY, HAVING, ORDER BY, которые должны быть записаны в команде именно в той последовательности, в которой они перечислены в синтаксической формуле.

Предложение SELECT определяет столбцы таблицы, получаемой в результате выполнения запроса. Столбец результатной таблицы может быть задан именем столбца исходной таблицы. Если в запросе используется несколько таблиц и в них имеются поля, имеющие одинаковые имена, то для указания такого поля используется конструкция <имя таблицы>.<имя поля>. Кроме того, в предложении SELECT могут использоваться любые допустимые выражения, которые зададут формулу для определения вычисляемого поля. С помощью конструкции [AS <имя столбца>] можно задать имя столбцарезультата. Конструкцию AS можно использовать не только тогда, когда определяются вычисляемые поля, но и во всех других случаях, когда нужно задать имя столбца-результата, отличающееся от имени столбца исходной таблицы.

Результат выборки может в принципе содержать повторяющиеся строки. Чтобы избежать вывода повторяющихся строк в ответе, используется параметр DISTINCT.

Запросы могут использовать функции агрегирования. Стандарт языка SQL предусматривает использование следующих функций агрегирования: Count – подсчет, Sum – сумма, Max – максимум, Min – минимум, Avg - среднее.

Чаше всего функции агрегирования используются совместно с предложением GROUP BY, но могут применяться и самостоятельно. В последнем случае результат относится не к какой-то группе, а ко всей выборке.

Существуют два типа функции COUNT. Первый тип использует символ «\*». В этом случае функция подсчитывает количество строк в группе. Отдельные значения столбцов при этом не учитываются, и результат не будет зависеть от того, имеются ли в полях значения Null и указан ли параметр DISTINCT. Второй тип функции COUNT игнорирует значения Null.

Если в ответ требуется включить все поля таблицы, то для этого можно использовать символ «\*». Если запрос многотабличный, то следует применять конструкцию {спецификатор. \*}.

В предложении FROM указываются таблицы, которые используются при формулировании запроса. Кроме этого, в качестве источника данных в запросе могут быть заданы представления.

Начиная со стандарта SQL-92, в предложение FROM можно включать встроенный оператор JOIN, который служит для задания разнообразных условий соединения таблиц, участвующих в запросе.

В предложении WHERE задается условие отбора записей. Предложение может включать одно выражение или несколько. Части сложного условия соединяются логическими операторами AND (И) или OR (ИЛИ). В выражениях могут использоваться следующие операторы сравнения: = (равно),  $\le$  (не равно), < (меньше), <= (меньше или равно), > (больше), > = (больше или равно), которые могут предваряться оператором NOT. Выражение может принимать

118

одно из трех значений: TRUE, FALSE, UNKNOWN. В результатную таблицу переносятся те строки, для которых значение предиката равно TRUE.

Кроме стандартных операторов сравнения в SQL можно использовать специальные операторы предикатов: <интервальный предикат >, <предикат IN>, <предикат проверки на неопределенное значение>, <предикат подобия>.

При использовании интервального предиката диапазон значений можно задавать в виде

WHERE [NOT] < выражение> BETWEEN <нижнее выражение> AND < верхнее выражение>

При использовании предиката IN предложение WHERE будет иметь следующий вид:

WHERE [NOT] <выражение> [NOT] IN <список значений>|<подзапрос>

Предикат подобия применяется для поиска подстроки в указанной строке. Предложение WHERE при использовании предиката этого типа будет иметь следующий вид:

WHERE [NOT] < выражение для вычисления значения строки 1> [NOT] LIKE < выражение для вычисления значения строки 2>

Предикат проверки на неопределенное значение имеет вид

предикат NULL ::= конструктор значения строки IS [NOT] NULL

При использовании подзапросов в условии WHERE может быть использован квантор существования EXISTS. Формат условия WHERE в этом случае имеет вид

WHERE [NOT] EXISTS <подзапрос>

Предложение GROUP BY используется для определения групп выходных строк, к которым могут применяться те или иные агрегатные функции. Предложение GROUP BY всегда используется со встроенными агрегатными функциями. Обратное утверждение неверно. Агрегатные функции могут использоваться в предложениях SELECT, HAVING. Если агрегатные функции используются без предложения GROUP BY, то они будут применяться ко всему набору строк, удовлетворяющему условию запроса. Конструкция GROUP BY работает только на одном уровне. Нельзя разбить каждую из этих групп на группы более низкого уровня, а затем применять стандартную функцию на каждом уровне подчиненности.

Фраза GROUP BY означает логическую перекомпоновку (группировку) таблицы по указанной колонке (колонкам). Физически таблицы в базе данных не перекомпоновываются. Логика выполнения запроса при использовании GROUP ВУ несколько отличается от реализации обычного запроса. Фраза SELECT при использовании GROUP BY применяется к каждой группе, а не к каждой строке, как обычно.

Каждое выражение во фразе SELECT должно принимать единственное значение для группы, т.е. оно может быть либо самой колонкой, либо арифметическим выражением, включающим эту колонку, либо агрегатной функцией, которая получает в результате единственное значение для группы. Кроме того, в SELECT может быть включена константа.

Вместе с предложением GROUP BY может использоваться предложение HAVING, которое для групп имеет то же значение, что и фраза WHERE - для строк.

#### Корректирующие операторы

Оператор INSERT позволяет включить в таблицу новые строки. Он имеет следующий вид:

INSERT INTO имя таблицы [(имя столбца ....)]

выражение запроса [конструктор значений таблицы] [{DEFAULT **VALUES**}

Если список столбцов не задан, то значения должны вводиться в каждый столбец таблицы; если список столбцов задан, то значения соответственно должны вводиться в те столбцы, которые перечислены в списке, и в том порядке, в котором они расположены в нем.

Элементы в списке значений могут быть константами, функциями, переменными памяти. Если эти элементы являются константами, то при их задании используются определенные разделители в зависимости от типа вводимых данных: символьные данные заключаются в кавычки, даты - в фигурные скобки, логические - в точки, числовые данные вводятся без разделителей.

Пример использования оператора INSERT:

INSERT INTO Издательства VALUES (6, "Новое знание", "Минск");

В данном примере значения вводятся во все столбцы таблицы, поэтому <список столбцов> не указан.

Если значения, которые необходимо ввести, являются результатом выполнения запроса, то эти значения также помещаются в специфицированные колонки и должны соответствовать им по типу. При использовании <подзапроса> в указанную таблицу вводятся данные, отобранные из другой таблицы (или даже нескольких таблиц).

Командой, позволяющей корректировать содержание таблицы, является оператор UPDATE, имеющий следующий формат:

UPDATE  $\leq$ имя таблицы> SET  $\leq$ имя столбца> =  $\leq$ новое значение> [,  $\leq$ имя столбца> = <новое значение> ...] [<предложение WHERE>];

Используя оператор UPDATE, можно изменить значения указанного

столбца для всех записей таблицы, если предложение WHERE не задано, или ЛЛЯ записей, удовлетворяющих условию запроса, если используется предложение WHERE.

Оператор UPDATE Книги SET Стоимость=Стоимость\*1.1; увеличивает стоимость книг для всех записей в таблице Книги на 10 %.

Оператор UPDATE Книги SET Стоимость=Стоимость\*0.9 WHERE [Год издания] < 2000; уменьшает стоимость книг, изданных до 2000 года, на 10 %.

Оператор DELETE можно использовать для удаления строк таблицы: DELETE FROM <имя таблицы> [<предложение WHERE>];

Следует быть осторожным при использовании оператора DELETE, поскольку, если фраза WHERE в операторе DELETE отсутствует, будут удалены все строки таблицы. То же самое произойдет, если неправильно указать условие отбора и в результате не будет отобрано ни одной строки в таблице. Оператор DELETE физически удаляет строки таблицы.

## Задание

1. Просмотрите на SOL ранее созданные запросы: Поиск книг по фамилии автора, Рейтинг книг, Список читателей с инициалами. Чтобы увидеть, как выглядит запрос в MS Access на SQL, надо в окне базы данных во вкладке Запросы выделить имя запроса, нажать на кнопку Открыть или Конструктор, а затем в меню Вид выбрать команду Режим SQL. Например, запрос Книги с ключевым словом в теме на SQL будет выглядеть так, как показано на рис. 1.

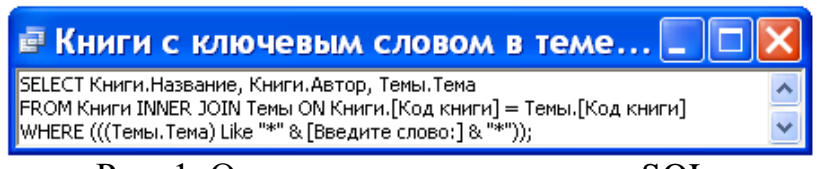

Рис. 1. Окно с текстом запроса на SOL.

2. Чтобы приступить к созданию запроса на SQL, надо открыть вкладку Запросы окна базы данных, выполнить двойной шелчок мышью на команде Создание запроса в режиме конструктора, закрыть диалоговое окно Лобавление таблицы и в меню Вид выбрать команду Режим SQL. Создайте на SOL запрос, который будет выводить о читателях, заказавших книгу Язык Ада, следующую информацию: Фамилию, Имя, Отчество, Домашний адрес. Запрос назовите Поиск читателей по заказанной книге.

3. Сформулируйте задачу, которую решает следующий запрос на SQL: **SELECT Книги\* FROM Книги** 

WHERE Название Like "Я"&"\*";

4. Выясните, что делает приведенный ниже запрос на SQL.

SELECT Автор, Название, Наименование, Город, [Год издания] **FROM Издательства**, Книги

**WHERE** Издательства. [Код издательства] = Книги. [Код издательства];

Назовите этот запрос так, чтобы было ясно, что он делает. 5. Выполните следующий запрос на SQL:

SELECT Count(\*) AS Количество **FROM Книги:** 

и укажите, что он делает. Дайте ему соответствующее имя.

6. Выясните назначение приведенных ниже двух запросов на SOL.

SELECT Читатели. [Код читателя], Читатели. Фамилия, (SELECT COUNT ([Выдача книг].[Код книги]) **FROM** [Выдача книг]

WHERE [Выдача книг].[Код читателя]=Читатели.[Код читателя])

AS Количество

FROM Читатели;

SELECT Читатели. Фамилия, Count([Выдача книг]. [Код книги]) AS Количество

**FROM** [Выдача книг], Читатели WHERE ([Выдача книг].[Код читателя])=Читатели.[Код читателя] GROUP BY Читатели. Фамилия;

7. Составьте на SOL запрос, который будет вычислять количество прочитанных каждым читателем страниц. Попытайтесь это сделать двумя способами, показанными в предыдущем задании.

### Лабораторная работа №9

#### Представление данных в виде форм

сформировать Цель работы: умения создавать  $\phi$ ормы  $\partial_{\mathcal{A}}$ представления данных.

Форма, так же как таблица и запрос, может использоваться в MS Access для ввода информации в базу данных и для ее обработки. Более того, если база данных постоянно пополняется новыми записями или информация базы данных часто изменяется, удобней использовать форму. При создании формы можно указать, какие поля и в какой последовательности должны быть в ней представлены, разбить поля на логически связанные группы, задать удобное расположение на экране. Любая форма создается на основе таблиц и запросов. Данные из одной таблицы могут быть представлены в нескольких формах, и, наоборот, в одной форме могут содержаться данные из различных таблиц и запросов. Кроме того, формы могут содержать иллюстрации, графически представлять хранящуюся в базе данных информацию. Таким образом, формы позволяют создать удобный пользовательский интерфейс для работы с ланными.

Конечно, создание форм требует дополнительных усилий. Однако потраченное время будет возмещено за счет уменьшения ошибок при вводе, удобства доступа к хранящейся в базе данных информации, наглядности ее представления и облегчения восприятия. Кроме того, форма может служить защитой базы данных от действий неквалифицированных пользователей.

Так же, как и в случае таблиц или запросов, самым простым способом создания форм является использование мастера. Мастер задает пользователю вопросы о структуре и оформлении формы, предлагая на выбор несколько вариантов. В процессе создания формы можно вернуться на несколько шагов назад, чтобы изменить принятые решения или выбрать другой вариант. В результате такого диалога появляется готовая к применению форма.

Для создания формы с помощью мастера необходимо выполнить следующие действия:

- В окне базы данных раскройте вкладку Форма или выберите команду Объекты базы данных | Формы в меню Вид.

– Нажмите кнопку Создать в окне базы данных или в меню Вставка выберите команду Форма. На экране появится диалоговое окно Новая форма (см. рис. 1).

- В поле ввода с раскрывающимся списком можно ввести имя таблицы или запроса, данные из которых необходимо представить в форме. Это целесообразно сделать лишь в том случае, если в форме будут использоваться данные из одной таблицы или одного запроса. В противном случае источник данных в этом окне можно не задавать. Нажмите кнопку **Мастер форм**, а затем - кнопку **ОК.** 

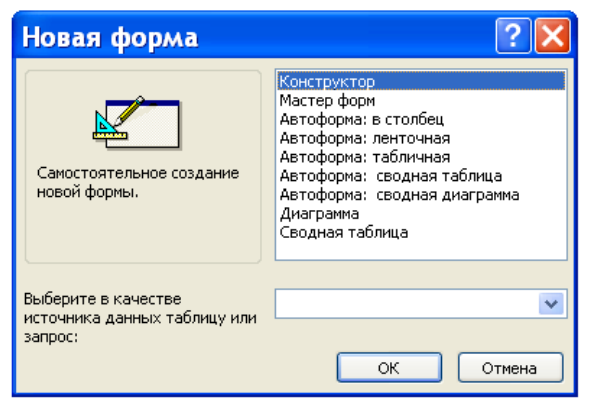

Рис. 1. Диалоговое окно **Новая форма**.

После этих действий на экране появится диалоговое окно **Создание форм**, показанное на рис. 2. Это же окно можно получить на экране более быстрым способом – двойным щелчком мыши на команде **Создание формы с помощью мастера** во вкладке **Формы** окна базы данных.

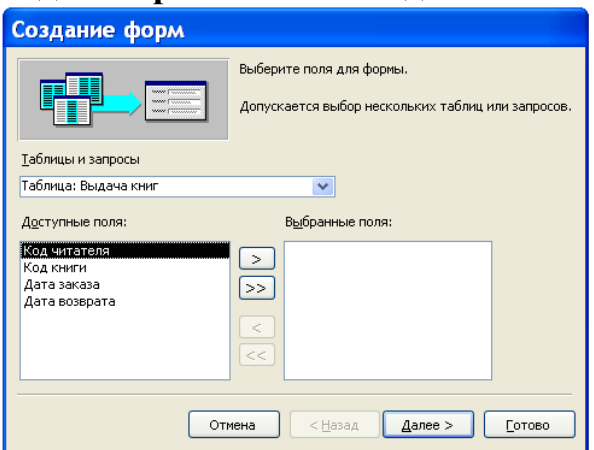

Рис. 2. Диалоговое окно **Мастер форм**.

– В этом окне из списка **Таблицы и запросы** выберите требуемые имена, а затем в нижней части окна из левого столбца перенесите требуемые поля в правый столбец, используя для переноса кнопки с символами >, >>. Копки <, << используются для отмены переноса полей.

– После нажатия кнопки **Далее** появится диалоговое окно, в котором надо выбрать вид представления формы. Допустимы три вида представления: одиночная форма, подчиненная форма или связанная форма. Выберите требуемый вид представления формы.

– Для перехода к следующему окну нажмите кнопку **Далее**. В этом окне выберите внешний вид формы: в один столбец, ленточную, табличную или выровненную форму.

– После этого действуйте в соответствии с инструкциями, приведенными

в ряде диалоговых окон.

Процесс построения формы рассмотрим на следующем примере. Требуется создать форму, которая позволит просматривать содержание книг.

В окне базы данных **Библиотека** во вкладке **Формы** выполните двойной щелчок мышью на команде **Создание формы с помощью мастера**.

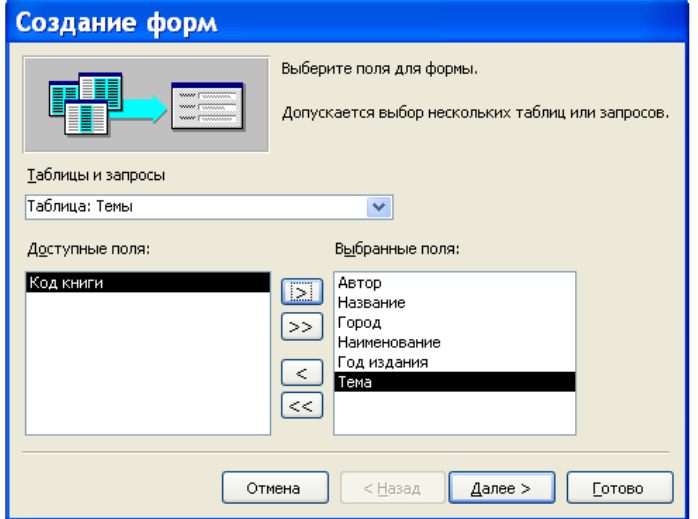

Рис. 3. Диалоговое окно **Создание форм** с выбранными полями.

В появившемся диалоговом окне (см. рис. 3) вначале выберите таблицу **Книги** и из нее в правый столбец перенесите поля **Автор** и **Название**. После этого выберите таблицу **Издательства** для переноса полей **Город** и **Наименование**. Поступая таким образом, в правый столбец перенесите поля **Год издания** и **Тема**. Результат выполнения этих действий мы видим на рис. 3. Нажмите кнопку **Далее**.

Следующее диалоговое окно предназначено для выбора вида представления данных. Оно показано на рис. 4. В нем надо определить таблицу для подчиненной формы. Подчиненная форма в нашем случае должна базироваться на таблице **Темы**. Для этого выполните щелчок мышью на таблице **Книги** в левой части окна и, если кнопка **Подчиненные формы** не активна, выполните на ней щелчок мышью. Затем нажмите кнопку **Далее**.

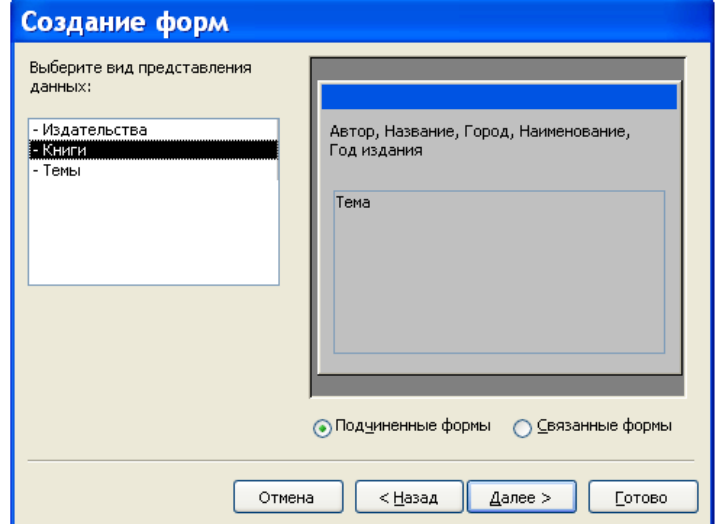

Рис. 4. Диалоговое окно для выбора вида представления данных.

В следующем диалоговом окне (см. рис. 5) для определения внешнего вида подчиненной формы нажмите кнопку **табличный**, а затем кнопку – **Далее**.

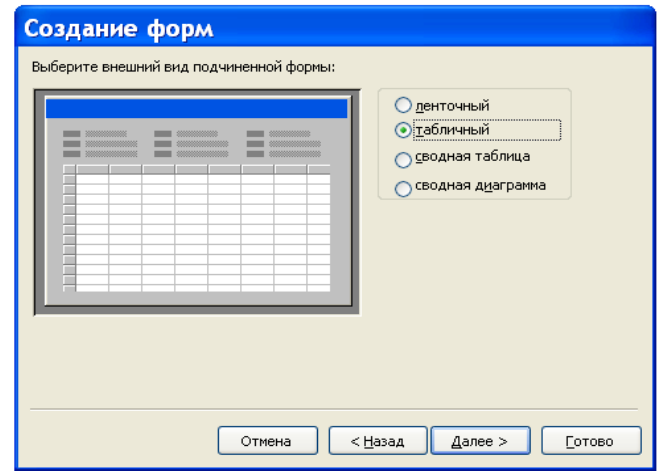

Рис. 5. Диалоговое окно для выбора внешнего вида подчиненной формы. Диалоговое окно, показанное на рис. 6, предназначено для задания стиля формы. Выберите стиль формы – **Камень** и нажмите на кнопку **Далее**.

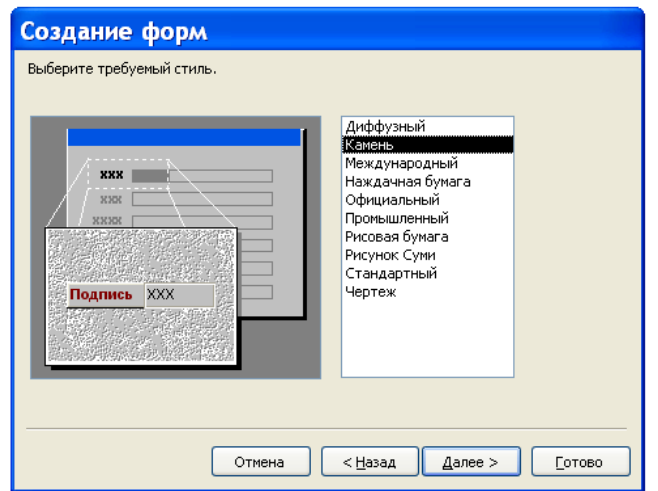

Рис. 6. Диалоговое окно для выбора стиля.

Последнее диалоговое окно при создании формы с помощью мастера представлено на рис.7. В нем укажите имя формы **Содержание книг** и имя подчиненной формы **Подчиненная форма Темы**. Поскольку мы еще не знаем, как изменить макет формы, то сделайте активной кнопку (если она не активна) **Открыть форму для просмотра и ввода данных**, а затем нажмите на кнопку **Готово**.

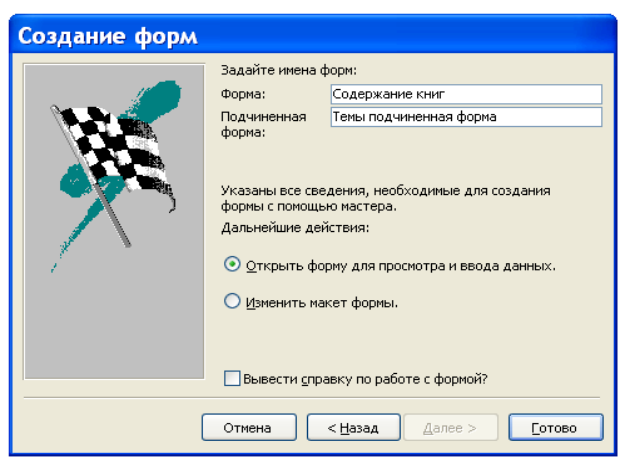

Рис. 7. Последнее диалоговое окно при создании формы.

В результате выполнения описанных действий откроется приведенная на рис. 8 форма **Содержание книг**. Безусловно, эта форма в том виде, как мы ее создали, обладает рядом недостатков, которые можно устранить при выполнении ее редактирования. Важно отметить, что поставленную задачу она все же решает – достаточно удобно позволяет просматривать содержание книг.

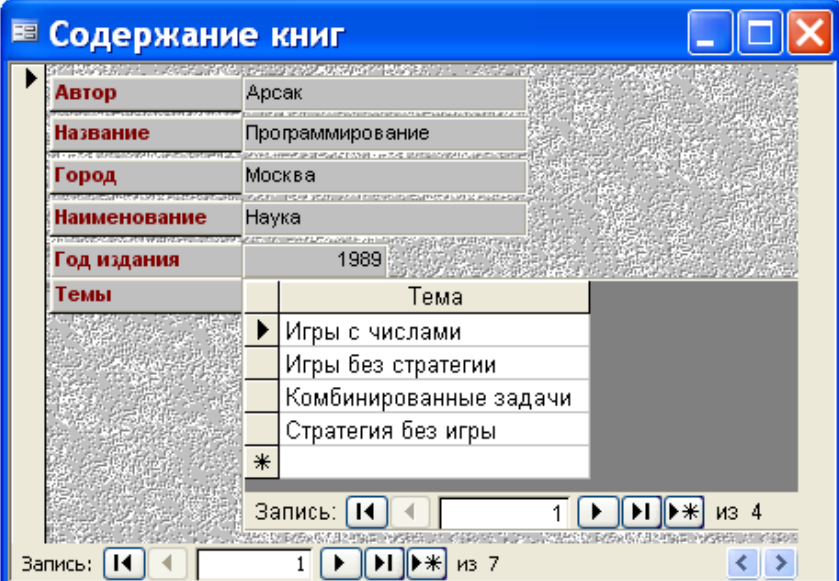

Рис. 8. Составная форма **Содержание книг**.

Каждая форма в MS Access может быть представлена на экране в одном из четырех видов: в основном режиме работы с формой, в табличном режиме, в режиме конструирования и в режиме предварительного просмотра.

#### *Задание*

1. Для запроса **Стоимость книг с учетом инфляции** создайте автоформу в столбец. Напомним, что для создания автоформ надо выполнить следующие действия. В окне базы данных во вкладке **Формы** надо выполнить щелчок мышью на команде **Создать**, а затем в появившемся диалоговом окне **Новая форма** выбрать в качестве источника данных требуемую таблицу или запрос, далее выбрать соответствующую автоформу и нажать кнопку **ОК**. Форму для нашего задания назовите **Автоформа в столбец**.

2. Выясните, что вам напоминает форма, приведенная на рис. 9. Какую функцию она автоматизирует?

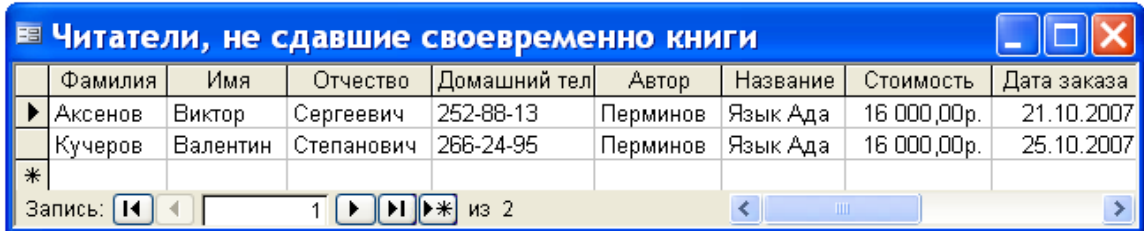

Рис. 9. Табличная автоформа.

Создайте эту автоформу и самостоятельно дайте ей название.

3. Создайте форму, приведенную на рис. 10. Самостоятельно выясните, какую таблицу или какой запрос для этой формы надо взять в качестве источника данных. Определите, какой стиль выбран для создания этой формы.

Созданную вами форму назовите **Ленточная автоформа**. Перечислите недостатки, которые вы в форме обнаружили. Каким способом можно изменить макет **Ленточной автоформы**?

|   | <b>Е Ленточная автоформа</b> |                    |          |             |           |                               |              |
|---|------------------------------|--------------------|----------|-------------|-----------|-------------------------------|--------------|
|   | од читателя Фамилия          |                    | Имя      | Отчество    |           | Домашний телеф Домашний адрес |              |
| ▶ |                              | 1 Аксенов          | Bramop   | Сергеевич   | 252-88-13 | уп. Есенина, 15-19            |              |
|   | 21                           | Голубева           | Елена    | Андреевна   | 220-99-29 | уп. Чкапова, 7-38             |              |
|   | 31                           | Bacromer           | Игорь    | Петрович    | 232-64-78 | уп. Богдановича, 102-34       |              |
|   |                              | 4∎Кучеров          | Валентин | Степанович  | 266-24-95 | ул. Кнорина, 27-5             |              |
|   |                              | 5 Мастянные        | Вячеслав | Иванович    | 246-42-25 | уп. Плеханова, 34-98          |              |
|   |                              | 6 Победникская     | Лариса   | Анатопьевна |           | уп. Чкалова, 9-10             |              |
|   | 71                           | <b>II</b> reebes   | Борис    | Николаевич  | 239-55-76 | пр. Независимости, 46-54      |              |
|   | 81                           | Германович         | Prra     | Мироновна   | 278-31-51 | уп. Казинца, 26-9             |              |
|   | 91                           | Бинцаровски Теодор |          | Петрович    |           | уп. Корженевская, 1-288       | $\checkmark$ |
|   | Запись:   <b>14</b>          |                    |          | из 9        |           |                               |              |

Рис. 10. Пример ленточной автоформы.

4. MS Access имеет возможность представлять числовую информацию из базы данных в графической форме. Эту форму представления числовой информации называют диаграммой. Создайте диаграмму, приведенную на рис. 11.

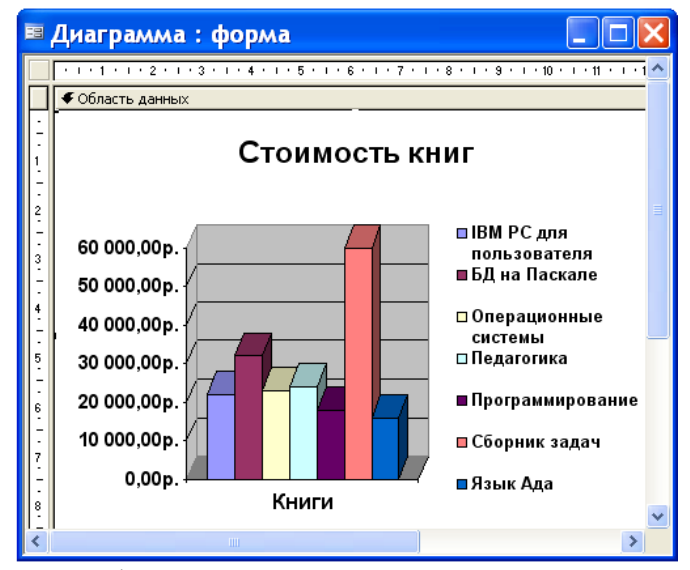

Рис. 11. Графическое представление стоимости книг.

Возможности MS Access для построения и форматирования диаграмм являются очень ограниченными. Поэтому дополнительную обработку диаграммы можно выполнить с помощью приложения MS Graph. Вызвать его можно в режиме конструирования формы двойным щелчком мыши в области диаграммы.

## **Лабораторная работа № 10**

### **Использование кнопок в формах**

*Цель работы: сформировать умения разрабатывать кнопочную форму для автоматизации работы с приложением.*

На заключительной стадии разработки базы данных для автоматизации работы с приложением разрабатывают так называемую кнопочную форму, которая позволяет запускать все процессы, выполняемые в базе данных. Как правило, такая форма является заставкой приложения и появляется на экране при открытии базы данных.

Кнопочную форму можно создать следующим образом.

1. В окне базы данных выполняют щелчок мышью на кнопке **Формы** на панели **Объекты** окна базы данных.

2. Создают форму без источника записей. Для создания формы выполняют двойной щелчок мышью на команде **Создание формы в режиме конструктора.**

3. Настраивают в режиме конструктора макет формы. Для задания высоты раздела **Область данных** щелчком правой клавиши мыши в области данных формы вызывают контекстное меню, из него выбирают команду **Свойства** и для свойства Высота устанавливают требуемое значение.

Настройка непосредственно свойств макета формы осуществляется в окне **Форма**. Напомним, что для вызова этого окна надо выполнить двойной щелчок мышью на маркере выделения формы, расположенный на пересечении горизонтальной и вертикальной линеек в окне формы в режиме конструктора. В окне **Форма** можно настраивать такие свойства макета, как **Подпись**, **Ширина**, **Кнопка контекстной справки**, **Полосы прокрутки**, **Область выделения** и другие (всего 31 свойства).

4. Размещают на макете формы кнопки. Для создания кнопок в кнопочной форме используют **Панель элементов** (см. рис. 1). Эта панель появляется автоматически при открытии формы в режиме конструктора.

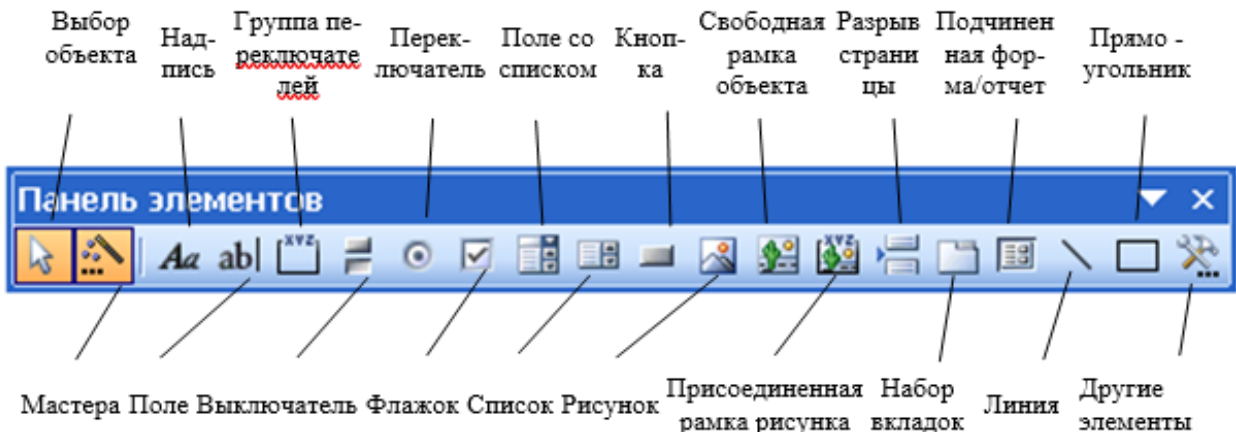

рамка рисунка вкладок элементы

#### Рис. 1. **Панель элементов** с кнопками.

Самый простой способ создать кнопку в кнопочной форме – воспользоваться мастером создания кнопок. При использовании мастера создания кнопок выполняют следующее. Вначале включают щелчком мыши кнопку **Мастера** на **Панели элементов** (если она отключена, то есть не выделена цветом). После этого выполняют щелчок мышью на элементе **Кнопка** на **Панели элементов**, перемещают указатель мыши в требуемое место раздела **Область данных** и выполняют щелчок.

В появившемся диалоговом окне мастера **Создание кнопок** определяют, например категорию **Работа с формой** и действие **Открыть форму** и нажимают кнопку **Далее**. Новое диалоговое окно требует выбора формы, которую надо будет открывать нажатием данной кнопки. После нажатия кнопки **Далее** надо указать, требуется ли отбор сведений для отображения в форме, и нажать кнопку **Далее**. В следующем диалоговом окне надо указать, что необходимо разместить на кнопке: текст или рисунок и нажать кнопку **Далее**. В последнем диалоговом окне задают имя кнопке, которое будет упрощать дальнейшие ссылки на нее, и нажимают кнопку **Готово**.

5. Размещают на кнопочной форме другие элементы, позволяющие улучшить ее дизайн.

Для размещения текста в форме можно воспользоваться кнопкой **Надпись** на **Панели элементов**. Выполняют это следующим образом. Выбирают элемент **Надпись** на **Панели элементов** и в разделе **Область данных** формы этим элементом прорисовывают прямоугольник, в котором следует поместить текст. Далее требуемый текст вводят с клавиатуры**.** Когда элемент **Надпись** является активным (по его контуру размещены маленькие прямоугольники) его можно форматировать, используя кнопки панели **Формат**.

Элемент **Рисунок** на **Панели элементов** позволяет размещать изображения в разделе **Область данных** формы. После того как вы выбрали этот элемент и начертили прямоугольную область, в которую надо поместить рисунок, появляется диалоговое окно **Выбор рисунка**. В этом окне надо найти графический файл с требуемым рисунком и нажать кнопку **ОК**.

#### *Задание*

Создайте главную кнопочную форму, похожую на ту, которая показана рис. 2. На этой форме имеются восемь кнопок: **Поступление книг**, **Месячная загрузка**, **Рейтинг книг**, **Поиск книг**, **Просмотр содержания**, **Выдача книг**, **Возврат книг**, **Письменное уведомление**, **Выход из Access**, а также текст и рисунок.

1. В верхней части окна формы в режиме конструктора наберите текст, показанный на рис 2. Для набора текста в форме используется кнопка **Надпись** на **Панели элементов**. Нажмите кнопку **Надпись** на **Панели элементов**. Установите указатель мыши в области данных окна формы в режиме конструктора в том месте, где должен размещаться текст, и при нажатой левой клавише создайте рамку надписи, а затем в ней наберите текст. Отформатируйте набранный текст подходящим образом.

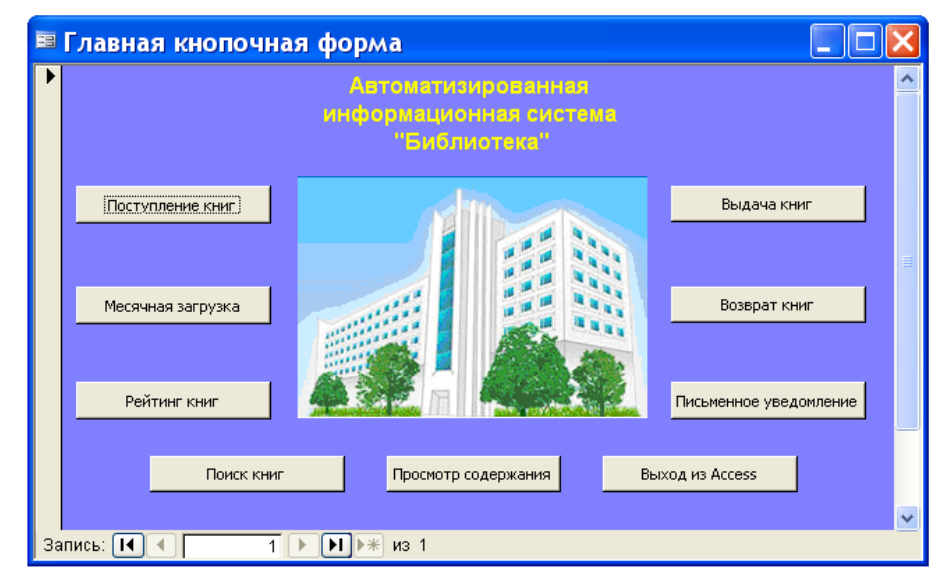

Рис. 2. Пример главной кнопочной формы.

2. Вместо фотографии с изображением БГУ культуры и искусств, показанной в примере кнопочной формы, вставьте рисунок, который, на ваш взгляд, будет подходить для разрабатываемой информационной системы. Выберите элемент **Рисунок** на **Панели элементов** и начертите прямоугольную область, в которую надо поместить рисунок. В диалоговом окне **Выбор рисунка** найдите графический файл с требуемым рисунком и нажмите кнопку **ОК**.

3. Создайте запрос, который будет содержать следующие поля: **Код книги**, **Автор**, **Название**, **Код издательства**, **Наименование**, **Город**, **Объем**, **Год издания**, **Стоимость**. Запрос назовите **Поступление книг**. По данному запросу создайте автоформу в столбец, которую также назовите **Поступление книг** (см. рис. 3).

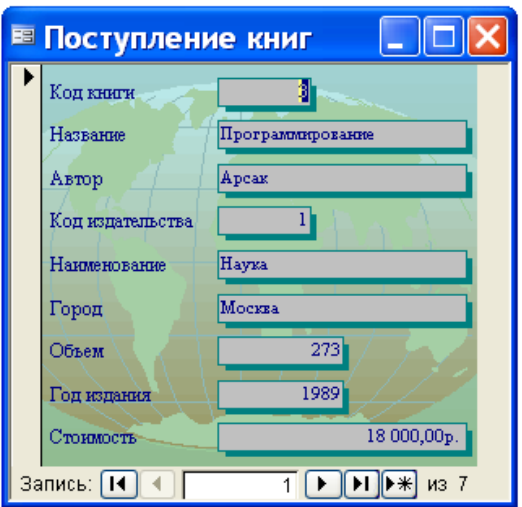

Рис. 3. Форма **Поступление книг**.

Выполните щелчок мышью на элементе **Кнопка** на **Панели элементов** и изобразите прямоугольник в разделе Область данных главной кнопочной формы. В появившемся диалоговом окне мастера **Создание кнопок** выберите категорию **Работа с формой** и действие **Открыть форму**. В следующем диалоговом окне мастера кнопок укажите в качестве источника данных форму **Поступление книг**. В соответствующем диалоговом окне мастера кнопок укажите, что на кнопке надо поместить текст **Поступление книг**, и нажмите на кнопку **Готово**.

4. Для расчета количества выданных книг по месяцам ранее мы составили перекрестный запрос **Выдача книг по месяцам**. Сейчас мы свяжем этот запрос с кнопкой **Месячная загрузка**. Для этого в диалоговом окне мастера кнопок укажите категорию **Разное**, а действие – **Выполнить запрос**. При указании имени источника данных в следующем диалоговом окне укажите имя запроса **Выдача книг по месяцам**.

6. Для создания кнопки **Поиск книг** воспользуйтесь ранее созданным запросом с параметром **Поиск книг по фамилии автора**. Параметр позволяет набирать не все буквы фамилии автора, а только несколько первых букв. Напомним, что диалоговое окно для ввода значения параметра в этом запросе имело вид, показанный на рис. 4.

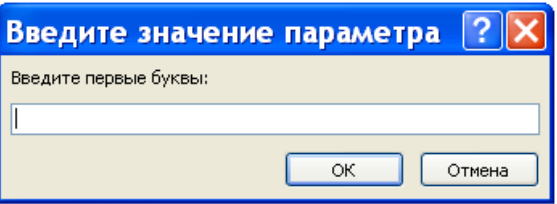

Рис. 4. Диалоговое окно для ввода значения параметра.

7. Чтобы можно было просматривать содержание книг, воспользуемся ранее созданной формой **Содержание книг**. Для связывания кнопки **Просмотр содержания** с источником данных, являющимся формой **Содержание книг**, в диалоговом окне мастера кнопок выбирают категорию **Работа с формой** и действие **Открыть форму**, а в следующем диалоговом окне выбирают форму **Содержание книг**, которая будет открываться нажатием данной кнопки.

5. Кнопка **Рейтинг книг** создается подобно кнопке **Просмотр содержания**, но источником данных для нее будет не форма, а страница, которую мы ранее назвали **Books**. Поэтому в диалоговом окне мастера кнопок укажите категорию **Работа с формой**, а действие – **Открыть страницу**. При указании имени страницы выберите имя **Books**.

8. Создайте кнопку **Выдача книг,** которая в качестве источника данных будет использовать форму **Выдача книг,** содержащую поля**: Код читателя**, **Код книги**, **Дату возврата и Дату заказа**.

9. При создании кнопки **Возврат книг** вначале создайте запрос. Этот запрос должен для конкретного читателя выводить список книг, которые он не вернул в библиотеку. Для ввода информации о читателе создайте параметр **Код читателя**. В список книг включите следующие поля: **Фамилия**, **Имя**, **Отчество**, **Автор**, **Название**, **Год издания**, **Стоимость, Дата заказа, Дата возврата**. Запрос назовите **Возврат книг**.

На языке SQL этот запрос будет выглядеть следующим образом:

SELECT Читатели.Фамилия, Читатели.Имя, Читатели.Отчество, Книги.Автор, Книги.Название, Книги.[Год издания], Книги.Стоимость, [Выдача книг].[Дата заказа], [Выдача книг].[Дата возврата]

FROM Читатели INNER JOIN (Книги INNER JOIN [Выдача книг]

ON Книги.[Код книги] = [Выдача книг].[Код книги]) ON Читатели.[Код читателя] = [Выдача книг].[Код читателя]

WHERE ((([Выдача книг].[Код читателя])=[Введите Код читателя:]) AND (([Выдача книг].[Дата возврата]) Is Null));

После этого при создании кнопки **Возврат книги** в диалоговом окне мастера кнопок выберите категорию **Разное**, а в ней выберите действие **Выполнить запрос**. В следующем диалоговом окне в качестве источника данных укажите созданный запрос **Возврат книг**.

10. Кнопку **Письменное уведомление** создайте точно таким же образом, как и предыдущую, но в качестве источника данных для нее используйте запрос с параметром **Список читателей для вызова**. В качестве параметра в этом запросе задается количество дней, которые читатель может на руках держать книгу.

11. Кнопка **Выход из Access** предназначена для завершения работы с приложением MS Access. Для ее создания выполните следующее. В режиме конструктора форм с помощью мастера кнопок выберите категорию **Приложение**, а в ней – действие **Выйти из приложения**.

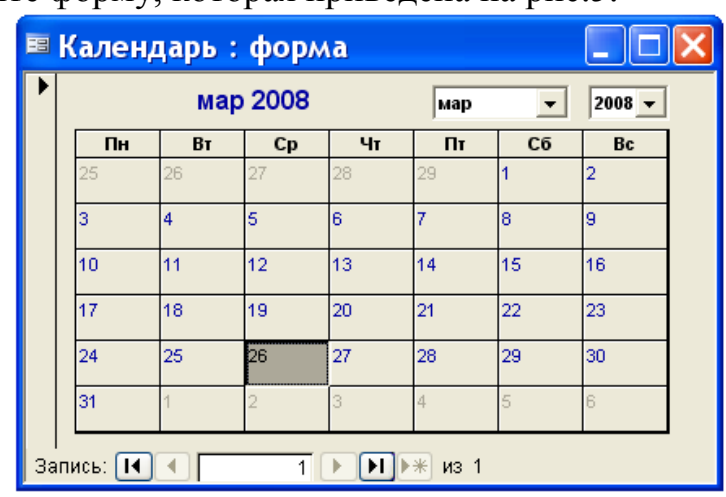

12. Создайте форму, которая приведена на рис.5.

Рис. 5. Форма с элементом управления Календарь 11.0.

Для создания этой формы используйте на **Панели элементов** элемент **Другие элементы** (см. рис. 1). В списке элементов, открываемых этим элементом, выберите элемент управления **Календарь 11.0**. Форму назовите **Календарь**. Выясните с помощью этой формы, на какой день недели попадает 1 января 2022 года.

## **3.2 Тематика семинарских занятий**

- 1. Модели баз данных.
- 2. Импорт объектов MS Access.
- 3. Нормализация отношений в базе данных.
- 4. Использование кнопок в формах.
- 5. Импорт и экспорт данных.
- 6. Связывание файлов и таблиц в MS Access.
- 7. Концептуальное моделирование баз данных.
- 8. Автоматизация работы с помощью макросов.
- 9. Средства защиты базы данных.
- 10.Создание отчета с помощью мастера.
- 11.Использование конструктора отчетов.
- 12.Графическая форма.
- 13.Первичные и вторичные документы и издания.
- 14.Виды справочной литературы, ее классификация и характеристика.
- 5. История библиотечно-библиографической классификации.
- 6. Универсальная десятичная классификация.
- 15.Система верстки книг TeX.
- 16.Формат PDF.
- 17.Автоматическое реферирование документов.
- 18.Основные понятия выдачи документов.
- 19.Универсальный язык программирования PostScript.
- 20.Физическая и логическая разметки текста.
- 21.Таблицы кодировки ASCII, ASCII+, Unicode.
- 22.Документальные источники научной информации.
- 23.Системы автоматического перевода текста.
- 24.Программы проверки документов на плагиат.
- 25.Техника чтения.
- 26.Контентный анализ.
- 27.Методы изучения документов.
- 28.Сервис реферирования [VisualWorld.ru.](http://visualworld.ru/)

## *При подготовке к семинарским занятиям рекомендуется:*

1. Подготовить краткий конспект по каждому вопросу семинарского занятия.

2. Подготовить презентацию по любому из вопросов.

# **4 РАЗДЕЛ КОНТРОЛЯ ЗНАНИЙ**

## **4.1 Задания для контролируемой самостоятельной работы студентов**

Самостоятельная работа студентов направлена на совершенствование их умений и навыков по дисциплине «Аналитическая обработка источников информации». Цель самостоятельной работы студентов – способствование усвоению в полном объеме учебного материала дисциплины через систематизацию, планирование и контроль собственной деятельности. Преподаватель дает задания по самостоятельной работе и регулярно проверяет их исполнение.

Содержание и формы контролируемой самостоятельной работы студентов рекомендуется непосредственно связывать с использованием метода проектов, что позволяет реализовывать индивидуальный подход к обучению.

## **4.2 Перечень вопросов к экзамену**

1. Понятие информационной системы. Информационная технология. Автоматизированные информационные системы.

2. Алгоритм подготовки серийных писем. Установка связи с текстовым документом Microsoft Word.

3. Требования к организации баз данных.

4. Экспорт в текстовый файл. Типы форматов текстовых файлов, в которые можно экспортировать данные из базы данных.

5. Понятие базы данных. Понятие системы управления базами данных. Понятие банка данных.

6. Создание кнопочной формы с помощью мастера создания кнопок. Использование Панели элементов. Размещение изображения.

7. Понятие базы данных. Понятие системы управления базами данных. Понятие банка данных.

8. Создание кнопочной формы с помощью мастера создания кнопок. Использование Панели элементов. Размещение изображения.

9. Создание перекрестного запроса с помощью мастера.

10. Создание почтовых наклеек на конверты. Выбор размера наклейки. Создание прототипа наклейки. Сортировка наклеек.

11. Использование групповых операций для вычислений.

12. Вычисление промежуточных итогов по числовым полям и общего итога для всех групп.

13. Операторы для работы со строками. Функции Left, Right, Mid.

14. Импорт данных из электронных таблиц. Учет заголовков столбцов при импорте. Изменение определения полей таблицы.

15. Создание запроса с вычисляемым полем. Использование выражений в вычисляемом поле.

16. Защита с помощью средств поддержки рабочих групп, ведения учетных (регистрационных) записей. Задание прав владения и прав доступа.

17. Использование ключевого слова для поиска информации. Поиск по двум ключевым словам. Поиск по первым буквам искомого значения.

18. Импорт текстовых файлов. Требования к подготовке импортируемого текстового файла. Стандартные разделители полей.

19. Создание запроса с параметрами.

20. Назначение макроса Autoexec.

21. Информационная модель базы данных. Иерархическая модель данных. Сетевая модель данных. Реляционная модель данных.

22. Создание перекрестного запроса в режиме конструктора.

23. Понятия: отношение, атрибут, схема отношения, кортеж.

24. Требования к определению заголовков строк, заголовков столбцов и значений перекрестной таблицы.

25. Связь между элементами файла базы данных, таблицы, отношения и сущности.

26. Назначение оператора SELECT. Простейший вид оператора SELECT.

27. Объектные и связные отношения. Понятие ключа. Ссылочная целостность данных.

28. Понятие формы. Использование мастера для создания форм.

29. Просмотр и изменение свойств запроса и его элементов.

30. Установка пароля для защиты базы данных от несанкционированного доступа. Алгоритм удаления пароля из базы данных.

31. Примеры использования функций DatePart, Format, Date.

32. Импорт объектов MS Access. Типы импортируемых объектов. Импорт объектов нескольких типов.

33. Символы шаблона. Использование оператора Like с символами шаблона.

34. Уровни защиты данных и администрирования доступа к ним. Безопасность приложения и файла базы данных.

35. Задание условий отбора. Элементы выражения в условии отбора.

36. Алгоритм импорта объекта из другой базы данных MS Access.

37. Создание запроса в режиме конструктора.

38. Кнопочная форма. Создание формы в режиме конструктора.

39. Создание запроса с помощью мастера.

40. Установка связи данных таблицы или набора записей запроса с документом Microsoft Word. Использование команды Слияние с MS Word.

41. Понятие запроса. Динамический набор записей. Типы запросов.

42. Отличие связывания от импорта. Объекты связывания. Способы обработки связанных данных.

43. Первая нормальная форма отношения (1НФ). Требования реляционной модели к отношениям.

44. Назначение отчетов. Использование конструктора отчетов.

45. Добавление в БД новых таблиц. Добавление в схему данных новых таблиц.

46. Быстрый экспорт данных таблицы, набора записей на выборку или перекрестного запроса в электронную таблицу.

47. Функциональная зависимость атрибутов. Вторая нормальная форма (2НФ). Приведение отношения к 2НФ.

48. Создание отчета с помощью мастера. Автоматическое создание отчета в один столбец. Создание ленточного автоотчета.

49. Каскадная и спиральные модели жизненного цикла АИС.

50. Алгоритм экспорта таблицы, набора записей запроса на выборку или перекрестного запроса в электронную таблицу.

51. Создание структуры таблицы в режиме конструктора.

52. Типы объектов, в которые осуществляется экспорт. Использование команды Экспорт. Экспорт данных из одной базы данных в другую.

53. Способы создания структуры таблицы.

54. Сохранение макроса. Проверка работы макроса. Выполнение

макроса в пошаговом режиме.

55. Установка связей между таблицами. Типы связей. Требования к типам данных и свойствам при связывании таблиц.

56. Алгоритм экспорта в текстовый файл. Диалоговые окна мастера экспорта текста.

57. Режим обеспечения целостности данных. Режим каскадное обновление связанных полей. Режим каскадное удаление связанных записей.

58. Назначение макроса. Структура макроса.

59. Режимы работы с таблицей. Переход из одного режима в другой.

60. Использование команды Связь с таблицами. Операции, применяемые над связанными файлами и таблицами.

## **4.3 Критерии оценки результатов учебной деятельности студентов**

Для выявления и исключения пробелов в знаниях студентов рекомендуется использовать следующие средства:

1) фронтальный опрос на лекциях, лабораторных и семинарских занятиях;

2) критериально-ориентированные тесты для контроля знаний информационных технологий;

3) выполнение тестовых заданий с произвольной формой ответа для контроля умения анализировать, грамотно излагать и формулировать свои соображения и выводы в данной предметной области;

4) выполнение творческих заданий, которые предполагают эвристическую деятельность и поиск неформальных решений.

# **5 ВСПОМОГАТЕЛЬНЫЙ РАЗДЕЛ**

## **5.1 Учебная программа**

Теоретические основы информационных технологий: базы данных и аналитическая обработка источников информации : учебная программа для специальности Культурология (по направлениям), направление специальности Культурология (прикладная), специализация Информационные системы в культуре; сост. П. В. Гляков. – УД-284/эуч. – 16.12.2021.

## 5.2 Учебно-методическая карта учебной дисциплины для дневной формы получения высшего образования

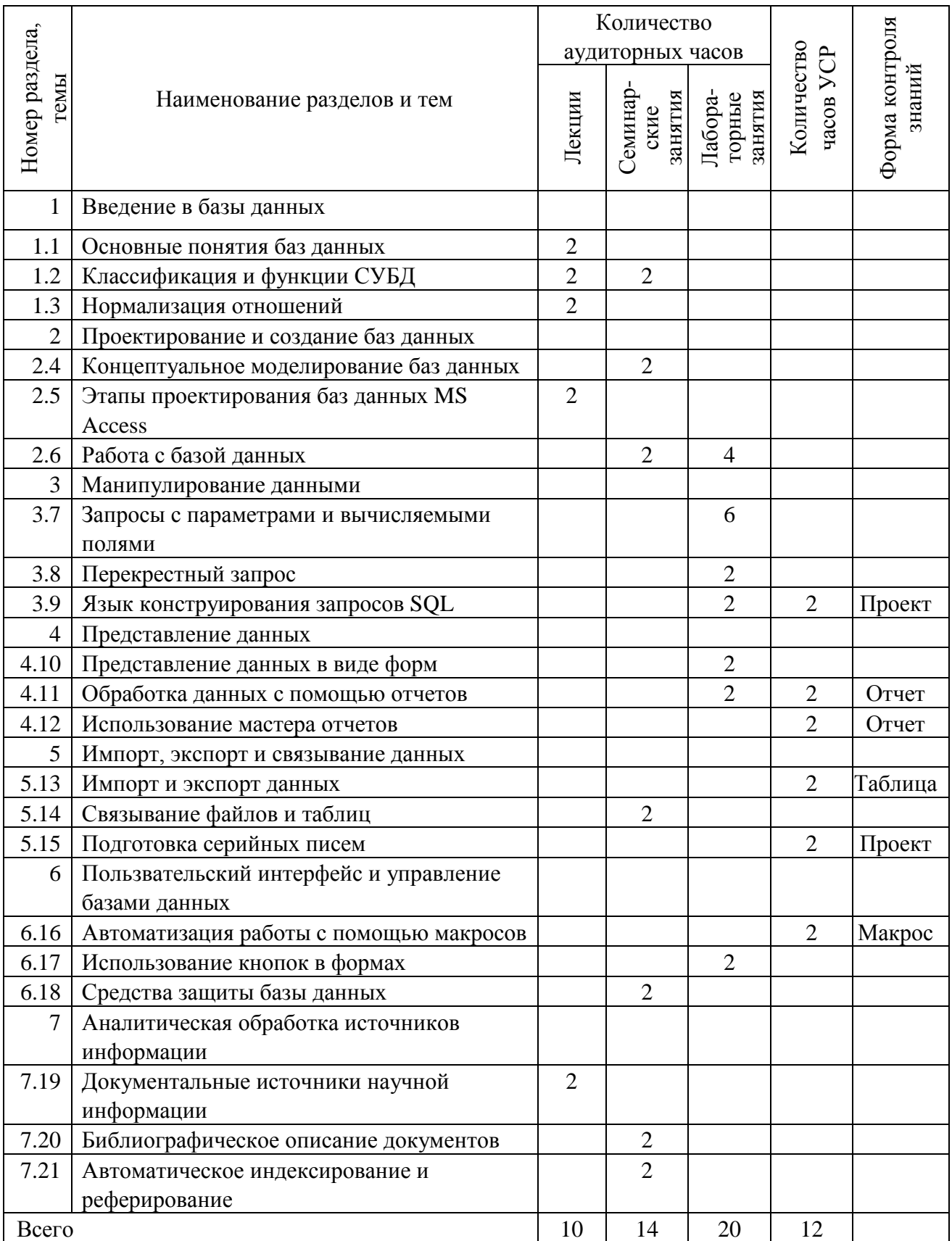

#### **5.3 Список основной литературы**

6. *Аврунев, О. Е*. Модели баз данных : учебное пособие : [16+] / О. Е. Аврунев, В. М. Стасышин. – Новосибирск : Новосибирский государственный технический университет, 2018. – 124 с. : ил., табл. – Режим доступа: по подписке. – URL: https://biblioclub.ru/index.php?page=book&id=575324 (дата обращения: 11.04.2022). – Библиогр. в кн. – ISBN 978-5-7782-3749-0. – Текст : электронный.

7. *Ландовский, В. В.* Алгоритмы обработки данных : учебное пособие : [16+] / В. В. Ландовский. – Новосибирск : Новосибирский государственный технический университет, 2018. – 67 с. : ил., табл. – Режим доступа: по подписке. – URL: https://biblioclub.ru/index.php?page=book&id=574809 (дата обращения: 11.04.2022). – Библиогр. в кн. – ISBN 978-5-7782-3645-5. – Текст : электронный.

8. *Шилин, А. С.* Перспективные методы проектирования реляционных баз данных : учебное пособие : [12+] / А. С. Шилин. – Москва ; Берлин : Директ-Медиа, 2021. – 136 с. : ил., схем., табл. – Режим доступа: по подписке. – URL: https://biblioclub.ru/index.php?page=book&id=602240 (дата обращения: 11.04.2022). – Библиогр. в кн. – ISBN 978-5-4499-1890-1. – Текст : электронный.

9. *Информационные процессы и системы*: *базы данных* [Электронный ресурс] : учеб.-метод. комплекс / сост. П. В. Гляков. – Минск : БГУКИ, 2017. – 205 с. – Режим доступа: [http://repository.buk.by/123456789/14568.](http://repository.buk.by/123456789/14568) – Дата доступа: 18.02.2021.
## **5.4 Список дополнительной литературы**

1. *Аналитико-синтетическая переработка информации :* учеб. / Н. И. Гендина [и др.]; науч. ред. А. В. Соколов. – СПб. : Профессия, 2013. – 336 с.

2. *Гвоздева, В. А.* Базовые и прикладные информационные технологии : учеб. / В. А. Гвоздева. – М. : ИД ФОРУМ, 2020. – 384 с.

3. *Гляков, П. В.* Система управления базами данных Access 2.0 : учеб. пособие / П. В. Гляков, С. Н. Карачун. – Минск : РИПО, 1998. – 100 с.

4. *Гляков, П. В.* Импорт, экспорт и связывание данных в Microsoft Access : метод. рекомендации / П. В. Гляков. – Минск : РИПО, 2005. – 34 с.

5. *Гринчук, С. Н.* Система управления базами данных Microsoft Access / С. Н. Гринчук, И. А. Дюба. – Минск : АПО, 2006. – 187 с.

6. *Информатика для гуманитариев :* учеб. и практикум для вузов / под ред. Г. Е. Кедровой . – 2-е изд. – М. : Юрайт, 2021. – 653 с.

7. *Михеева, Е. В.* Информационные технологии в профессиональной деятельности : учеб. / Е. В. Михеева. – М. : Академия, 2020. – 416 с.

8. *Михеева, Е. В.* Практикум по информационным технологиям в профессиональной деятельности : учеб. пособие / Е. В. Михеева. – М. : Академия, 2019. – 288 с.

9. *Обработка информации:* аналитическая обработка источников информации [Электронный ресурс] : учеб.-метод. комплекс / сост. П. В. Гляков. – Минск : БГУКИ, 2017. – 112 с. Режим доступа: http://repository.buk.by/123456789/19234. – Дата доступа: 25.02.2021.

10. *Основы построения баз данных* : учебное пособие : [16+] / Д. В. Чмыхов, А. С. Сазонова, А. А. Тищенко [и др.]. – Москва ; Берлин : Директ-Медиа, 2021. – 124 с. : ил., табл. – Режим доступа: по подписке. – URL: https://biblioclub.ru/index.php?page=book&id=602227 (дата обращения: 11.04.2022). – Библиогр. в кн. – ISBN 978-5-4499-2428-5. – Текст : электронный.

11. *Методика формализованного аннотирования интернет-ресурсов*  [Электронный ресурс]. – Режим доступа: www.gpntb.ru/ntb/ntb/2018/8/- NTB8 2018 A5 4.pdf. – Дата доступа: 20.12.2018.

12. *Образцы оформления библиографического описания* в списке источников, приводимых в диссертации и автореферате: утв. Приказом Высшей аттестационной комиссии Республики Беларусь от 25.06.2014, № 159 (в редакции приказа Высшей аттестационной комиссии Республики Беларусь 08.09.2016, № 206) [Электронный ресурс]. – Режим доступа: https://vak. gov.by/bibliographicDescriptionю. – Дата доступа: 20.12.2020.

## **5.5 Примерная тематика курсовых работ**

- 1. Автоматизация работы консультативного центра.
- 2. Автоматизация учета материальных ценностей на кафедре.
- 3. Автоматизация экскурсионной деятельности.
- 4. Автоматизированный учет распределения выпускников.
- 5. Автоматизированный учет успеваемости.

6. База данных лауреатов Республиканского конкурса научных работ выпускников и студентов кафедра ИТК БГУКИ.

- 7. База данных лучших проектов студентов кафедры ИТК БГУКИ.
- 8. База данных фонда фотографий библиотеки БГУКИ.
- 9. База данных «Кадры библиотеки».
- 10. База данных нотного архива библиотеки БГУКИ».
- 11. База данных замков Беларуси.
- 12. База данных вокальных коллективов Беларуси.
- 13. База данных выпускников кафедры.
- 14. База данных для хранения нумизматической коллекции.
- 15. База данных городского методического центра народного творчества.
- 16. База данных известных людей Беларуси.
- 17. База данных исторических достопримечательностей Минска.
- 18. База данных кинотеатров Минска.
- 19. База данных культурно-спортивных организаций города.
- 20. База данных культурных достопримечательностей Беларуси.
- 21. База данных куратора студенческой группы.
- 22. База данных музея музыкальных инструментов университета.
- 23. База данных музыкальных альбомов.
- 24. База данных музыкальных коллективов Беларуси.
- 25. База данных произведений современных писателей Беларуси.
- 26. База данных производственной практики студентов кафедры.
- 27. База данных профсоюзной организации университета.
- 28. База данных социальных паспортов студентов кафедры.
- 29. База данных театральной деятельности.
- 30. База данных театров Минска.
- 31. База данных музеев Минска.
- 32. База данных библиотек Минска.
- 33. База данных туристического агентства.
- 34. База данных художественной галереи университета.
- 35. База данных художественных коллективов университета.
- 36. Информационная система "Куратор".

37. Информационная система "Общежитие".

38. Информационная система менеджера-культуролога.

39. Информационная система спортивно-культурного центра.

40. Информационная система методического обеспечения дисциплин кафедры.

41. Информационная система «Сотрудники кафедры».

42. Информационная система дворца внешкольной работы.

## **5.6 Методические рекомендации по выполнению курсовой работы**

Выполнение курсовой работы является составной частью учебновоспитательного процесса по учебной дисциплине «Базы данных и аналитическая обработка источников информации». Выбор темы курсовой работы производится из списка приведенной ниже тематики курсовых работ. Следует обратить внимание на то, что приведенная тематика курсовых работ примерная. После выбора темы студент должен уточнить ее название у преподавателя, составить план работы и список литературы.

Структура курсовой работы должна включать титульный лист, оглавление, введение, основную часть и заключение.

Во введении должна быть обоснована актуальность выбранной темы курсовой работы, показана роль автоматизированных информационных систем в управлении учреждениями культуры или образования, сформулированы объект и предмет исследования, цель и задачи курсовой работы.

Основная часть работы должна включать следующие пункты: «Предметная область», «Цель автоматизации», «Структура базы данных», «Описание полей таблиц», «Схема базы данных», «Содержание и вид запросов», «Главная кнопочная форма».

В пункте «Цель автоматизации» надо показать, какой процесс (или его функции) управления учреждением культуры или образования предполагается автоматизировать, и объяснить целесообразность автоматизации.

В пункте «Структура базы данных» следует выяснить, из каких таблиц будет состоять разрабатываемая для информационной системы база данных. При этом предполагается, что для разработки информационной системы будет использоваться система управления базами данных реляционного типа Microsoft Access. Количество таблиц в базе данных должно быть не менее четырех.

Пункт «Описание полей таблиц» предназначен для указания типов и свойств полей, используемых в базе данных таблиц в терминах СУБД Microsoft Access. В этом пункте можно включить для каждой из таблиц копию экрана компьютера, содержащего в режиме конструктора окно таблицы.

В пункте «Схема базы данных» должно быть указано, какие поля используются в качестве ключей в таблицах, и каких типов отношения установлены между таблицами. В качестве иллюстрации целесообразно включить в работу копию экрана с окном «Схема данных». На схеме данных должны быть видны типы связей. В таблицах не должно быть скрытых имен полей данных. Между таблицами базы данных должно быть не менее трех связей типа «один-ко-многим».

149

Пункт «Содержание и вид запросов» должен содержать описание запросов на выдачу информации из базы данных. Иллюстрациями в этом разделе могут служить экранные копии окон запросов в режиме конструктора и в режиме таблицы. Среди запросов должно быть не менее одного перекрестного, не менее двух – с параметрами, не менее двух – с вычисляемыми полями.

В пункте «Главная кнопочная форма» должен быть приведен скриншот этой формы и показана работоспособность базы данных.

В заключении даются основные выводы по проделанной работе, рассматриваются организационные и технические вопросы внедрения работы в учреждениях культуры или образования, возможные направления доработки информационной системы или расширения ее функциональных возможностей. Выводы должны соответствовать предметной области.

Оформление курсовой работы

Курсовая работа должна быть аккуратно оформлена. Структурно она должна содержать оглавление, описанные выше пункты, список использованной литературы и, возможно, приложения. Список использованной литературы должен быть оформлен в соответствии с инструкцией ВАК Республики Беларусь.

Объем курсовой работы должен быть не менее 25 страниц машинописного текста (размер шрифта – 14 пунктов, тип шрифта – Times New Roman, интервал – полуторный, поля: левое – 3 см, остальные – 2 см).